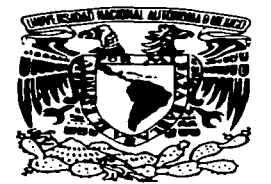

# UNIVERSIDAD NACIONAL AUTÓNOMA DE MÉXICO

**ESCUELA NACIONAL DE ESTUDIOS PROFESIONALES.** 

# **CAMPUS ARAGÓN**

"OPTIMIZACIÓN DEL PROCEDIMIENTO DE UTILIZACIÓN **DEL (RPE) REGISTRADOR DE EVENTOS PROGRAMABLE DEL MATERIAL RODANTE DEL S.T.C."** 

# T E S I S

QUE PARA OBTENER EL TÍTULO DE INGENIERA MECÁNICA ELECTRICA P R E S E N T  $A:$ **MARISOL/ISLAS ILLESCAS** 

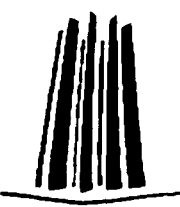

ASESOR: ING. PABLO LUNA ESCORZA

س -

MÉXICO

2003

TESIS CON FALLA DE ORIGEN

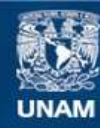

Universidad Nacional Autónoma de México

**UNAM – Dirección General de Bibliotecas Tesis Digitales Restricciones de uso**

# **DERECHOS RESERVADOS © PROHIBIDA SU REPRODUCCIÓN TOTAL O PARCIAL**

Todo el material contenido en esta tesis esta protegido por la Ley Federal del Derecho de Autor (LFDA) de los Estados Unidos Mexicanos (México).

**Biblioteca Central** 

Dirección General de Bibliotecas de la UNAM

El uso de imágenes, fragmentos de videos, y demás material que sea objeto de protección de los derechos de autor, será exclusivamente para fines educativos e informativos y deberá citar la fuente donde la obtuvo mencionando el autor o autores. Cualquier uso distinto como el lucro, reproducción, edición o modificación, será perseguido y sancionado por el respectivo titular de los Derechos de Autor.

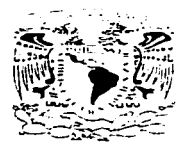

L'NIVERSIDAD NACIONAL AUTONOMA DE MÉXICO. **ESCUELA NACONAL DE ESTUDIOS PROFESIONALES ARAGÓN** 

> SECRETARÍA ACADEMICA a straktari († 1739)<br>Antonio Antonio († 1739)

> > ges 436665620666074

#### Ing. RAÚL BARRÓN VERA Jefe de la Carrera de Ingeniería Mecánica Eléctrica, Presente.

En atención a la solicitud de fecha 11 de febrero del año en curso, por la que se comunica que la alumna MARISOL ISLAS ILLESCAS, de la carrera de Ingeniero Mecánico Electricista, ha concluido su trabajo de investigación intitulado "OPTIMIZACIÓN DEL PROCEDIMIENTO DE UTILIZACIÓN DEL (RPE) REGISTRADOR DE EVENTOS PROGRAMABLE DEL MATERIAL RODANTE DEL S.T.C. y como el mismo ha sido revisado y aprobado por usted, se autoriza su impresión; así como la iniciación de los trámites correspondientes para la celebración del Examen Profesional.

Sin otro particular, reitero a usted las seguridades de mi atenta consideración.

FALLA DE ORIGEI

**Atentamente** "POR MI RAZA HABLARÁ EL ESPÍRITU" San Juan de Aragón, México, 11 de febrero de 2003 **EL SECRETARIO** 

**ALBERTO-HARRA ROSAS** 

C p Asesor de Tesis. C p Interesado.

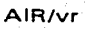

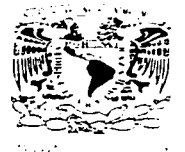

ESCUELA NACIONAL DE ESTUDIOS PROFESIONALES ARAGÓN - UNAM

JEFATURA DE CARRERA DE INGENIERÍA MECÁNICA ELECTRICA

OFICIO: ENARJJAME/0100/2003.

ASUNTO: Sínodo

#### LIC. ALBERTO IBARRA ROSAS SECRETARIO ACADÉMICO PRESENTE

Por este conducto me permito relacícnar los nombres de los Profesores que sugiero integren .:1 Sínodo del Examen Profesional de la alumna: MARISOL ISLAS ILLESCAS, con Numero de Cuenta: 9129144-L., con el terna de tesis: "OPTIMIZACIÓN DEL PROCEDIMIENTO DE uTILIZACIÓN DEL (RPE) REGISTRADOR DE EVENTOS PROGRAMABLE DEL MATERIAL RODANTE DEL S. T. C.".

~ PRESIDENTE: VOCAL: SECRETARIO: .3UPLENTE:

SUPLENTE:

ING. JOSE JUAN RAMÓN MEJÍA ROLDÁN ING. JUAN ANTONIO VILLANUEVA ORTEGA ING. ABEL VERDE CRUZ ING. PABLO LUNA ESCORZA ING. JOSE LUIS ESTRADA GARCÍA MARZO SEPTIEMBRE ABRIL ENERO MARZO 85 94 95 96 96

Quiero subrayar que el Director de Tesis es el lng. Pablo Luna Escorza. el cual esta incluido oasandose en lo que reza el Reglamento de Examenes Profesionales de esta Escuela.

ATENTAMENTE "POR MI RAZA HABLARÁ EL ESPÍRITU" Bosques de Aragón. Estado de México, 23 de enero de 2003. EL JEFE DE CARRERA

**ING. RAÚL BARRÓN VERA** 

C c.p.- Lic. Ma. Teresa Luna Sanchez.- Jefa del Depto. de Servicios Escolares. C.c.p.-. lng. Pablo Luna Escorza - Asesor de Tesis. e.e.o - Alumno. RBVamce.

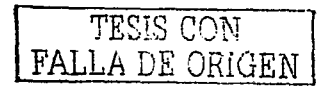

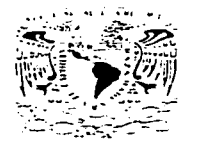

### **ESCUELA NACIONAL DE ESTUDIOS PROFESIONALES ARAGON DIBECCIÓN**

MARISOL ISLAS ILLESCAS **PRESENTE** 

En contestación a la solicitud de fecha 1 de julio del año en curso, relativa a la autorización que se le debe conceder para que el señor profesor, Ing. PABLO LUNA ESCORZA pueda dingine el trabajo de tesis denominado "OPTIMIZACIÓN DEL PROCEDIMIENTO DE UTILIZACIÓN DEL (RPE) REGISTRADOR DE EVENTOS PROGRAMABLE DEL MATÈRIAL RODANTE DEL S.T.C.", con fundamento en el punto 6 y siquientes, del Reglamento para Examenes Profesionales en esta Escuela, y toda vez que la documentación presentada por usted reune los requisitos que establece el precitado Reglamento, me permito comunicarle que ha sido aprobada su solicitud.

Aprovecho la ocasión para reiterarle mi distinguida consideración.

Atentamente "POR MI RAZA HABLARÁ EL ESPÍRITU" San Juan de Aragón, México, 19 de julio de 2002 LA DIRECTORA

man

ARQ. LILIA TURCOTT GONZALEZ

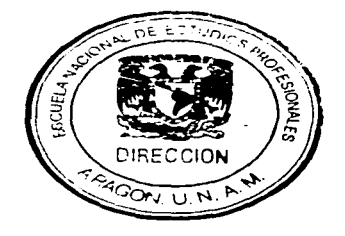

C p Secretaría Académica.

- C p Jefatura de la Carrera de Ingenieria Mecánica Eléctrica.
- C p Asesor de Tesis.

LTG/AIR/la.

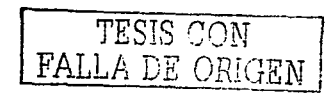

#### **Quiero agradecer a:**

# <sup>A</sup>la UNIVERSIDAD NACIONAL AUTONOMA DE MÉXICO

Por haberme permitido *él haber estudiado en sus instalaciones* 

# Al TALLER DE MANTENIMIENTO MENOR DEL S.T.C. "METRO"

Por las fucilidades que me brindaron para la realización del presente trabajo de Tesis.

Especial mención tiene para mi el Ing. Alejandro Zamora Morales **quien me apoyo en la realización del presente trabajo.** 

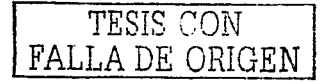

#### DEDICATORIAS

A DIOS por darme fuerzas y por haber concluido con este ciclo sobre todo porque puso en mi camino a personas que me avudaron y de las que aprendi mucho.

#### ; GRACIAS SENOR!

A mis padres Luz Illescas Munguía y Manuel Islas Reynoso que con sacrificios y desvelos aunados con alegrías serán por siempre parte esencial en todos los aspectos de mi formación

A mis hermanos Manuel, Patricia, Alfredo y Lizete que me apoyaron, no de ahorita sino a lo largo de toda mi vida me han brindado.

A mi hermana Patricia de manera especial, ya que con sus sacrificios ha logrado contribuir en mi formación como profesionista y como ser humano.

A mi hermana Lizete y a mis sobrinos Isaac, Marisela e Isabel que apenas comienzan por este andar.

A mis tios Eva y Rodolfo que con sus consejos me han avudado a seguir adelante.

A mis abuelitos Margarita y Gregorio que paz descansen.

A todos los profesores de IME que me impartieron clases, así como a mis amigos inolvidables.

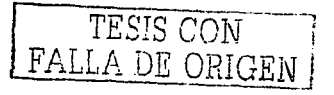

### **SISTEMA DE TRASPORTE COLECTIVO " METRO "**

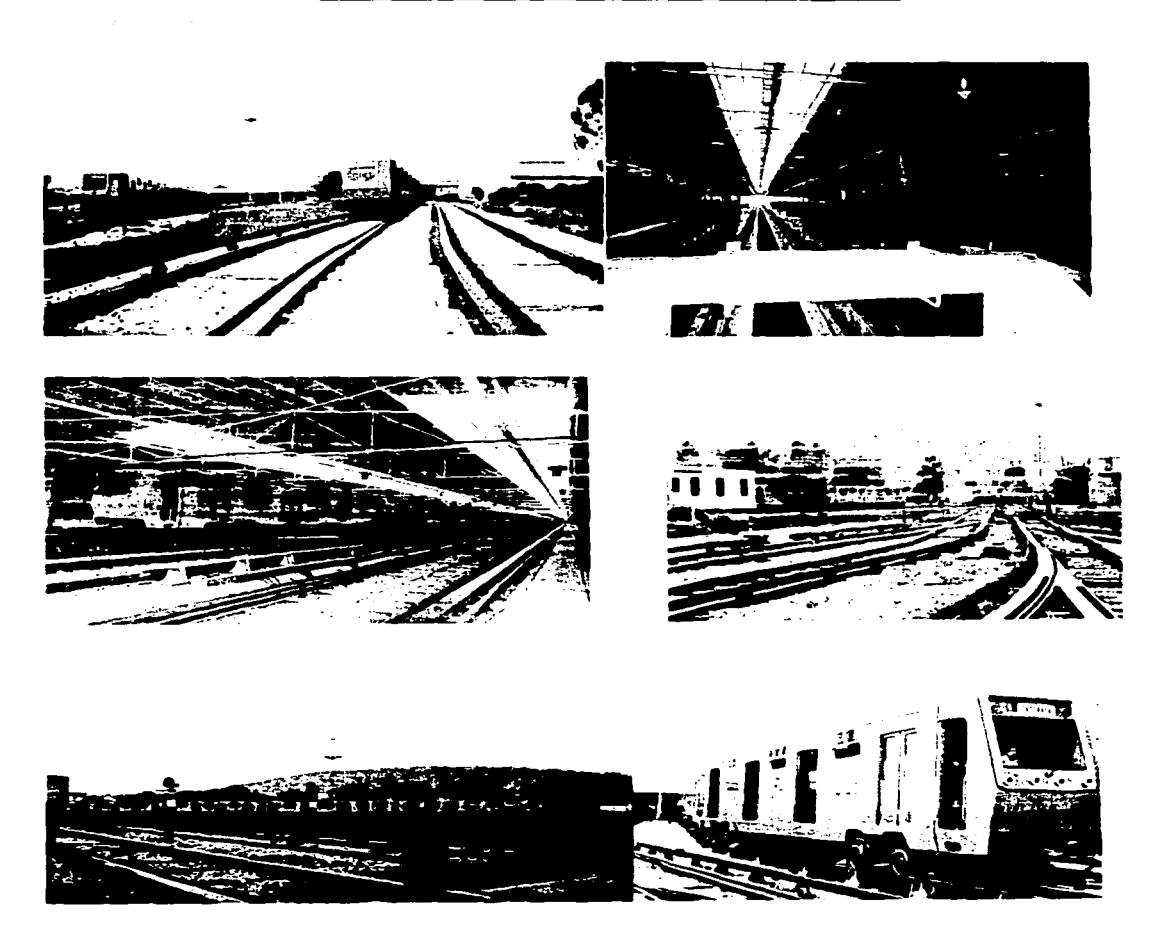

# OPTIMIZACION DEL PROCEDIMIENTO DE UTILIZACION DEL

### (RPE) REGISTRADOR DE

# EVENTOS PROGRAMABLE DEL MATERIAL RODANTE DEL

**S.T.C.** 

#### OBJETIVO:

Simplificar la utilización del REGISTRADOR DE EVENTOS PROGRAMABLE incluyendo la extracción de datos, programación del mismo e interpretación de la información mediante gráficas.

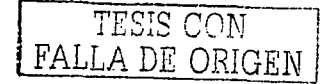

# CONTENIDO GENERAL

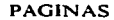

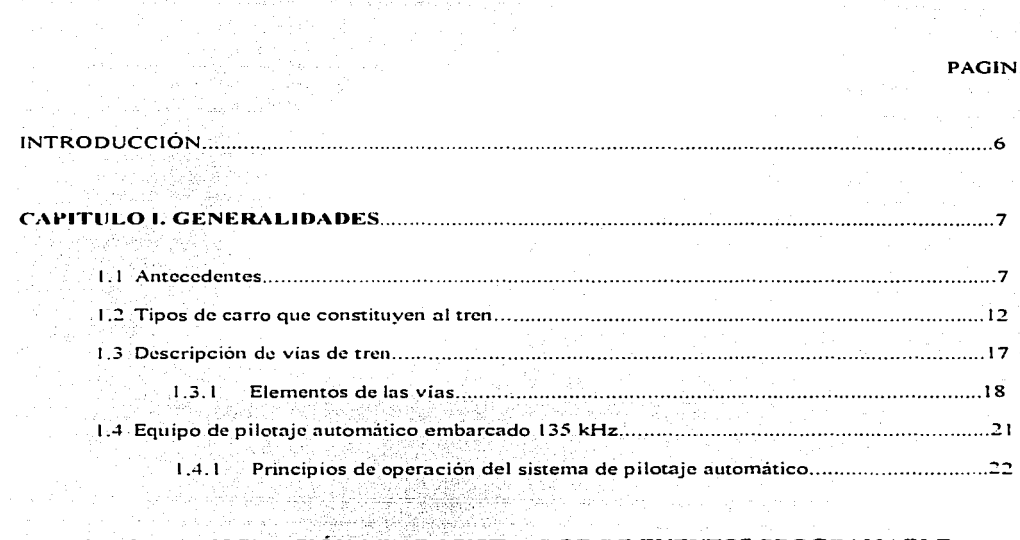

#### **CAPITULO IL DESCRIPCIÓN DEL REGISTRADOR DE EVENTOS PROGRAMABLE**

- HOS 316 (166, 27) 개

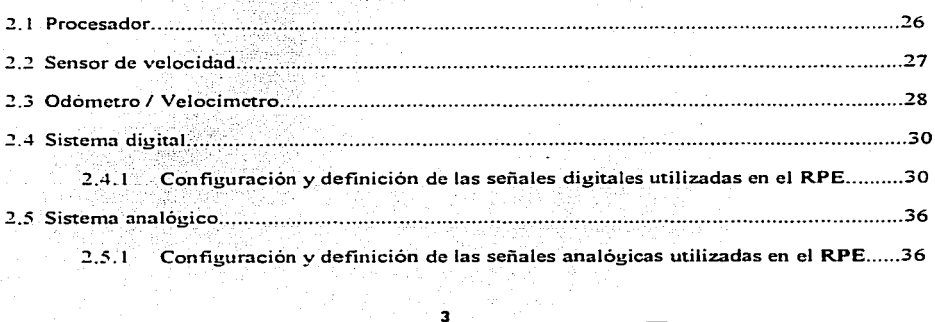

 $\overline{\mathbf{3}}$ 

Anastia Sport Lorenz

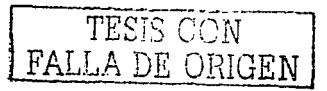

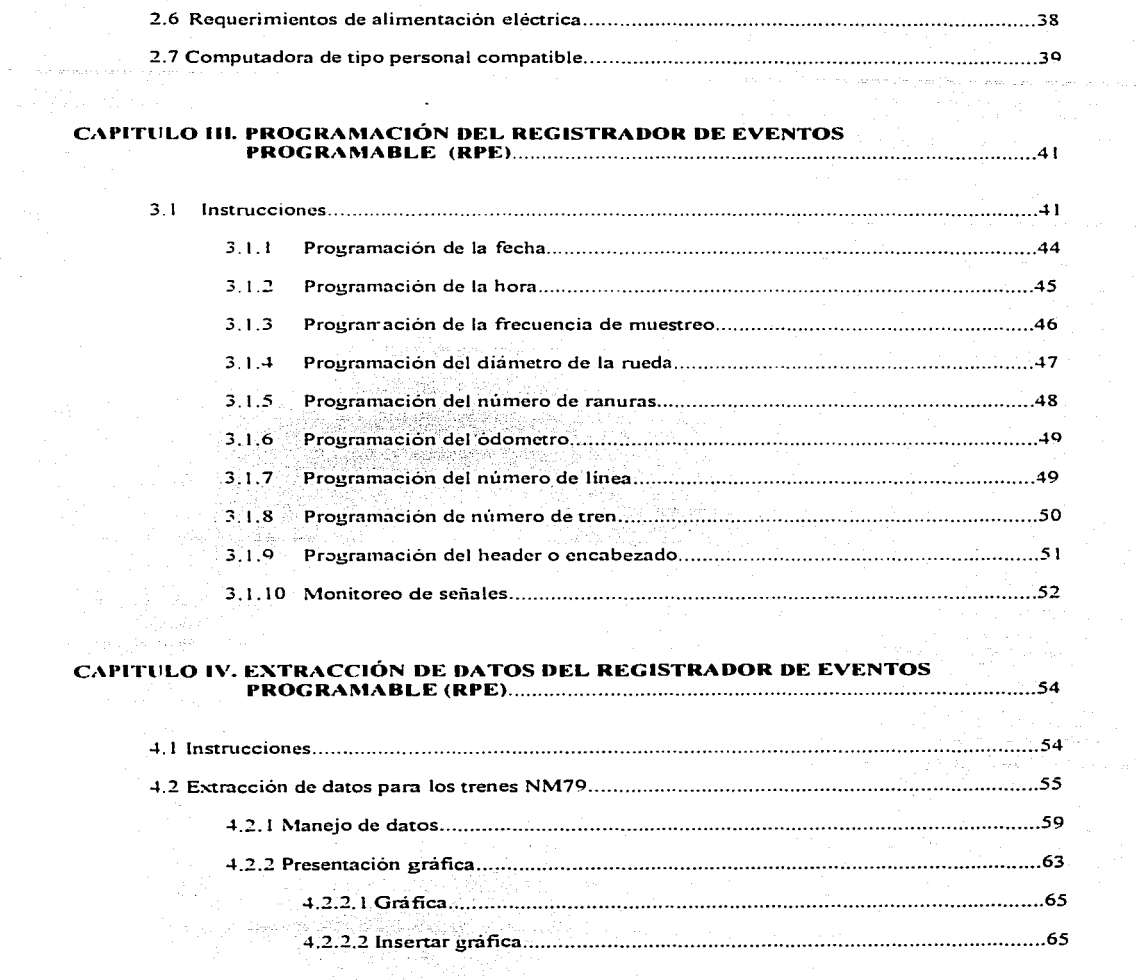

 $\label{eq:2.1} \begin{split} \partial \mathcal{F}^{(n)}(t) & = \partial \mathcal{H}_n \Big( \mathcal{F}^{(n)}(t) - \mathcal{F}^{(n)}(t) \Big) \, \mathcal{H}_{n-1,1,n-1} \Big) \, . \end{split}$ 

and the security.

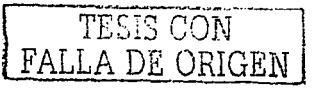

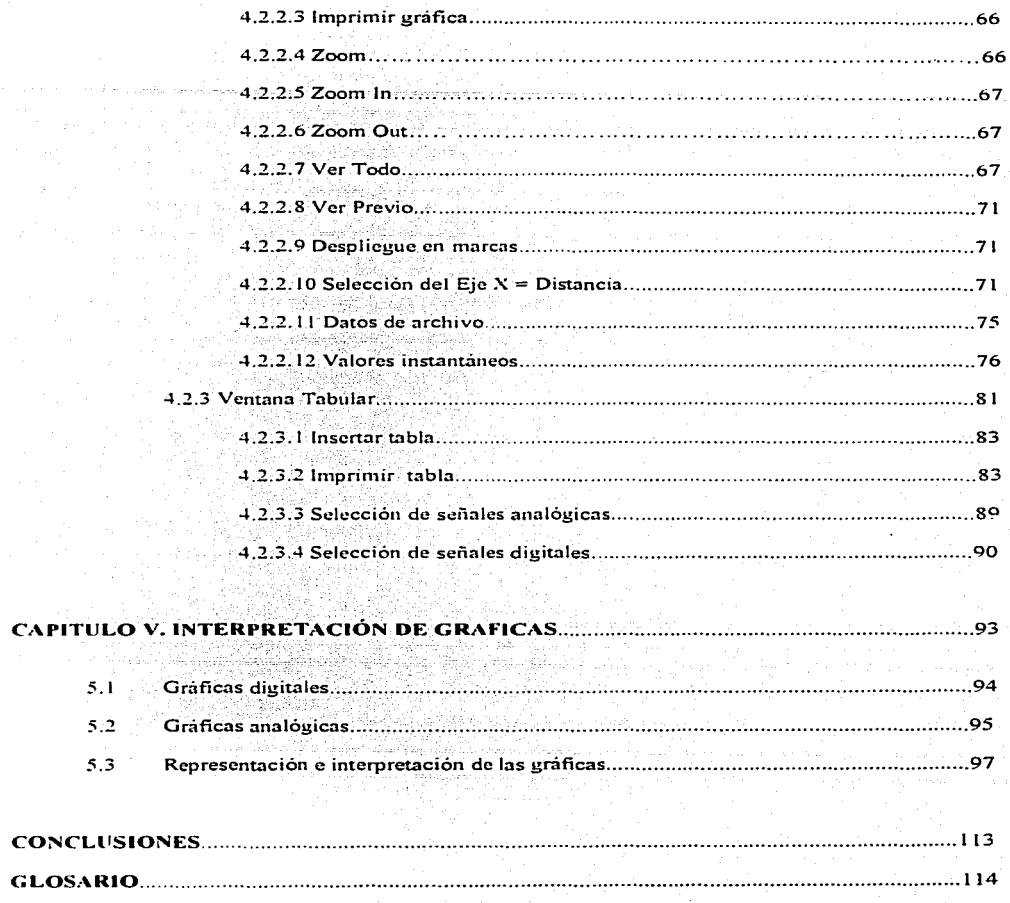

5

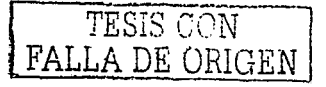

.................116

#### **INTRODUCCIÓN**

Actualmente el registro de la operación del tren o Material Rodante como se denomina en él SISTEMA DE TRANSPORTE COLECTIVO " METRO " se hace electronicamente a través de un equipo embarcado que es similar a las cajas negras de los aviones y que se conoce como "REGISTRADOR DE EVENTOS PROGRAMABLE" este equipo esta diseñado para almacenar las operaciones que efectua el tren ya sean mediante el pilotaje automatico o manualmente por el conductor.

Con el Registrador de Eventos Programable (RPE) se analiza el comportamiento del tren en línea y/o en caso de incidente ya que captura los parámetros principales con los que el tren funciona, el procedimiento de utilización esta elaborado para que personas con conocimientos de computación y electrónica lo utilicen, y por ende, no es factible que otras personas con conocimientos mínimos lo usen. A parte de que la información que proporcionan en el manual tecnico incluye el mantenimiento preventivo y correctivo además de su construcción, que básicamente utiliza el área de Electronica de la Gerencia de Mantenimiento de Material Rodante y el uso de la información la utiliza el personal de los Talleres de Mantenimiento al Material Rodante y su intervención con el mantenimiento al Registrador de Eventos es a primer nivel.

El presente trabajo de tesis dará oportunidad a los trabajadores de los Talleres de Mantenimiento Menor de utilizar el Registrador de Eventos Programable con un minimo de conocimientos.

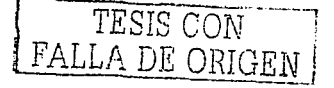

### **CAPITULO 1**

and the company

#### **GENERALIDADES**

#### 1.1 ANTECEDENTES

La primera línea de METRO funcionó en Londres (1863) y pronto otras ciudades adoptaron este sistema, entre ellas Nueva York (1885), París (1900). Berlín, Madrid (1919). Barcelona (1924), Moscú (1935), Tokio Osaka, Buenos Aires, Bruselas (1969) Roma y México en (1969).

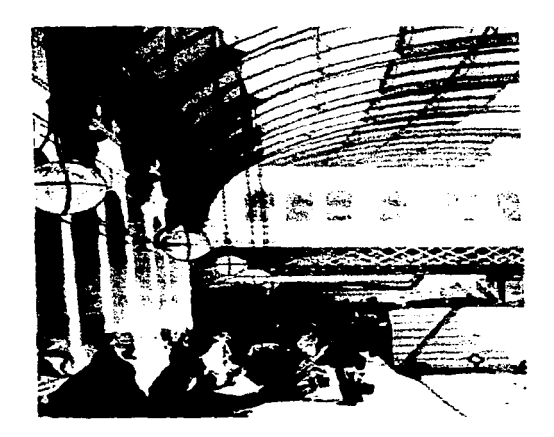

El Metro de Londres

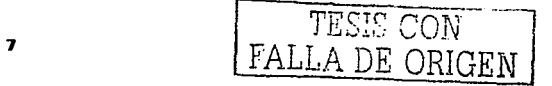

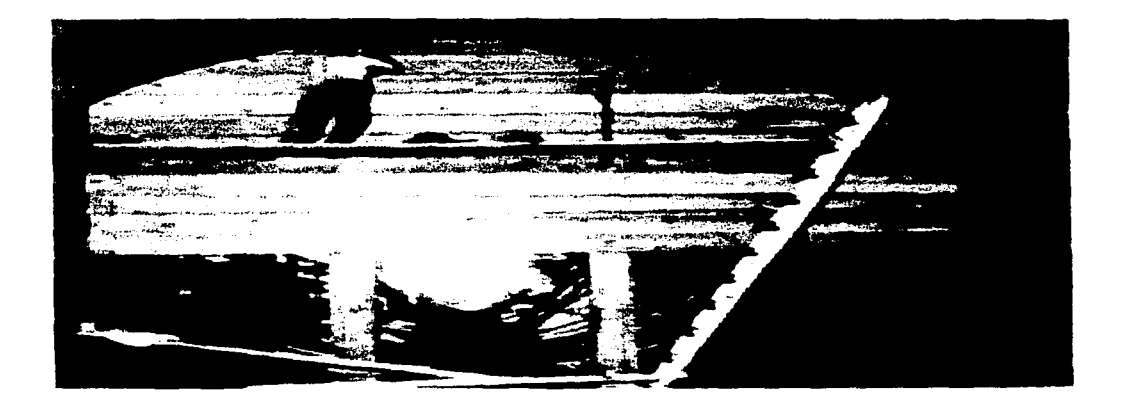

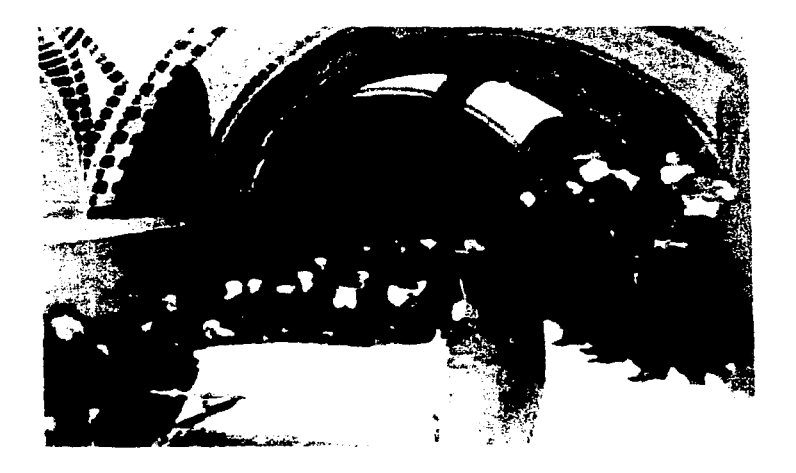

Obras e inauguración del Metro de Nueva York

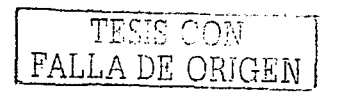

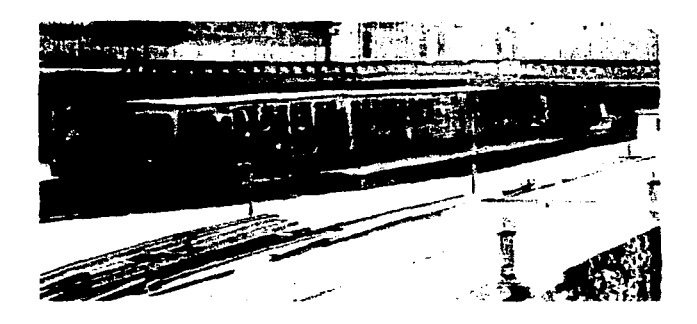

El Metro de París

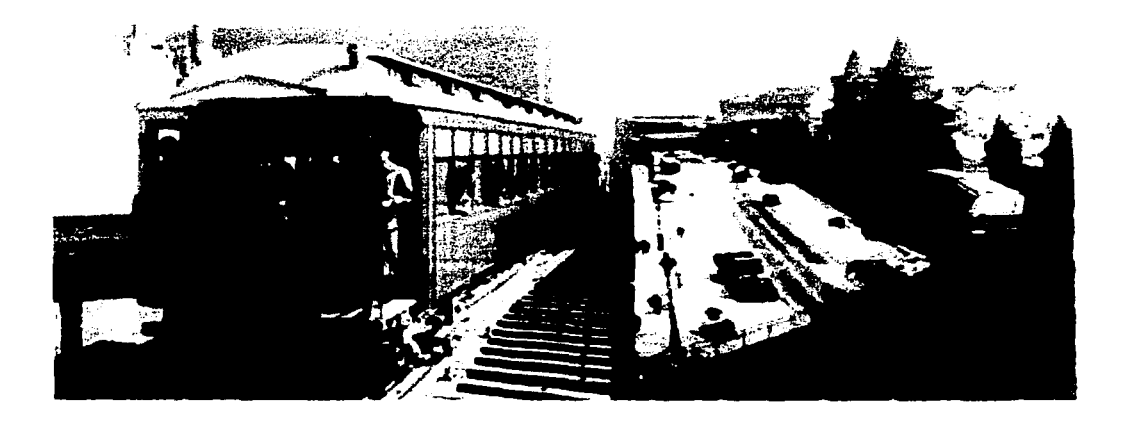

Metropolitano de Berlín

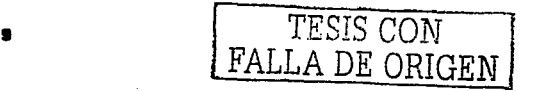

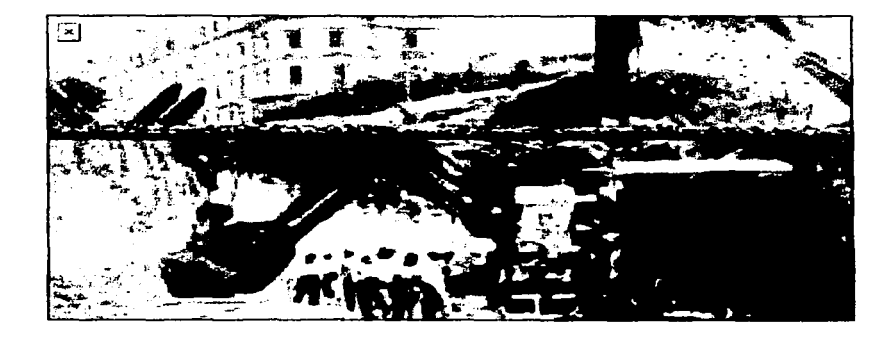

Obras del Metro de Buenos Aires en la Plaza de Mayo

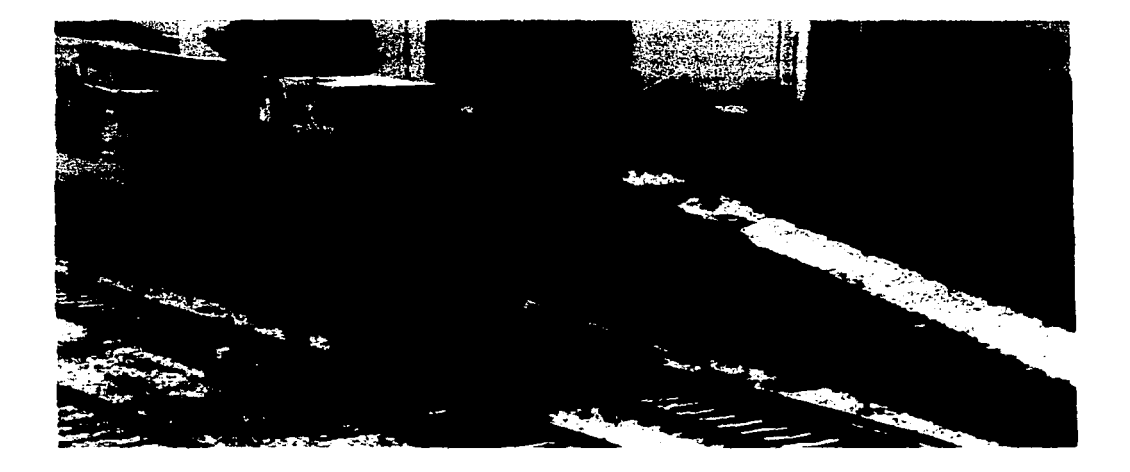

El Metro de la Ciudad de México

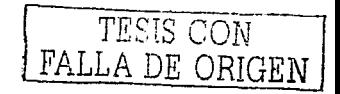

El primer tramo en la ciudad de México fue la linea 1. inaugurada el *5* de septiembre de 1969 con destino Zaragoza - Chapultepec, junto con el Taller de Mantenimiento Menor Zaragoza ubicado en **uno de los extre1nos de esm linea. en la actualidad el Sistema de Transporte\_Colectivo cuenta con 11**  lineas en operación, que son:

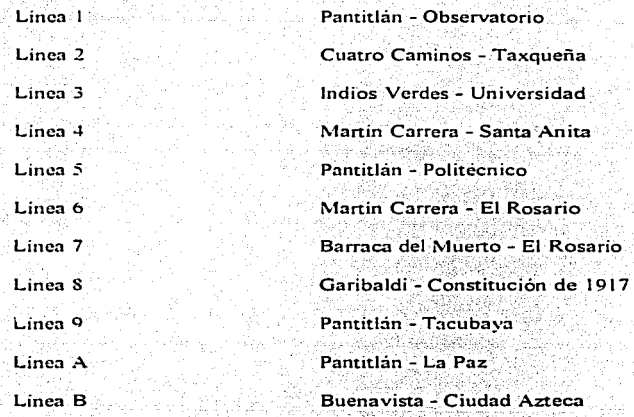

El Sistema de Transporte Colectivo "METRO" para el movimiento de usuarios utiliza carros tipo  $f$ errocarril que circulan en las diferentes lineas antes descritas, estas cuentan con tramos **subterrimcos ... superfiCialcs y\_·é1ev3dos. para:· el** nlantenimierit'o"p\_reverit~vo\_y.-correctivo **de estos** ; ·, . - .. -.-·. ", ' .·, ,.· carros (que se denominan Material Rodante) el Sistema cuenta con dos tipos de talleres que son:

- a) Taller de Mantenimiento Menor
- b) Taller de Mantenimiento Mavor

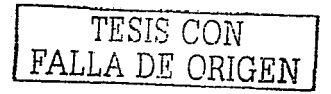

Taller de Mantenimier to Menor: La periodicidad de su mantenimiento preventivo es de 8000 a 10.000 kms de recorrido y basicamente consiste en limpieza, verificación, cambio de algunas piezas y lubricación de algunos componentes.

Taller de Mantenimier to Mayor: La periodicidad de su mantenimiento es de cada 500 000 kms de recorrido y consiste en desarmado, verificación, busqueda de fisuras, limpieza, ajuste de componentes y armado, pruebas estáticas y dinámicas de los trenes.

Actualmente el Sistema de Transporte Colectivo "METRO" tiene una gran demanda de transporte va que mueve un promedio de 4 500 000 personas por día, y cubre casi todo el territorio poblado del Distrito Federal y parte del Estado de México.

### 1.2 TIPOS DE CARRO QUE CONSTITUYEN AL TREN

Motriz M. Es una carrocería provista en una de sus extremos de una cabina, donde se ubican todos los dispositivos del mando necesarios para la conducción del tren.

La carrocería reposa sobre dos carretillas, equipada cada una de ellas con dos motores de tracción de 140 HP estas carretillas son llamadas motoras. Además del equipo del control de la tracción y del frenado del carro que se denomina JH o CHOPPER dependiendo del modelo de tren. Su peso en vacio de esta motriz es de 28150 Kg.

Motriz N. Es una carroceria semejante a la de la motriz M, pero carece de cabina de conducción y tiene todo lo demás de la motriz M. Su peso en vacio 26900 Kg.

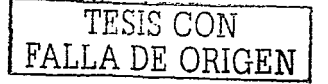

Remolque R: Es una carrocería idéntica a la de la motriz N, la cual reposa sobre dos carretillas desprovistas de motores de tracción llamadas "Carretillas Portadoras''. Cuenta también con el grupo motocompresor, el equipo generador de corriente alterna denominado moto alternador o convertidor estático dependiendo del modelo de tren, con una batería y un tanque de almacenamiento de aire comprimido. Su peso en vacío es de 20650 Kg.

고 오늘 뒤 모르다 이 모바지는 이 없.

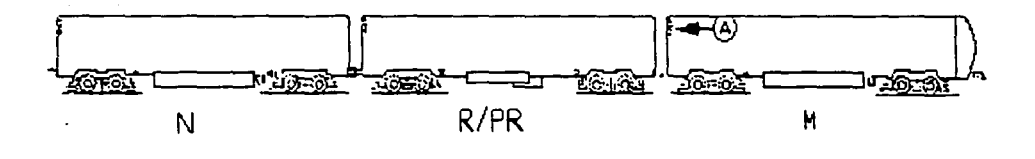

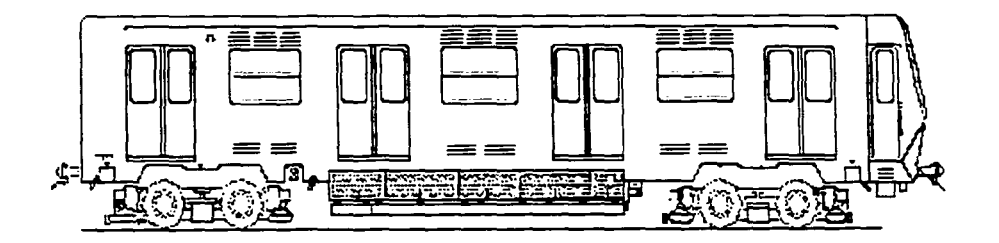

El metro esta constituido por M motriz con cabina. N motriz sin cabina, R remolque. PR remolque que lleva el Pilotaje Automático.

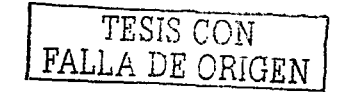

La continuidad de los circuitos de mando y control del tren es asegurada entre carros, por medio de los acopladores eléctricos en los carros del tren denominados M, R y N.

الروابي ويكل فيتولينها ومناسبتهم فعلاقك

Dichos.acopladore.s se encuentren identificados por letras, y el nombre lo toman del circuito

principal que pasa por cada uno, los cuales son:

- A. Anuncio de pasajeros
- B. Corriente alterna y traspaso de batería
- c. Conducción
- T. Mandos del tren<sup>-</sup>
- P. Pilotaie Automático
- S. Seguridad y Señalización
- H. Alta Tensión

Los acopladores son cables multiconductores cuyas bases de conexión roscadas, están localizadas en las caras delanteras y traseras de las carrocerías.

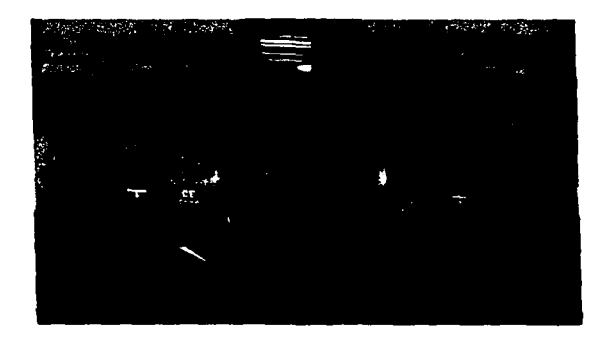

#### Acopladores que lleva el tren

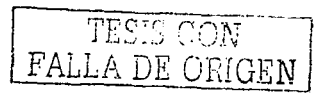

La localización de un carro bloqueado o motor inactivo, siempre se realiza por medio de las

Lámparas locales, las cuales indican el estado en que se encuentra cada carro y son:

- a. Lámpara verde. Carro desbloqueado
- b. Lámpara naranja: Carro bloqueado
- c. Lampara blanca: Carro motor inactivo

Su ubicación en el dintel de las puertas de intercomunicación de la parte trasera de los carros.

Además los trenes tienen cuatro tipos de ruedas que son:

Rueda guia: Neumático inflado con nitrógeno, cuya función principal es la de orientar la carretilla. manteniendola en el centro de la via.

Rueda portadora: Neumatico cuva función es soportar a los carros al desplazarse sobre las pistas de rodamiento.

Ruedas de seguridad: Esta es una rueda metálica de tipo ferrocarril que sirve basicamente en caso de que una rueda portadora sufra perdida de presión o no exista pista de rodamiento, como en las fosas de inspección y talleres por lo que la carretilla desciende hasta que la rueda de seguridad hace contacto con el riel, asegurando así su rodamiento.

Rueda fónica: Es una rueda de aluminio empotrada en un cje portador del carro "PR" y mediante unas ranuras que tiene marcadas en todo el cuerpo permite el paso de la señal del sensor óptico.

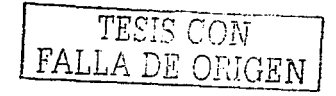

# SITUACIÓN NORMAL EN VÍA CORRENTE

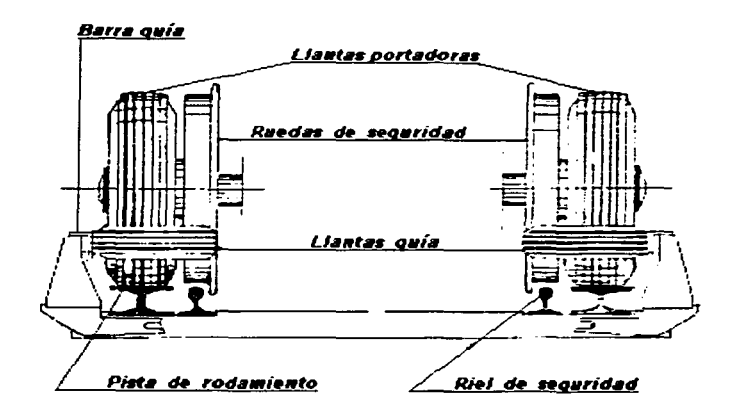

**PASO SOBRE UN APARATO DE VÍA** 

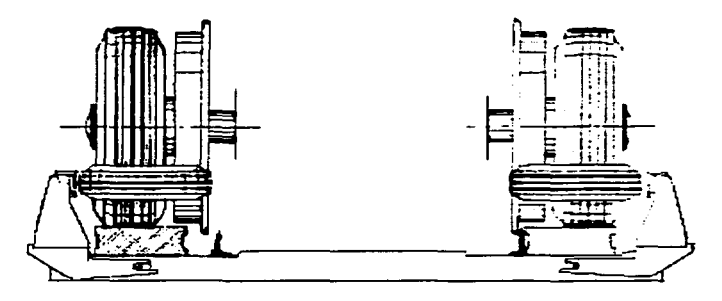

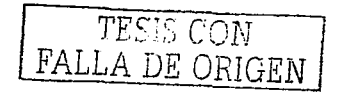

a provincia de la casa

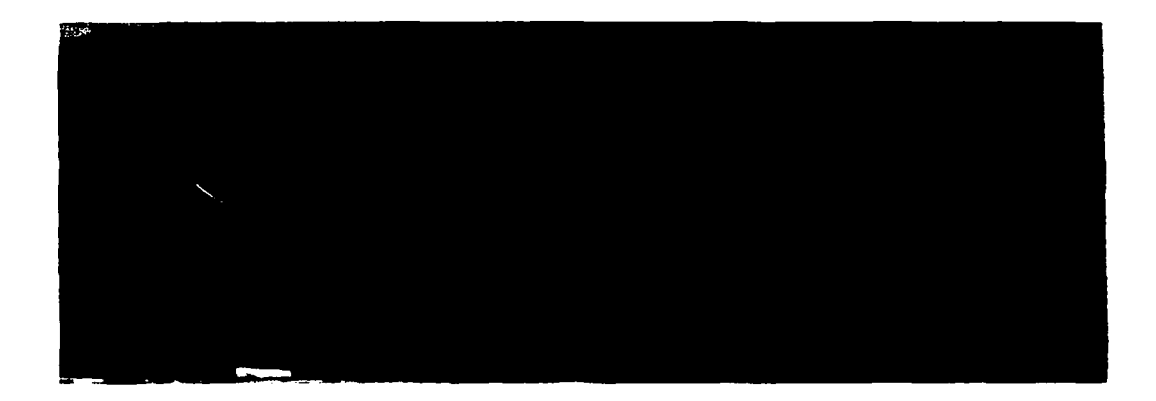

En esta foto se observa la rueda fónica. junto con la rueda metálica. La rueda fónica únicamente es situada en el carro PR.

## 1.3 DESCRIPCIÓN DE VÍAS DE TREN

La vía en general es el conjunto de dispositivos necesarios para soportar, guiar y suministrar energía eléctrica al Material Rodante.

Los aparatos de vía son utilizados por el Material Rodante para cambiar de una vía a otra. Son identificados por medio de un número.

La canaleta donde se alojan los programas de "Pilotaje Automático". se denomina "TAPIZ". y es de donde se emiten las ordenes necesarias para los trenes equipados con este sistema mencionado posteriormente.

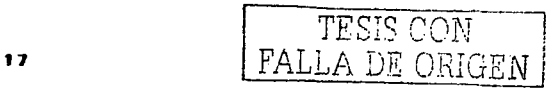

#### $1.3.1 -$ **ELEMENTOS DE LAS VIAS**

El Balasto. Esta constituido de grava de río o de piedra triturada. Tiene por objeto:

- Asegurar la repartición de cargas concentradas a la plataforma de la carga que recibe

de los durmientes.

- Retener los desplazamientos de la via.

- Asegurar el drenaje y la infiltración de aguas.

- Amortiguar las vibraciones.

- Facilitar la rectificación rápida del nivelamiento y del trazo.

Debido a los asentamientos y movimientos sismicos que se producen en la ciudad de México, se hace necesaria la utilización de balasto ya que este permite realizar nivelaciones periódicas de la via.

El espesor de la capa de balasto es variable en las curvas, pero se mantiene más o menos constante en los tramos rectos en donde llega a medir entre 40 y 45 centimetros bajo los durmientes.

Los Durmientes: Tienen por objeto soportar las cargas que se desarrollan en las pistas de rodamiento, los rieles de seguridad y además. los esfuerzos producidos en los aisladores de las barras guia. Su función principal es la de transmitir al balasto dichas cargas y esfuerzos.

Los durmientes juegan el siguiente papel:

- Transmisión de cargas del riel al balasto.

- Mantener la entrevia entre los rieles.

- Mantener la inclinación de 1/20 del riel.

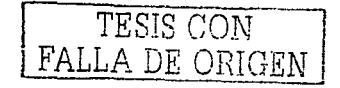

Los Rieles de Seguridad: Están constituidos por tramos de 18 metros soldados entre si, va sea por él procedimiento aluminio-termico o por medio de soldadura electrica.

Las pistas de rodamiento

- Pistas de rodamiento metálicas

Las pistas de rodamiento metálicas, son tramos de 18 metros de longitud de laminado especial. Este tipo de pista de rodamiento, se fija en los durmientes por medio de tirafondos a razon de dos de ellos en cada durmiente, uno en cada lado de la pista.

Las pista de rodamiento metálicas están colocadas en las áreas donde el usuario aborda el tren.

#### - Pistas de rodamiento de concreto armado

Las pistas de concreto están constituídas por elementos de una longitud máxima de o metros, de sección rectangular de 23 centimetros de base por 14 centimetros de altura.

Todas esas pistas de rodamiento de concreto armado, son colocadas en las áreas de Talleres en las vias Z y en las fosas de visita dado que la circulación de trenes se realiza a bajas velocidades y sin pasaieros.

Aisladores de la barra guía

Existen dos tipos de aisladores:

- Los aisladores "SPAULDING" de poliester armado de fibra de vidrio, colocados en
- inter estaciones.

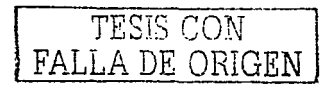

Los aisladores "SEDIVER", se componen de dos partes metalicas aisladas por una campana de vidrio.

Los aisladores se colocan sobre zoclos metálicos de bridas laterales.

Las Barras guia: Se sujetan en los aisladores por medio de tres tuercas que se atornillan en pernos soldados en el interior de la cara vertical de la barra guia.

Cuando la barra guia se interrumpe en la zona de un aparato de via, la extremidad de la barra sé remata en forma de cruceta doblandola hacia fuera, para permitir que las escobillas positivas del carro motor entren y salgan libremente.

A fin de evitar accidentes al personal o corto circuitos que pudieran provocar la caida de objetos metálicos en la via, la barra guia está protegida. Esta protección está asegurada en las partes de via equipadas con Pilotaje Automático, por la canaleta que aloja los programas y que cubre el plano superior horizontal de la barra guia.

En el caso de no existir la canaleta del Pilotaje Automático, las protecciones realiza por medio de una cinta aislante de 3 milimetros de espesor de cloruro de polivinilo, que cubre el lado horizontal de la barra guía en la parte superior.

#### 1.4 EOUIPO DE PILOTAJE AUTOMATICO EMBARCADO 135kHz

El equipo de Pilotaje Automático Embarcado que opera en la red del Sistema de Transporte Colectivo de la ciudad de México, es un Sistema Electrónico que tiene como objetivo: automatizar la circulación de los trenes cuando el máximo de condiciones de seguridad son reunidas.

FALLA DE ORIGEN

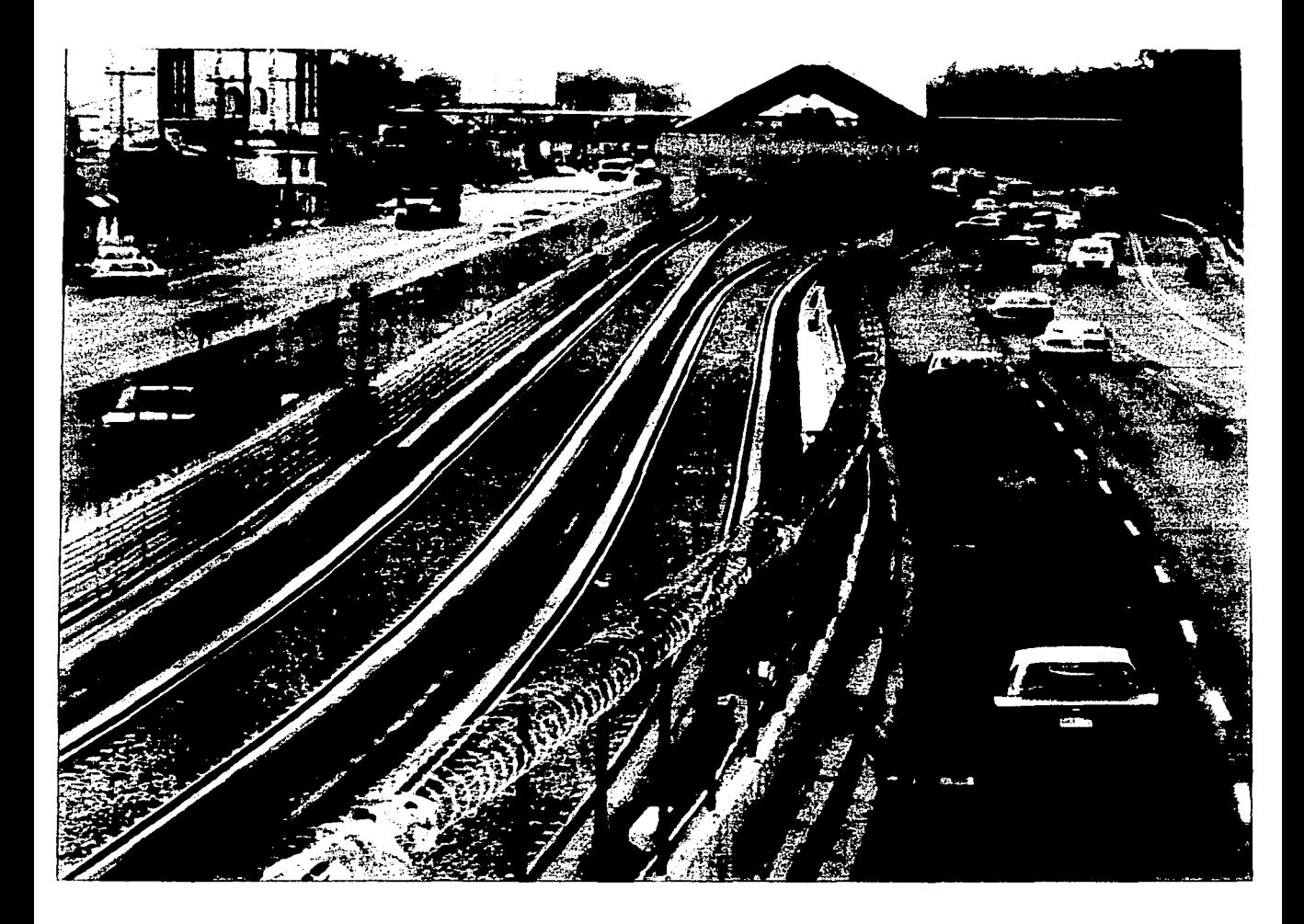

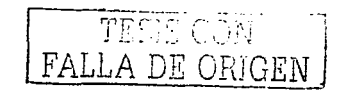

#### 1.4.1 PRINCIPIOS DE OPERACIÓN DEL SISTEMA DE PILOTAJE AUTOMATICO

El Sistema de Pilotaje Automatico Embarcado 135kHz del Sistema de Transporte Colectivo, opera baja la recepción y transmisión de información por ondas electromagnéticas agrupan en dos subsistemas:

- El Pi otaje Automático Fijo o emisor de información.
	- El Pilotaje Automático Móvil o receptor de información

Solo se mencionara el subsistema de Pilotaje Automático Fijo de Información.

El Pilotaje Automatico Fijo o Equipo Emisor. Este tipo de Pilotaje Automatico Fijo está instalado en pupitres de locales Técnicos anexos a las estaciones. El programa es colocado dentro del Tapiz, el cual existe en las vias principales, servicios provisionales y maniobra "V" y "O" de las estaciones terminales. Esta constituido por cable auto cruzado llamados (chevrones), presentado entre su hilo de ida y el de regreso y transportaciones perpendiculares llamados "Cruzamientos". El intervalo entre dos Cruzamientos" es denominado "Segmento". Estos "Segmentos" son representativos de la velocidad que se impone al tren para cada punto de circuito de la via (CDV); es decir, la velocidad indicada por cada segmento de longitud está dada por la siguiente relación:

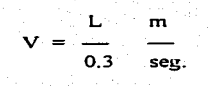

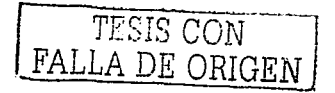

#### De donde:

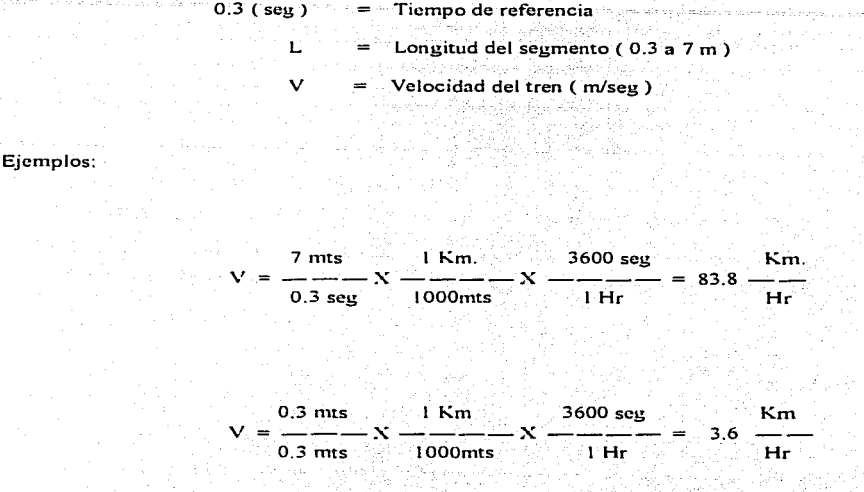

El cable con cruzamientos se encuentra colocado dentro de canaletas de plástico (Leucoleno). Llamado "Tapiz", va colocado fijamente sobre la barra guia derecha y en ocasiones sobre la barra guía izquierda dependiendo de las condiciones de la estación. Este cable es alimentado por los armarios de Pilotaje Automático Fijo, localizados en los locales Tecnicos de las estaciones, con una corriente alterna de 80 mA, eficaces de amplitud y de una frecuencia que puede variar entre 135 y 135.5 kHz, esta señal es denominada. "Portadora". Esta señal es modulada por una o varias señales llamadas "Bajas Frecuencias". Cada una de estos están asociados a una información binaria, necesaria en los diversos funciones que realiza el Pilotaje Automático para el tren.

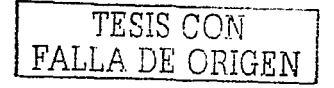

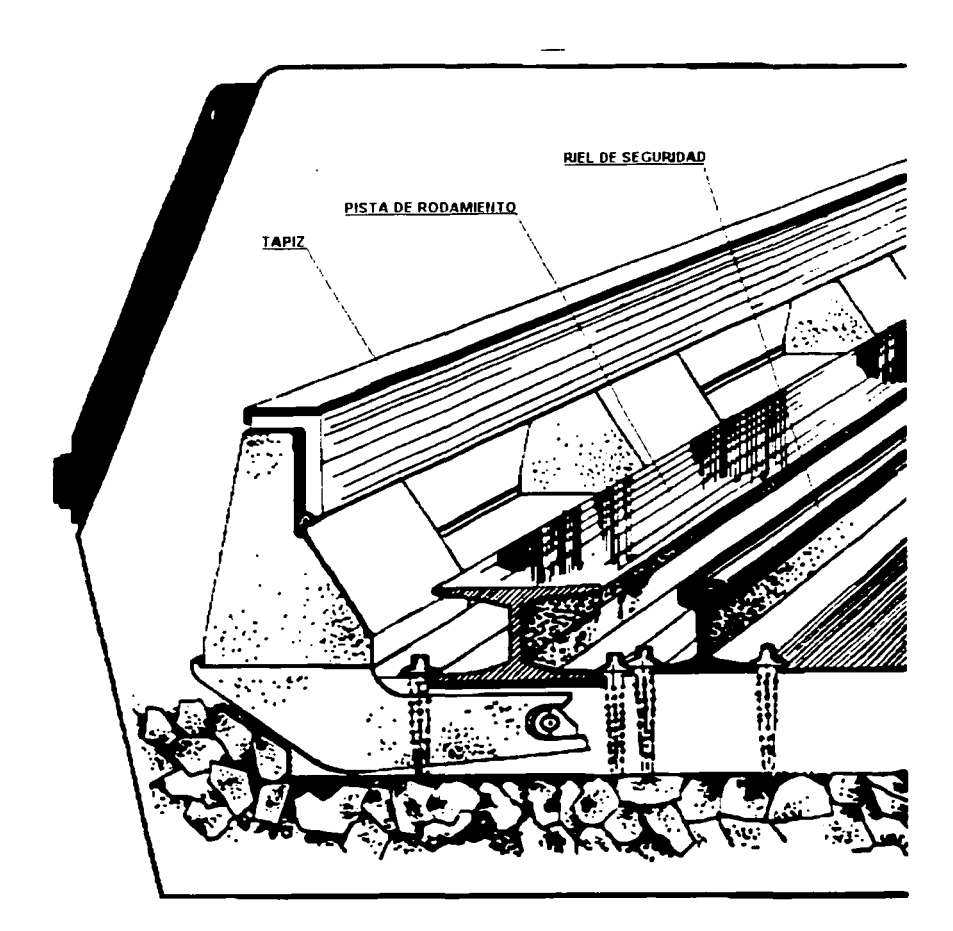

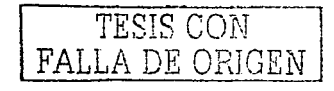

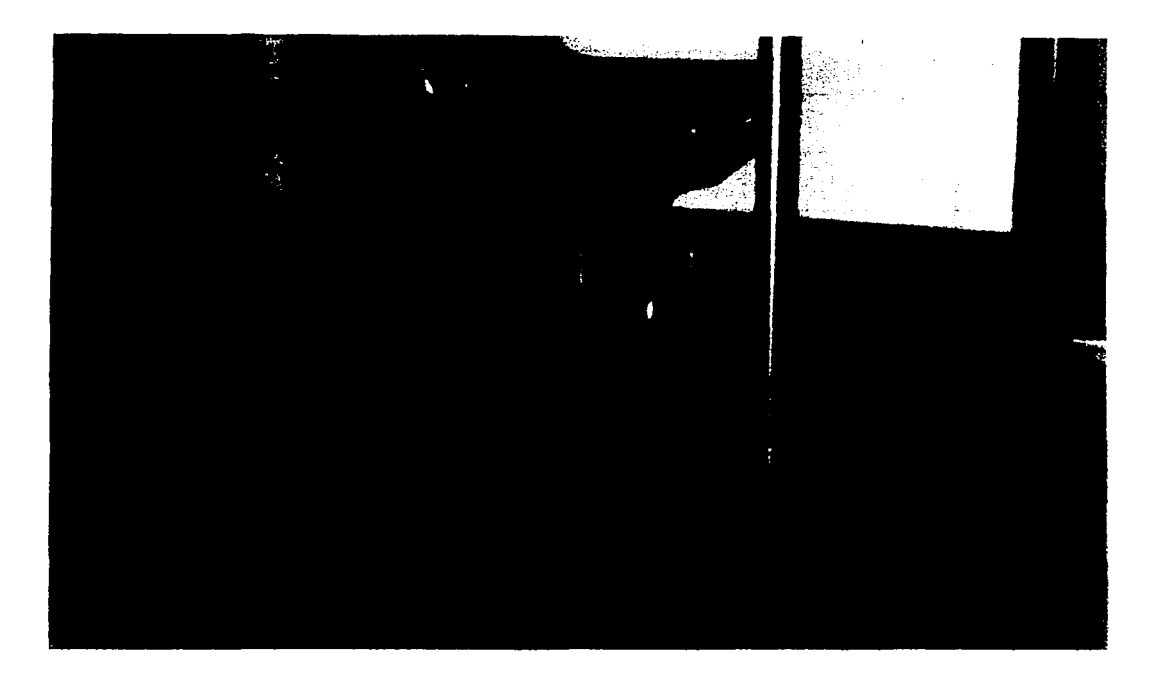

Foto del Registrador de Eventos Programable RPE llamado también como caja negra.

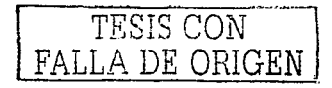

### DESCRIPCIÓN DEL REGISTRADOR DE EVENTOS PROGRAMABLE.

САРІТША П

- 1. PROCESADOR.
- $2 -$ **SENSOR DE VELOCIDAD**
- $\mathbf{R}^{\mathbf{r}}$ ODOMETRO / VELOCIMETRO
- $\mathbf{A}$ SISTEMA DIGITAL
- SISTEMA ANALOGICO  $5.$
- REOUERIMIENTOS DE ALIMENTACIÓN ELECTRICA 6.75

#### 2.1 PROCESADOR

Es una computadora basada en el procesador NEC uPD70108 mejor conocido como V40. El procesador V40 es un microprocesador compatible con el 8088 con un canal de datos interno de 16 bits y un canal de datos externo de 8 bits. El microprocesador V40 ejecuta las instrucciones escritas para la familia 8088/8086 y además incluye un superet de instrucciones. Cuenta con características de alto desempeño como un canal de datos interno dual de 16 bits, generación de direcciones efectivas de alta velocidad y registros adicionales temporales.

El microprocesador V40 es un dispositivo CMOS, lo cual resulta en un consumo de energía minimo. Además el resto de los circuitos del procesador son también dispositivos CMOS. Cuenta con su propia memoria en la cual se guarda y ejecutan las rutinas operativas del equipo.

El procesador es el corazón del equipo, es el lugar desde donde se ejecutan todas las instrucciones y

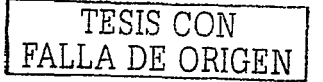

se comandan las órdenes al resto del sistema. La secuencia de lectura de las diferentes señales tanto analógicas como digitales es llevada por el procesador. Toma diferentes decisiones en la lectura de las variables y selecciona cuales datos debe almacenar y cuales no. Lleva la cuenta del tiempo que ha transcurrido por un reloj interno que contiene este módulo.

#### 2.2 SENSOR DE VELOCIDAD.

Es un generador magnético de pulsos eléctricos. El registrador de eventos programable toma la señal de velocidad a partir del sensor de velocidad instalado en el mismo tren.

El sensor de velocidad LOF ha sido diseñado para actuar en conjunto con una rueda metálica ranurada. El sensor detecta el paso de las ranuras para así generar un tren de pulsos eléctricos, mismo que son inyectados al circuito de velocidad del registrador de eventos programable.

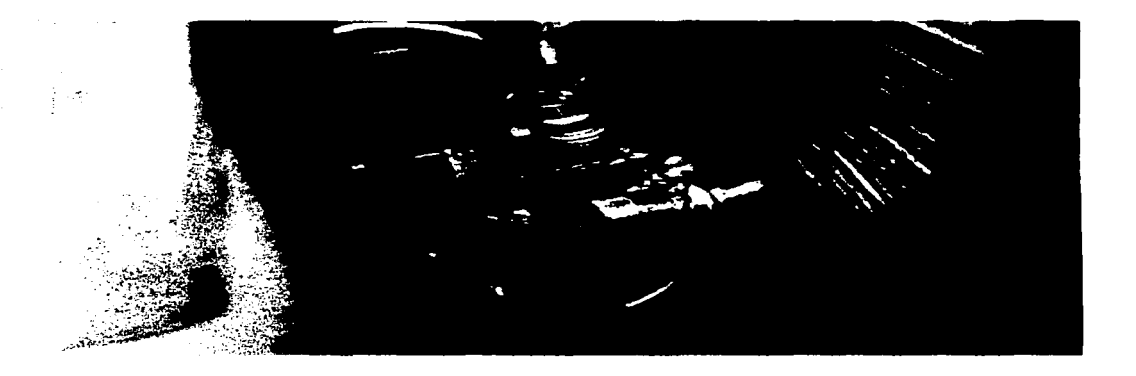

Sensor óptico.- Esta montado en el bastidor de la 1<sup>ª</sup> carretilla del carro remolque PR de tal forma de que las señales que enúte pasen a través de la rueda fónica.

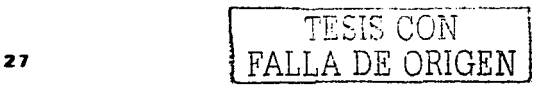

#### 2.2 ODOMETRO / VELOCIMETRO

Una de las funciones del registrador RPE, es el manejo de uno o más indicadores de velocidad para los sistemas de transporte. Son la velocidad y la distancia recorrida por un vehículo dos de los parametros más importantes que deben de mostrarse en la cabina de los mismos.

A diferencia de los sistemas convencionales para la indicación de la velocidad, como para la indicación de la distancia recorrida por el vehículo, el registrador RPE utiliza un metodo más eficiente, preciso y seguro. Los sistemas tradicionales, indican y registran la velocidad, invectando ya sea una señal eléctrica o mecánica a los dispositivos indicadores y otra señal a los equipos de registro. Cada uno de los instrumentos procesa la señal y obtiene un resultado que puede discrepar entre uno y otro. Lo anterior debido a que el proceso que sigue cada una de las señales puede ser diferente al tratarse de instrumentos diferentes, incluso el algoritmo de procesamiento puede llegar a ser diferente así como la señal que se introduce a cada uno de los equipos.

El revisirador de eventos programables innova este concepto y maneja una señal. Dicha señal es alimentada al sistema de registro y procesada mediante un único algoritmo de cálculo. Una vez obtenido el resultado ahora como dato, es almacenado en memoria a la vez-que es transmitido a través de un canal de comunicación de datos hacia el lugar en donde se encuentra ubicado el display. que muestra la velocidad del vehiculo al conductor. El display que no es más que una pantalla que recibe los datos y los despliega tanto de forma analógica como numerica.

El proceso descrito tiene enormes ventajas sobre los sistemas tradicionales. El envío de información a través de un canal de datos es notablemente más seguro y prácticamente inmune al ruido eléctrico a diferencia del envio de una señal. Existe una sola fuente que provee la señal imagen de la velocidad de tal forma que no existen discrepancias entre lo que se guarda en memoria y lo que sé despliega en cabina. Al manejar una pantalla existe una flexibilidad mayor para el envio de información adicional que puede ser desplegada en la pantalla, tal es el caso de avisos en condición

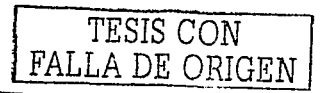

de falla, alarmas. sobre velocidad y distancia recorrida: Sólo se requiere de un par de cables para obtener toda está información en la cabina. No existen partes móviles que sean susceptibles de fallas mecánicas.  $~\sim~$ 

 $\frac{1}{2}$ 

Tal como se menciona en el párrafo anterior la distancia recorrida por el vehículo es también indicada en la pantalla ubicada en la cabina del vehículo. El registrador de eventos programables está programado para que cuando el vehículo se encuentre detenido. la información desplegada en pantalla corresponda a la distancia recorrida (odómetro). Una vez que el vehículo se pone en marcha la pantalla indica la velocidad del mismo. . · :::~~\_:;~>- ;., , .-

El velocímetro/ odómetro que incluye el sistema de registro de eventos programable consta de una pantalla de cristal líquido (la cual está iluminada mediante LED's o bien mediante una película electro luminiscente), una interfase de comunicación para recibir los mensajes provenientes del registrador de eventos programables, fuente de alimentación y gabinete.

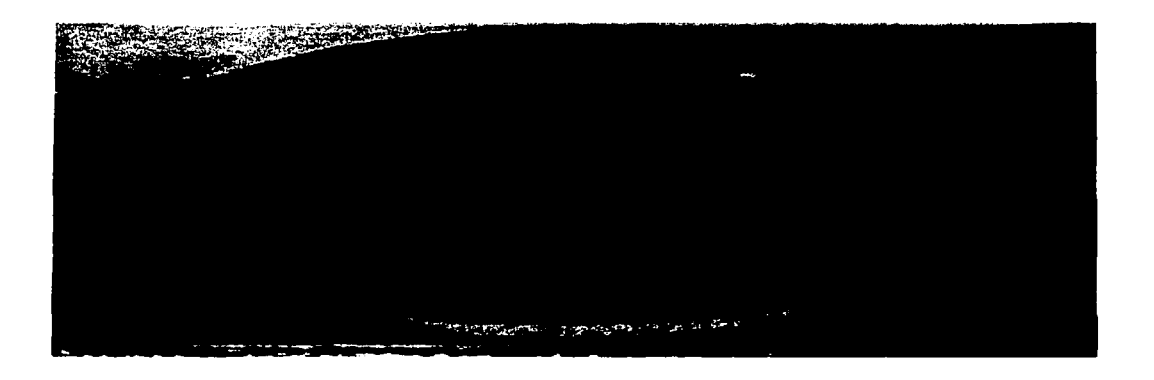

Odómetro / Velocímetro: Esta montado en cada una de las cabinas del tren este nos muestra la distancia recorrida en el kilometraje.

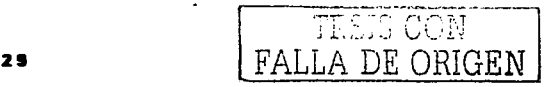
## 2.3 SISTEMA DIGITAL

Es una combinación de dispositivos diseñados para manipular cantidades físicas o información que كالانتشاري البرانية الدائريون ويتوارثوه ولايتكلون والانتصاد esten representados en forma digital; esto es que solo puedan tomar valores discretos, es decir (paso a paso). La representación digital es por simbolos, denominados digitos.

# 2.3.1 CONFIGURACIÓN Y DEFINICIÓN DE LAS SENALES DIGITALES

## UTILIZADAS EN EL RPE

#### **CONFIGURACIÓN DE SEÑALES DIGITALES**

Wik

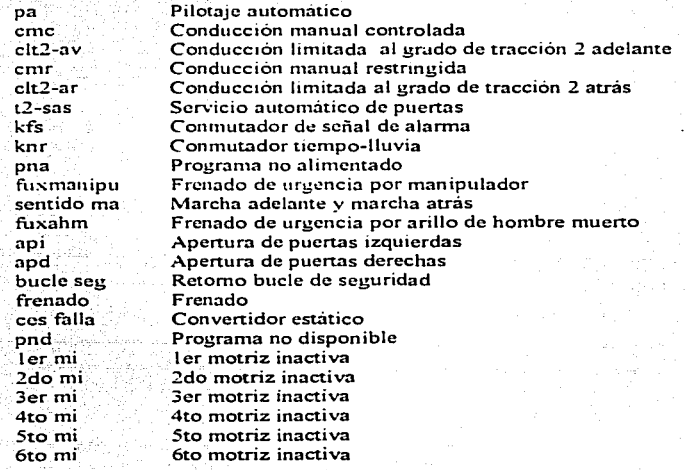

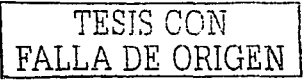

#### DEFINICIONES DE LAS SEÑALES

Pilotaje automático (pa). El modo de conducción (pa) se utiliza únicamente en las vías principales, servicios provisionales y maniobras "V" y "O" en terminales y solo es validadas su toma cuando se cumplen las siguientes condición:

- 1. Oue el tren se encuentre detenido.
	- 2. Oue se cuente con la información Zona de rearme (ZR)

En estación, el tren debe detenerse en el punto normal de paro con una tolerancia de  $\pm$  1 metro. Se entiende por punto normal de paro de una estación el lugar donde queda estacionado el tren, con todas las puertas de usuario dentro del andén.

Zona de Rearme (ZR). Esta información se encuentra distribuida en interestación aproximadamente 15 metros antes de cada señal y en los programas que se encuentran 4 metros antes y después del punto normal de paro de cada estación. Los programas son los que autorizan el arranque del tren en interestación al desbloqueo de la señal o en estación, después de haber efectuado el servicio a usuarios.

Conducción manual controlada (cmc): Permite la conducción manual del tren, utilizando gran parte de sus mismos dispositivos y equipos del (pa) por lo que su disponibilidad es prácticamente la misma, limitandose igualmente su utilización a las vias principales, servicios provisionales y maniobras "V" v "O" en terminales.

Solo es valida su toma cuando se cumplen las siguientes condiciones:

- 1. Que el tren se encuentre detenido.
- 2. Que se cuente con la información Zona de rearme (ZR)

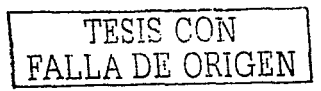

Conducción limitada al grado de tracción 2 (av y ar): La conducción cit2 puede ser obtenida en cualquier punto de las vias principales o secundarias. Es el único modo de conducción, en el cual no es necesario obtener el mantenimiento de cierre de puertas para poder avanzar, por tal motivo el conductor debe de verificar dicho mantenimiento de cierre antes de iniciar cualquier avance, a excepción de que exista una averia en el sistema de cierre y mantenimiento de puertas.

Conducción manual restringida (cmr): Operará el tren manualmente, utilizando los grados de tracción o de frenado r ecesarios para respetar en todo momento: las indicaciones de la señalización, las directrices establecidas en los Documentos Técnicos de operación y una velocidad máxima de 35 km/hr., propia de este modo de conducción, el cual automaticamente manda el frenado de urgencia en caso de ser rebasada dicha velocidad.

Servicio automático de puertas (t2-sas). Conmutador para selección de servicio de puertas a usuarios en posición automático o manual.

Conmutador de señal de alarma (kfs): Es una señal de alarma para que el usuario la active cuando es necesario, esta se ubica en cada carro

Conmutador tiempo - lluvia (knr): Permite la aceleración y el frenado adecuado del tren cuando esta lloviendo:

Programa no alimentado (pna): Indica la indisponibilidad de utilizar el equipo fijo instalado en las vias principales, servicios provisionales y maniobras "V" y "O" de las terminales cuando el tren es conducido en el modo de conducción (pa).

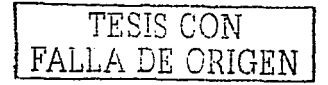

32

Frenado de urgencia por manipulador (fuxmanipu): No importando el modo de conducción, las causas y condiciones del tren, el conductor deberà colocar inmediatamente el manipulador en posición FU, ante una anormalidad para obtener el paro total del tren cuando:

- $1.1$ Perciba el funcionamiento del timbre sin causa aparente.
- El freno neumático actué sobre el tren sin que él lo haya mandado.  $2:$
- Se percate de que la marcha de su tren pueda ocasionar un accidente.  $3.5$ 
	-

Marcha adelante y marcha atras (sentido ma). El conductor puede hacer tener marcha adelante o marcha hacia atras del tren según sea el caso.

Frenado de urgencia por arillo de hombre muerto (fuxahm). El conductor al ir conduciendo al tren en cualquier modo de conducción, no importando la velocidad, si suelta el arillo del manipulador por más de tres segundos automaticamente el tren frenará.

Apertura de puertas: (api y apd): El servicio de puertas ocupa 4 posiciones que son:

- $\mathbf{I}$ . Neutro
- $2.$ **Izquierdas**
- Derechas 3.
- Ambas (posición "O")  $\mathbf{I}$

Esta (2 y 3) se efectuan en el servicio de ascenso y descenso de usuarios en el andén de una estación.

Retorno bucle de seguridad (bucle seg): El tren para traccionar en (pa) ó (cmc, cml y cmr)

tienen que cumplir:

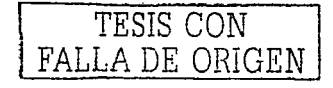

- Todas las puertas deben de estar cerradas.
- La presión de aire en toda la tubería de equilibrio debe ser mayor a 4.5 bar.
- Ningún KFS debé estar accionado.
- Ningún enganche debe estar abierto.

,. .. •· *;:.'·::·,:* ,e·

FRENADO: En el tren modelo NM79 el frenado se encuentra asegurado por dos sistemas.

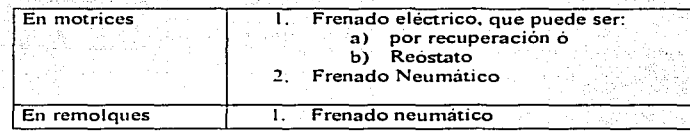

El frenado eléctrico se pone en servicio a traves del equipo Chopper, cuando el pilotaje automático ordena un frenado a velocidndes superiores a 20 km/hr .. recuperando energia hricia la linea de A.T. o disipandola en un reóstato.

El frenado neumatico entra en servicio a través de electro valvula moderadle de desfrenado EMD. \*\*\*\*\*\* cuando el (pa) ó el conductor ordenan.

- l. Un frenado de velocidad menor a 20 km/hr.
- 2. Un frenado de velocidad superior a 20 km/hr cuando el frenado eléctrico es insuficiente.
- 3. Cuando una motriz está inactiva al freno electrico y reostatico.
- 4. Al momento casi del paro del tren, va que el frenado eléctrico se neutraliza para velocidades decrecientes a 6 km/hr.
- 
- 5. Cuando es mandado un frenado de urgencia, en este caso el frenado es exclusivamente

34

neumát.ico.

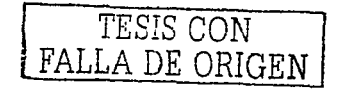

Convertidor estático (ces falla): 1 de cada Remolque lo tiene este convierte los 750 VCD, a 250 VCA y 750Amp. a 250 Amp. 

 $\alpha = 1$  , we can add a  $\alpha$ 

syster)

Pilotaje no disponible (pnd): Indica la no-disponibilidad de tomar o de continuar utilizando él modo de conducción Pilotaje Automático. 부분 속도 좋은데

Motriz inactiva (ler mi, 2do. mi, 3er mi, 4to mi, Sto mi, 6to mi): Señaliza cuando el carro motriz esta inactivo a la tracción ó tracción / frenado.

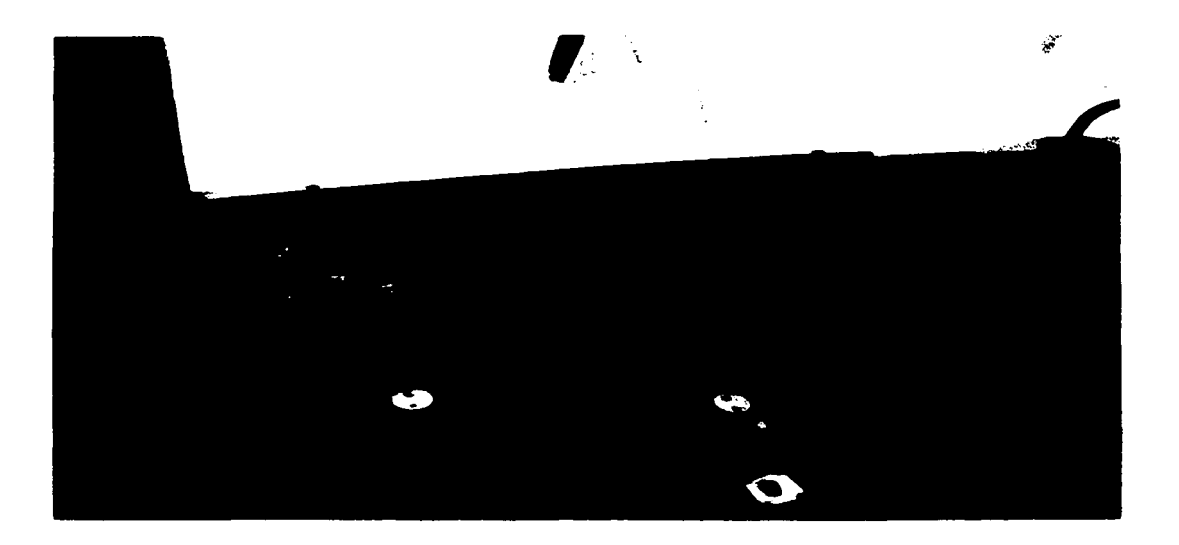

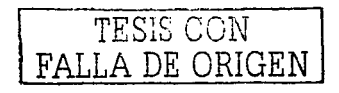

Ago.

ing tangan p

#### 2.5 SISTEMA ANALOGICO

Contiene dispositivos que manipulan cantidades físicas representadas en forma analógica. En un sistema de este tipo. las cantidades varian sobre un intervalo continuo de valores.

## 2.5.1 CONFIGURACIÓN Y DEFINICIÓN DE LAS SENALES ANALÓGICAS

#### UTILIZADAS EN EL RPE.

#### **CONFIGURACIÓN DE SEÑALES ANALOGICAS**

Velocidad Aceleración  $Eie$   $X = Tiemoo$ Distancia: Tens Lin Corr Lin Sen P. Corr mot

Velocidad: Variación de la posición de un cuerpo por unidad de tiempo. La velocidad es un vector, es decir, tiene modulo (magnitud), dirección y sentido. La magnitud de la velocidad, conocida también como rapidez o celeridad, se suele expresar como distancia recorrida por unidad de tiempo (normalmente, una hora o un segundo), se expresa, por ejemplo, en kilómetros por hora o metros por segundo. Cuando la velocidad es uniforme - constante - se puede determinar sencillamente dividiendo la distancia recorrida entre el tiempo empleado. Cuando un objeto está acelerado, su vector velocidad cambia a lo largo del tiempo. La aceleración puede consistir en un cambio de dirección del vector velocidad, un cambio de su magnitud o ambas cosas. En el registrador de eventos se captura la velocidad del tren en determinado lapso o en una distancia determinada de recorrido.

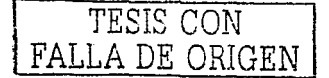

Aceleración: Es la variación de la velocidad de un objeto por unidad de tiempo. La velocidad se define como vector, es decir, tiene módulo (magnitud), dirección y sentido. De ello se deduce que un objeto se acelera si cambia su celeridad (la magnitud de la velocidad), su dirección de movimiento, o ambas cost.s.

Un objeto solo se acelera si se le aplica una fuerza. Según la segunda ley del movimiento de Newton, el cambio du velocidad es directamente proporcional a la fuerza aplicada. En el registrador de eventos se captura la aceleración del tren en determinado lapso o en una distancia determinada de recorrigo.

Distancia: Longitud del segmento de recta comprendido entre dos puntos del espacio. En el registrador de eventos se captura la distancia del tren en determinado recorrido

Tiempo: En el registrador de eventos se captura el tiempo del tren en determinado lapso o en una distancia determinada de recorrido.

Tensión de linea (Ten Lin): Verifica la tensión de la barra guía, esta debe ser de 750 VcD a 758 VcD con un  $\pm$  10% de tolerancia.

Corriente de linea (Corr Lin). Verifica la corriente de la barra guia, esta debe ser de 750 Amp con un  $\pm$  10% de tolerancia.

Señal P (Sen P): El tren para comandar o ejecutar la tracción o el frenado utiliza las referencias que envia el Pilotaje Automàtico o el manipulador mediante un reóstato, esta referencia es de miliampers y dependiendo del valor de esta, es la operación que efectuaran los carros motrices.

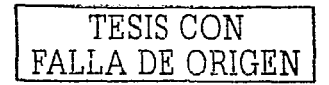

37

Corriente motora: Es la corriente que recibe el motor.

## 2.6 REQUERIMIENTOS DE ALIMENTACIÓN ELECTRICA

El registrador de eventos programable (RPE) es alimentado con una corriente en directa cuyo valor de voltaje se encuentre en el rango de +18Voc a +36VDC ó +36VDC a +72Voc. La fuente con la que se alimenta él equipo debe ser capaz de manejar por lo menos lOW. El tren es alimentado con un voltaje en directa a 750 Veo y con una corriente de 750 Amp. Cuando el tren entra al taller de mantenimiento es alimentado por medio de una percha.

istorija in Bija Pareto

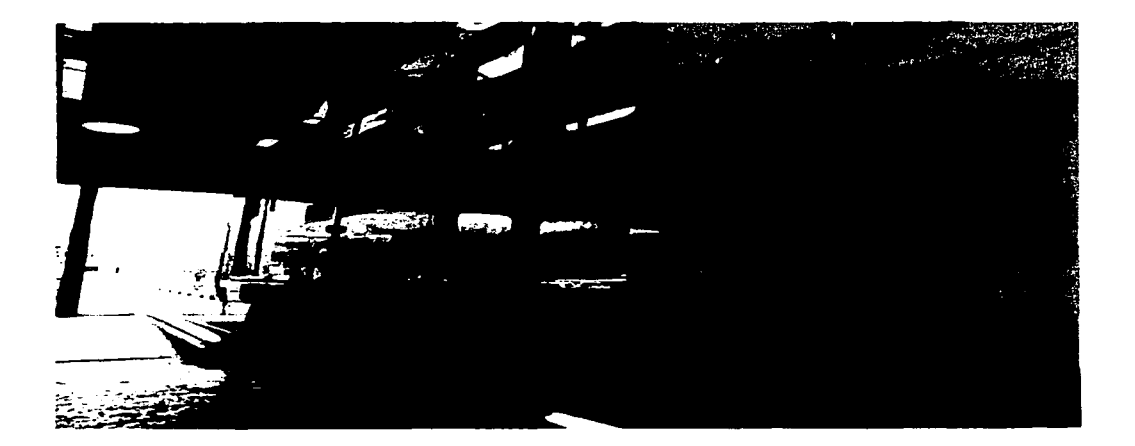

En esta foto el tren esta en el Taller de Mantenimiento por lo que es alimentado por medio de la percha. Esta percha suministra al tren con un voltaje en directa de 750 VCD y una corriente de 750 Amp.

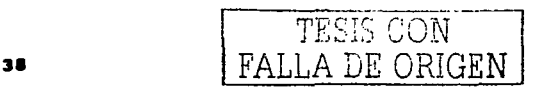

#### 2.7 COMPUTADORA DE TIPO PERSONAL COMPATIBLE

La computadora, es un dispositivo electronico capas de recibir un conjunto de instrucciones y ejecutarlos realizando calculos sobre los datos numericos, o copilando y correlacionando otros tipos de información.

La computadora deberá de contar con:

- Una interfase RS-232 serie COM1 esta permitira la comunicación para la programación de
- parametros de operació 1, extracción de datos y visualización en tiempo real de las señales.

39

- Con monitor SVGA preferentemente a color.
- Unidad de disco flexible (A:)
- Unidad de disco duro (C:)
- 1 MB en RAM minimo.
- 250 KB en disco duro para la instalación del programa.
- Sistema operativo Windows 95 o mayor.
- Dispositivo apuntador (ratón)
- Impresora compatible con el sistema operativo (solo si se requiere imprimir)

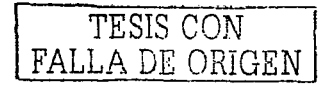

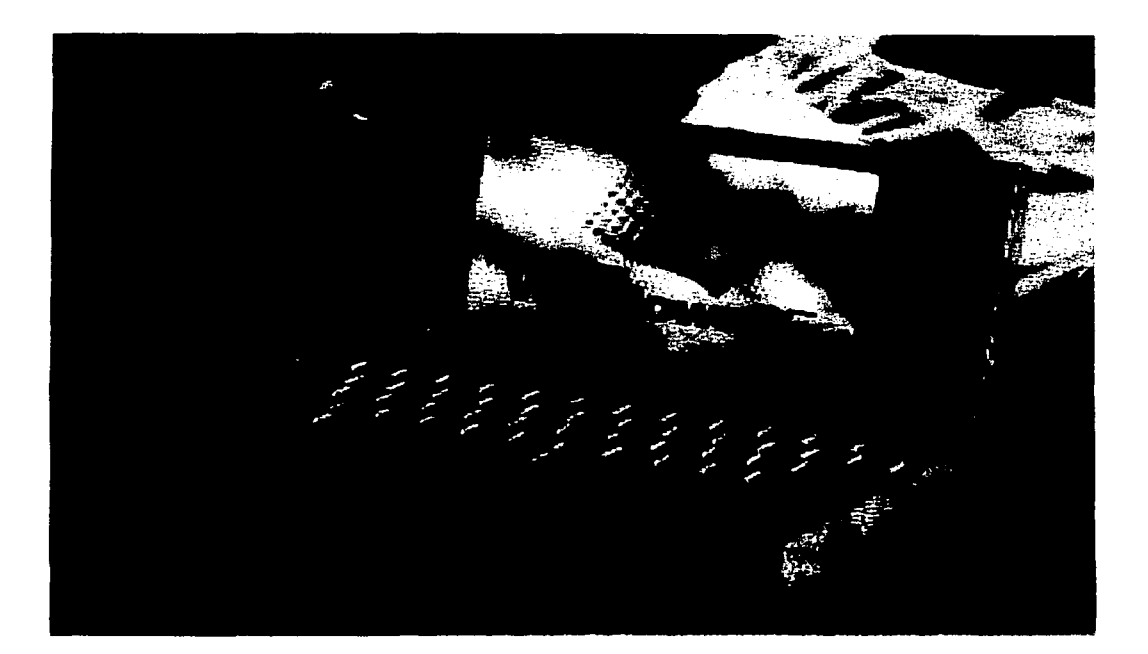

Lap-top que se utiliza para la extracción de datos del Registrador de Eventos Programable (RPE) de los trenes.

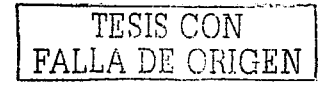

#### CAPITUL

### PROGRAMACIÓN DEL REGISTRADOR DE EVENTOS PROGRAMABLE (RPE)

3.1 INSTRUCCIONES

Para poder ser uso del programa WinMIF (Manejo de Información Ferroviaria en Windows) deberá de programar los parametros del equipo Registrador de Eventos Programable (RPE). Para esto es necesario contar con un equipo de computo PC compatible con las características:

a) Procesador Pentium  $(a)$  133 o mejor.

b) 16 Megas de memoria RAM como minimo.

c) Capacidad de disco duro 100MB.

Pantalla SVGA a color o mejor. d)

Disponibilidad de apuntador (RATON)  $e$ ).

Con un sistema operativo MS-DOS con WINDOWS 95 como mínimo. Ð.

క) : Impresora compatible con la PC (en caso si se requiere imprimir)

Ademas de tener instalado el programa WinMIF con acceso directo a WINDOWS.

El Registrador de Eventos Programable (RPE), se encuentra ubicado en el 5to vagón, denominado PR (Remolque con el Equipo de Pilotaje Automático) debajo del ler asiento izquierdo enfrente de la escalera de emergencia. Para poderla abrir debera de tener una llave de LOF y seguir con los siguientes pasos:

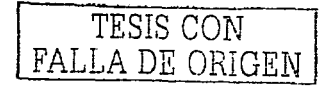

- 1. Con la llave de LOF abra el Registrador de Eventos Programable (RPE)
- 2. Conecte la interfase RS-232C de 9 pines a la entrada del puerto serial de la Lap-top ó PC y en el otro extremo del cable de 9 pines se conecta al puerto (RPE) Registrador de Eventos Programable.

Nota: asegúrese de que Ja computadora se encuentre apagada al momento de conectar o desconectar la misma con el equipo RPE. Él hacerlo con la computadora encendida podría causar un daño en las interfases de ambos equipos.

- 3. Encienda la computadora.
- 4. Con el botón izquierdo del mouse (ratón) de doble clic sobre el icono WinMIF.
- 5. Aparece, la siguiente ventana.

#### Bienvenidos a WinMif

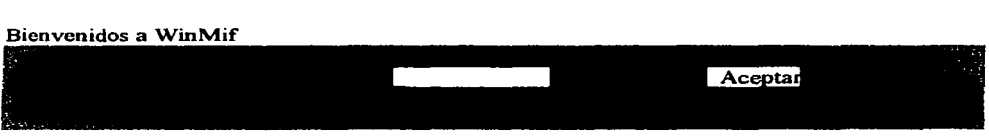

6. Escriba la clave de entrada que es ( 123456 ) y pulse Aceptar.

Nota: Al momento de escribir la clave solo aparecerán en el recuadro cruces debido a que la clave es secreta. En caso de no escribir correctamente la clave de entrada el programa se **cerrara.** 

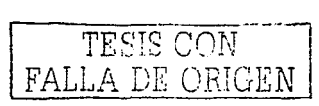

-----------------------------

### 7. Ya dentro del programa, visualizará la siguiente ventana.

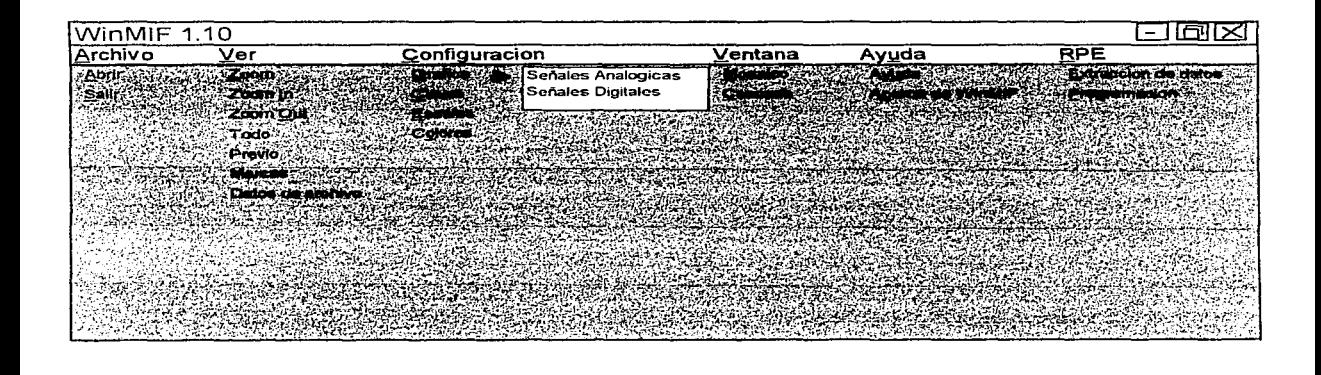

- 8. Mediante el Menú RPE se tiene acceso a la Extracción de Datos y a la Programación.
- 9. Seleccione con el mouse la opción Programación. Una vez que la computadora establezca comunicación con el RPE aparecerá la siguiente ventana.

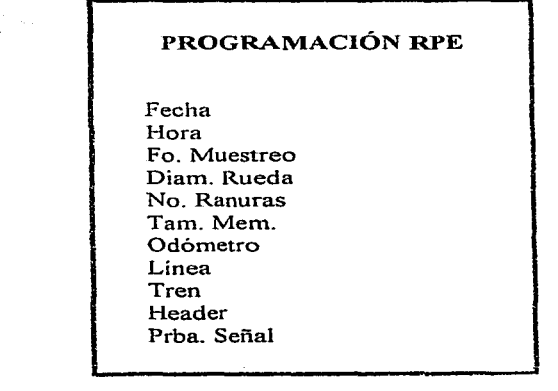

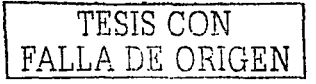

Nota: Una vez dentro del menú de Programación el personal dispondrá de 15 segundos para seleccionar alguna de las opciones. En caso contrario el RPE dará como terminada la función de programación, en este caso será necesario interrumpir el programa WinMIF <sup>y</sup> comenzar de nuevo- Además la opción tamaño de memoria no es posible programarse-

### 3.1. 1 PROGRAMACIÓN DE LA FECHA

Seleccione la opción fecha en el menú Programación RPE. Oprima ENTER, entonces aparecerá la siguiente ventana indicando la fecha que tiene el RPE y la fecha que tiene el sistema (computadora personal PC).

#### FECHA

Fecha RPE $\rightarrow$ Fecha SISTEMA $\rightarrow$  15/11/2001 < ENTER > envía fecha sistema

Si desea programar la fecha del sistema en el RPE entonces oprima ENTER. si no lo desea modificar este parámetro, oprima ESC.

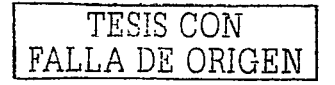

## FECHA

 $\sim$ 

Fecha RPE  $\rightarrow$  15/11/2001 Fecha SISTEMA $\rightarrow$  15/11/2001 < ENTER > envía fecha sistema

Fecha programada del sistema en el RPE

Nota: La programación de este parámetro con un valor diferente a la actual borra la información contenida en la memoria de eventos del RPE.

## 3.1.2 PROGRAMACIÓN DE LA HORA

service and service services

the contract of the contract of the contract of the contract of the contract of the contract of the contract of

Seleccione la opción Hora en el menú Programación RPE. Oprima ENTER, aparecerá la siguiente ventana indicando la hora que tiene el RPE y la hora que tiene el sistema (computadora personal PC).

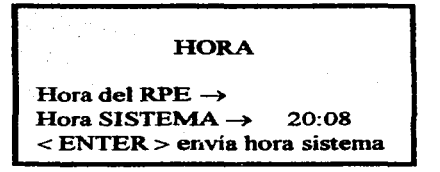

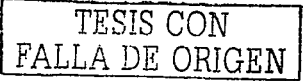

45

Si se desea programar la hora del sistema en el RPE entonces debe de oprimir ENTER. si no desea modificar este parámetro, oprima ESC.

HORA

Hora del RPE  $\rightarrow$  20:08<br>Hora SISTEMA  $\rightarrow$  20:08 Hora SISTEMA $\rightarrow$ < ENTER > envía hora sistema

Hora programada del sistema en el RPE

Nota: La programación de este parámetro con valor diferente a la actual borra la información contenida en lo memoria de eventos del RPE.

3.1.3 PROGRAMACIÓN DE LA FRECUENCIA DE MUESTREO

Seleccione la opción Fo. Muestreo en el menú Programación RPE. Oprima ENTER. aparecerá la siguiente ventana indicando la frecuencia de muestreo en milisegundos (mS) que tiene programada elRPE.

Fo. Muestreo

Fo RPE  $\rightarrow$  100mS<br>Fo Nueva  $\rightarrow$  500 mS  $\leq$  ENTER  $>$  envía fo nueva

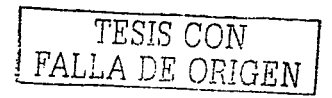

Si se desea programar una frecuencia de muestreo diferente a la actual escriba el nuevo valor donde indica el cursor y después oprima ENTER, si no se desea modificar este parámetro. oprima ESC.

Nota: La frecuencia de muestreo del RPE puede variar desde 100 mS hasta 1000 mS con incrementos de 100 mS, no escriba valores diferentes a estos. La programación de este parámetro con un valor diferente a la actual borra la información contenida en la memoria de eventos del RPE.

## 3.1.4 PROGRAMACIÓN DEL DIÁMETRO DE LA RUEDA

Seleccione la opción Diam. Rueda en el menú Programación RPE. Oprima ENTER. aparecerá la siguiente ventana indicando el valor del diámetro de rueda en milímetros. (mm) que tiene programada el RPE.

### Diámetro Rueda

Diámetro RPE  $\rightarrow$  1000 mm Diámetro Nuevo -> 750 mm < ENTER > envía diámetro nuevo

Si se desea programar un diámetro de rueda diferente a la actual escriba el nuevo valor donde indica el cursor y después oprima ENTER. si no se desea modificar este parámetro, oprima ESC.

-------------- .-~----

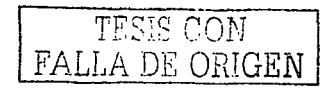

Nota: El diámetro de rueda del KPE puede variar desde 1 mm hasta 1500 mm con incrementos de 1 mm no escriba valores diferentes a estos. La programación de este parámetro con un valor diferente a la actual borra la información contenida en la memoria de eventos del KPE.

## 3.1.5 PROGRAMACIÓN DEL NÚMERO DE RANURAS

Seleccione la opción No. Ranuras en el menú Programación RPE. Oprima ENTEK. aparecera la siguiente ventana indicando el número de ranuras de rueda o el número de dientes de engrane que tiene programados el RPE.

No. de Ranuras

No. Ranuras RPE  $\rightarrow$  120 No. Ranuras Nuevo  $\rightarrow 100$ < ENTER > envía No. ran. Nuevo

Si se desea programar el número de ranuras diferente al actual escriba el nuevo valor donde indica el cursor y después oprima ENTEK, si no se desea modificar este parametro, oprima ESC.

Nota: El número de ranuras del RPE puede variar desde 1 hasta 1000 con incrementos de 1, no escriba valores diferentes a estos. La programación de este parámetro con un valor diferente al actual borra la información contenida en la memoria de eventos del RPE.

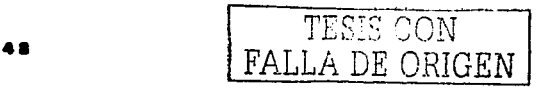

## 3.1.6 PROGRAMACIÓN DEL ODÓMETRO

Seleccione la opción Odómetro en el menú Programación RPE. Oprima ENTER, aparecerá la

siguiente ventana iridicando el número de kilómetros recorridos que tiene programados el RPE.

Odómetro

Odómetro RPE  $\rightarrow$  222246 Km Odómetro Nuevo - < ENTER > envía Kms. Nuevos

Si desea programar un número de Kilómetros diferente al actual escriba el nuevo valor donde indica el cursor y después oprima ENTER. si no se desea modificar este parámetro, oprima ESC.

Nota: El número de Kilómetros del RPE puede variar desde O hasta 999999 con incrementos de 1, no escriba valores diferentes a estos.

## 3.1.7 PROGRAMACIÓN DEL NÚMERO DE LÍNEA

Seleccione la opción Línea en el menú Programación RPE. Oprima ENTER, aparecerá la siguiente ventana indicando el número de la línea en que circula el vehículo y que tiene programado el RPE.

<sup>49</sup>*TESIS* CON FALLA DE *O.RIGEN* 

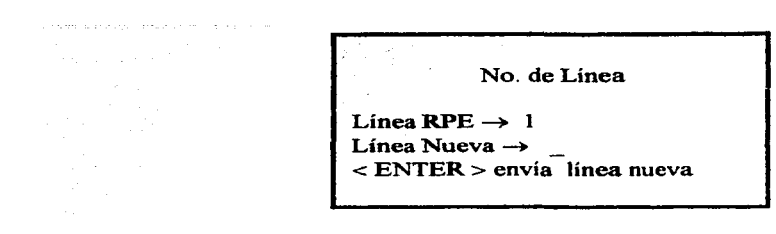

Si desea programar un número de línea diferente al actual escriba el nuevo valor donde indica él cursor y después oprima ENTER., si no se desea modificar este parámetro, oprima ESC.

Nota: El número de línea del RPE puede variar desde O hasta 99 con incrementos de 1, no escriba valores diferentes a estos.

## 3.1.8 PROGRAMACIÓN DE NÚMERO DE TREN

Seleccione la opción Tren en el menú Programación RPE. Oprima ENTER. aparecerá la siguiente ventana indicando el número del tren en que se encuentra instalado el equipo y que tiene programado el RPE.

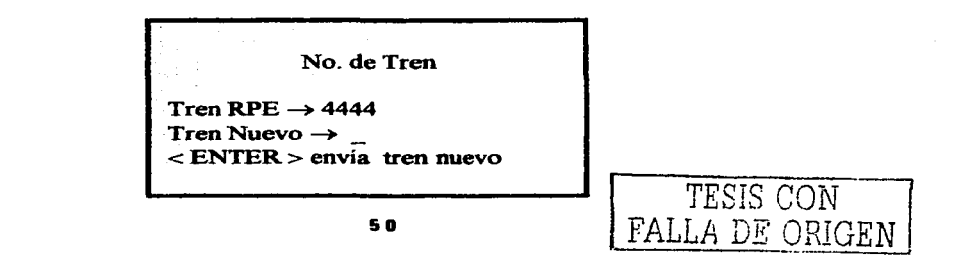

Si desea programar un número de tren diferente al actual escriba el nuevo valor donde indica él cursor y después oprima ENTER. si no se desea modificar este parámetro, oprima ESC.

Nota: El número de tren del RPE puede variar desde O hasta 9999 con incrementos de t, no escriba valores diferentes a estos. La programación de este parámetro con un valor diferente al actual borra l información contenida en la memoria de eventos del RPE.

#### 3.1.9 PROGRAMACIÓN DEL HEADER O ENCABEZADO

Seleccione la opción Header en el menú programación RPE. Oprima ENTER, aparecerá la siguiente ventana indicando algunos de los parámetros que tiene programado el RPE. El primer grupo de parámetros se muestra únicamente como información contenida en el encabezado de la memoria del RPE. Este primer grupo de parámetros puede ser modificado seleccionando la opción correspondiente en el menú PROGRAMACIÓN RPE. El segundo grupo de parámetros también están contenidos en el encabezado. sin embargo, pueden ser programados en esta opción.

#### Header

No. Linea  $\rightarrow$  1 No. Tren  $\rightarrow$  4444 Kilometraje  $\rightarrow$  222246 Km Fo. Muestreo  $\rightarrow$  100 ms Diam. Rueda $\rightarrow$  1000 mm No. Ranuras  $\rightarrow$  120

No. Señales Digitales  $\rightarrow 8$ Nombres Digitales No. Señales Analógicas  $\rightarrow$  2 Nombres Analógicas Descripción: Tren No. 0000

Si se desea programar algún parámetro del segundo grupo diferente a los actuales, seleccione él renglón que desea programar y oprima ENTER y rnodifiquelo, si no se desea modificar o desea salir oprima ESC.

Nota: El número de señales digitales y analógicas se debe programar de acuerdo a la cantidad de entradas con las que cuenta el equipo físicamente. La descripción del encabezado es un texto que pude ayudar a identificar un equipo en particular en este renglón el usuario puede programar un texto de hasta 27 caracteres.

#### 3.1.10 MONITOREO DE SEÑALES

Seleccione la opción Prba. Señal en el menú Programación RPE. Oprima ENTER, aparecerá la siguiente ventana donde podrá seleccionar la(s) señal(s) que desee monitorear. Seleccione alguna de ellas y oprima ENTER.

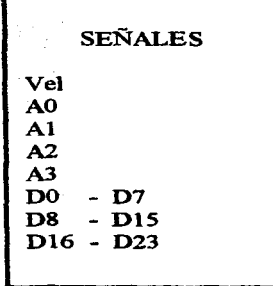

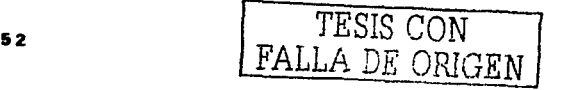

Si ha seleccionado una señal analógica abrirá una ventana mostrando el valor de dicha señal. Si ha seleccionado las opciones 00-07, 08-015 ó 016-023 abrirá una ventana indicando el valor de un grupo de ocho señales digitales. Para seleccionar o visualizar otra(s) señal(s) oprima ESC, seleccione nuevamente y oprima ENTER.

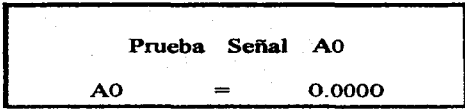

the company's company's support

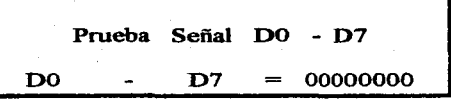

Para salir oprima ESC hasta obtener el menú principal.

the experience of the program and the control of the

海底國 医细管肾

Nota: Mientras sé esta realizando el monitoreo de señales a través de la opción Prba. Señal, estás no serán grabadas por el RPE.

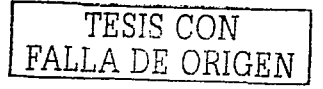

#### **CAPITULO IV**

## **EXTRACCIÓN DE DATOS DEL REGISTRADOR DE EVENTOS PROGRAMABLE (RPE)**

#### 4.1 INSTRUCCIONES

Una vez que el Registrador de Eventos Programable (RPE) ha estado en operación por algún tiempo, un cúmulo de eventos ocurridos llenan la memoria del RPE y a fin de garantizar una operación continua del equipo este graba los nuevos eventos que van ocurriendo sobre los datos más viejos que están grabados. De esta manera, la memoria contendrá siempre los datos más recientes de aproximadamente 72 hrs.

Para poder hacer uso de los datos almacenados en la memoria del RPE, es necesario contar con un equipo de computo PC compatible con las siguientes características:

- a) Procesador Pentium @ 133 6 mejor.
- 16 Megas de memoria RAM como mínimo.  $b)$
- Capacidad de disco duro 100MB. c)
- Pantalla SVGA a color ó mejor. đ۲
- Disponibilidad de apuntador (RATON)  $\mathbf{c}$ )
- Con un sistema operativo MS-DOS con WINDOWS 95 como mínimo. f)
- Impresora compatible con la PC (en caso si se requiere imprimir) u)

Además de tener instalado el programa WinMIF con acceso directo a WINDOWS.

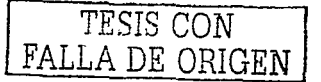

#### 

En los trenes, el Registrador de Eventos Programable (RPE), se encuentra ubicado en el 5to vagon, uenominado PK (remoique con el equipo de Priotaje Automatico) debajo del 1er, asiento izquierdo enfrente de la escalera de emergencia. Para poderla aprir depera de tener una mise de la escalera con los siguientes pasos:

- 1. Con la llave de LOF abra el registrador de eventos programable (KPE)
- 2. Conecte la interfase RS-232C de 9 pines a la entrada del puerto serial de la Lap-top o FC y en el otro extremo del cable de 9 pines se conecta al puerto (KPE) Registrador de Eventos Programable.

Nota: asegúrese de que la computadora se encuentre apagada al momento de conectar o desconectar la misma con el cquipo RPE. Él hacerlo con la computadora encendida podría causar un daño en las interfases de ambos equipos.

- $3<sub>1</sub>$ Encienda la computadora.
- Con el botón izquierdo del mouse (ratón) de doble clic sobre el icono WinMIF.  $4.$
- 5. Aparece, la siguiente ventana.

#### Bienvenidos a WinMif

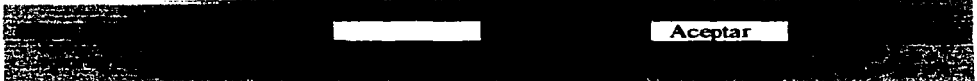

6. Escriba la clave de entrada que es ( 123456) y pulse Aceptar.

Nota: Al momento de escribir la clave solo aparecerán en el recuadro cruces debido a que la clave es secreta. En caso de no escribir correctamente la clave de entrada el programa **se cerrara.** 

7. Va dentro del programa, visualizará la siguiente ventana.

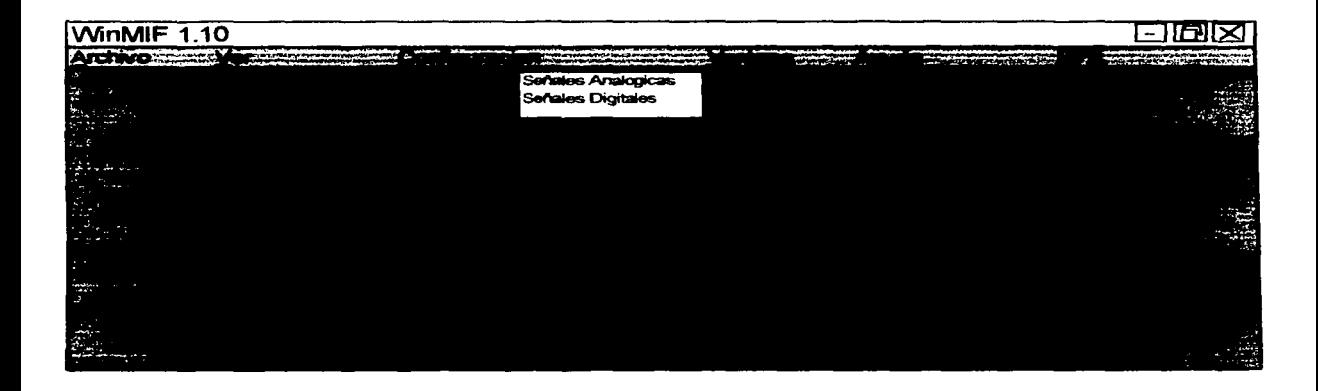

- 8. Mediante el Menú RPE se tiene acceso a la Extracción de Datos y a la Programación.
- 9. Seleccione con el mouse la opción Extracción de datos. Una vez que la computadora establezca comunicación con el RPE aparecerá la siguiente ventana.

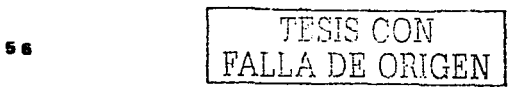

## **TRANSFERENCIA DE DATOS**

NOMBRE DEL ARClilVO(sin extensión): PR3337

5. Escriba el nombre del archivo y oprima **ENTER.** El nombre del archivo no debe de acceder de 8 caracteres y se debe de escribir sin extensión. Un ejemplo de poner el nombre de archivo es ( $PR + #$  de vagón), este es localizado en la parte superior derecho interno del vagón, donde se encuentra la escalera de emergencia.

Hecho lo anterior se iniciará el establecimiento de comunicación y la extracción de datos. Verá moverse ó deslizarse una cantidad de números a lo largo de la ventana indicando que la transferencia de datos esta en proceso.

o

#### **EXTRACCION DE DATOS**

59000 .. 60000 .. 61000 .. 62000 .. 63000 .. 64000 .. 65000 .. 66000 .. 2C 27000 .. 68000 .. 69000 .. 70000 .. 71000 .. 72000 .. 73000 .. 74000 .. 123 "5000 .. 76000 .. 77000 .. 78000 .. 79000 .. 80000 .. 81000 .. 82000 .. 509 33000 .. 84000 .. 85000 .. 86000 .. 87000 .. 88000 .. 89000 .. 90000 .. 4 00000. .101000. .102000. .103000. .104000. .105000. .106000. 7 .107000 .. 108000 .. 109000 .. 110000 .. 111000 .. 112000 .. 1130 .. 89 114000 .. 115000 .. 116000 .. 11 7000 .. 118000 .. 119000 .. 120000 .. 1 o . . 65 .. 978 .. 58 .. 14789 .. 15 .. 2 .. 985 .. 1. . 5023 .. 123 .. 562 .. 4558 ..

--------------· ·-- ---·-

Si no es así so debcró de verificar la interfase en ambos extremos. Si la extracción de datos fue efectuada estos son almacenados en la memoria, se detendrá el proceso y la pantalla regresará al menú principal, esto indica que en el disco de la computadora quedarán almacenados los datos extraídos en una serie de archivos (con diferente extensión) que el usuario escribió al momento de hacer la extracción. En caso de no regresar al menú principal y aparecieran números repetitivos como se muestra.

o

#### EXTRACCION DE DATOS

 $1000. 2000. 1000. 2000. 1000. 2000. 1000. 2000. 1000.$ . 1000 .2000 . 1000 .2000 . 1000 .2000 . 1000 .2000 .2000 .2. .1. .2 1000 .2000 . 1000 .2000 . 1000 .2000 . 1000 .2000 . 1. .2 .1.  $. 1000. .2000. .1000. .2000. .1000. .2000. .1000. .2000. .2.$ 1000 .. 2000 .. 1000 .. 2000 .. 1000 .. 2000 .. 1000 .. 2000 .. 1. . 2. . 1. . 000 .2000 . 1000 .2000 . 1000 .2000 . 1000 .2000 .2000 .1000 .2 ... 1 000 .2000 .. 1000 .2000 .. 1000 .2000 .. 1000 .2000 .1. .2 .. 1 22000. . 1000 . . 2 . . 1. . 2. . 1. . . 2. . 1000 . . 2000 . . 1000 . 2000 . . 100

Esto se denomina basura e indica que la extracción de datos no fue realizada por lo que deberó Resolcar la PC ó Lap-Top oprimiendo las letras Ctrl.+Alt+Dcl, donde aparecerá la siguiente ventana.

o

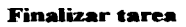

## **Cancelar**

Reiniciar

s• TESIS *CON*  FALLA DE OBJGEN

Oprima Finalizar tarea e inicie nuevamente, hasta que haya concluido la extracción de datos.

Entonces los datos están listos para analizarse.

- 6. Ahora seleccione la opción salir del menú Archivo.
- 7. Apague la computadora PC ó Laptop.
- 8. Desconecte la mterfase RS-232C de la entrada del puerto serial de la Lap-Top ó PC y del puerto del registrador de eventos programable (RPE).
- 9. Cierre con la llave de LOF el registrador de eventos programable (RPE).

#### 4.2. l MANEJO DE DATOS

- 1. Encienda la computadora.
- 2. Con el botón izquierdo del mouse (ratón) de doble clic sobre el icono WinMIF.
- 3. Aparece, la siguiente ventana.

#### Bienvenidos a WinMif

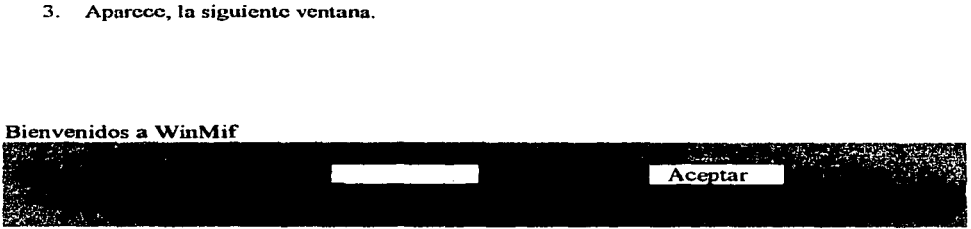

4. Escriba la clave de entrada que es ( 123456 ) y pulse Aceptar.

Nota: Al momento de escribir la clave solo aparecerán en el recuadro cruces debido a que la clave es secreta. En caso de no escribir correctamente la clave de entrada el programa sé **cerrara.** 

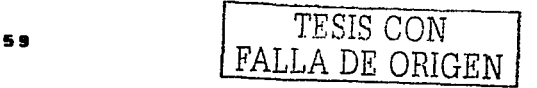

5. Ya dentro del programa, visualizará la siguiente ventana.

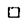

## MAGAZIE 1.10

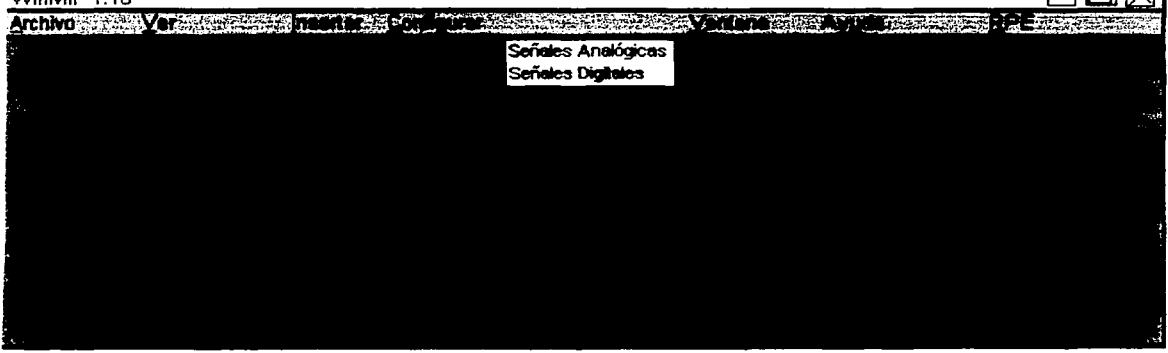

- 6. Mediante el Menú Archivo se tiene acceso ha Abrir y Salir.
- **7. Seleccione con el mousc la opción Abrir, inmediatamente se mostrara la siguiente ventana.**

 $\Box$ 

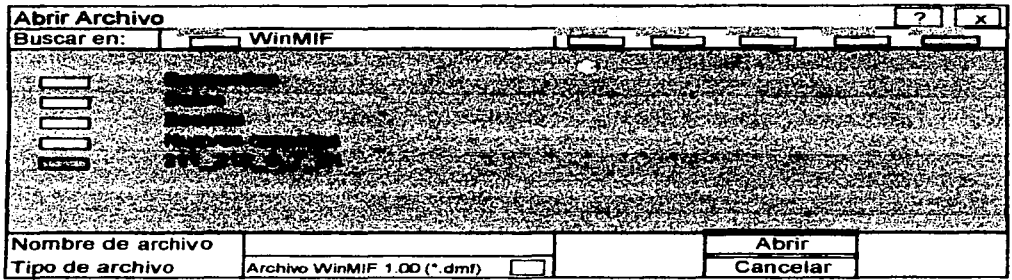

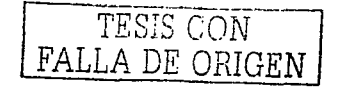

**FIARI** 

- 8. Seleccione la carpeta WinMIF, en ella se desplegará sus archivos.
- 9. Seleccione el nombre de archivo y pulse **Abrir.** Inmediatamente se cargará el archivo

**seleccionado como se muestra.** 

o

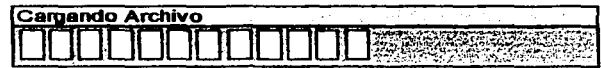

.,

**Automáücarncntc se visualizará la siguiente ventana.** 

Nota: El nombre del archivo debe escribirse sin extensión. **El** archivo debió de haberse

generado al realizar una extracción de datos a un **RPE.** 

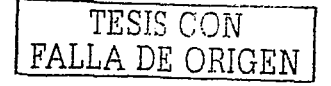

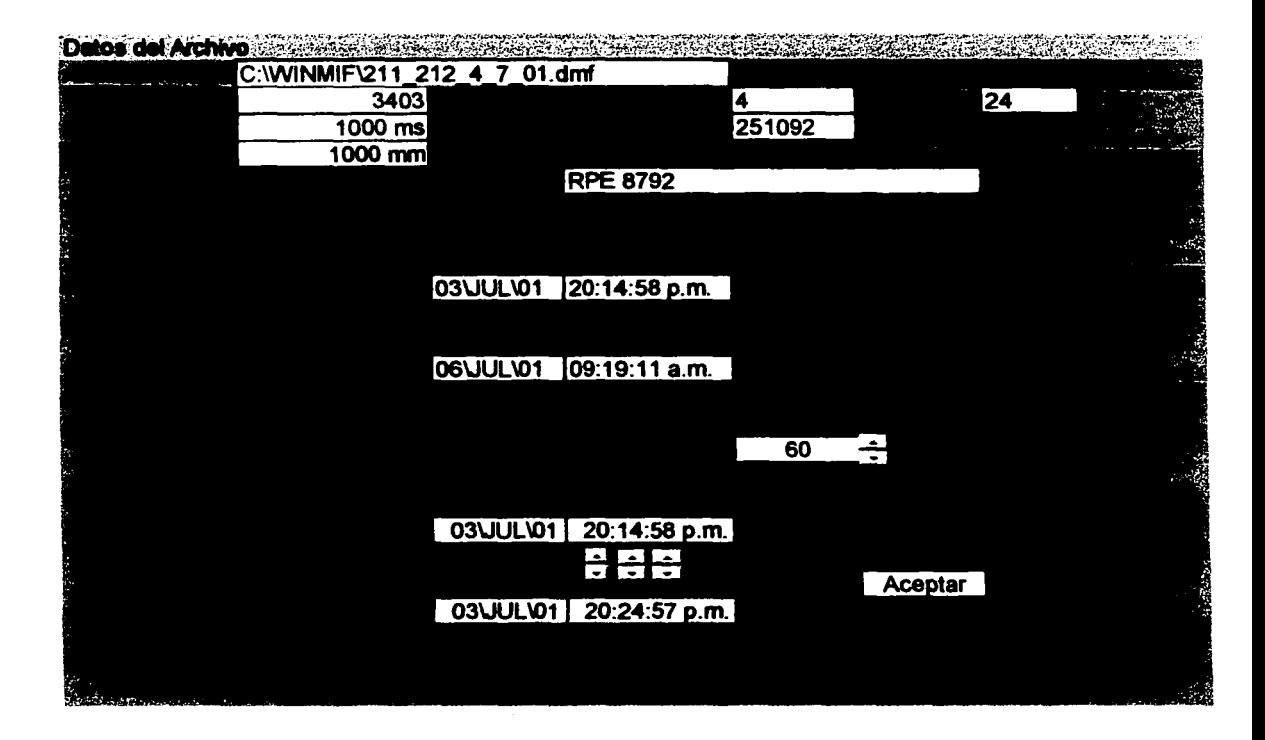

La ventana Datos del Archivo muestra la información general del archivo abierto. Estos sé presentan en tres secciones de la ventana.

La primera sección muestra los datos programados en el equipo de registro para la generación del archivo.

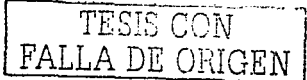

Ln scgundn sección muestra la duración de los datos que contiene el archivo.

La tercera sección muestra los datos seleccionadles del archivo. Se puede seleccionar el número de minutos que se descan mostrar en una pantalla gráfica y el rango de tiempo que se desea desplegar.<br>.

- 10. Para seleccionar el rango de tiempo que se desea desplegar en la pantalla haga clic en las flechas del control de tiempo.
- 11. Para seleccionar el rango de tiempo que se desea desplegar en la pantalla gráfica haga clic en las llcchas de los controles de rango.
- 12. Una vez seleccionado el rango de tiempo, inicio y fin de gráfica oprima Aceptar. Sé visualizara una gráfica, en ella se muestran 8 señales Digitales y 2 señales Analógicas que se explicará en el siguiente punto.

## -1.2.2 PRESENTACIÓN GRÁFICA

. . .

~11F n1ucstrn los dalos nlm3ccnndos·cn el Registrador de Eventos Programable (RPE) de forma gráfica. La presentación gráfica de las señales muestra el comportamiento de las mismas con respecto al tiempo o la distancia. Resulta un metodo muv eficiente va que permite visualizar con toda precisión la lorma de onda de las variables tanto analógicas como digitales. En estas gráficas-• *-{c.;·:\_* -(~' se pueden hacer accreamientos conocidos como Zoom, para observar con detalle el comportamiento  $~\cdots$  .  $~\cdots$  .  $~\cdots$  .  $~\cdots$  .  $~\cdots$  .  $~\cdots$  .  $~\cdots$  .  $~\cdots$  .  $~\cdots$  .  $~\cdots$  .  $~\cdots$  .  $~\cdots$  .  $~\cdots$ de las señales registradas. La presentación de varías ventanas de forma simultanea aumenta el poder de análisis de MIF ya que permite visualizar un mayor número de señales o de eventos en diferentes períodos de tiempo. Como se puede observar en la siguiente gráfica la cual se explicará la interpretación de esta en el siguiente capitulo.

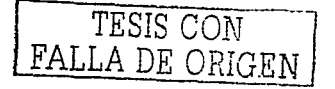

**B** 3

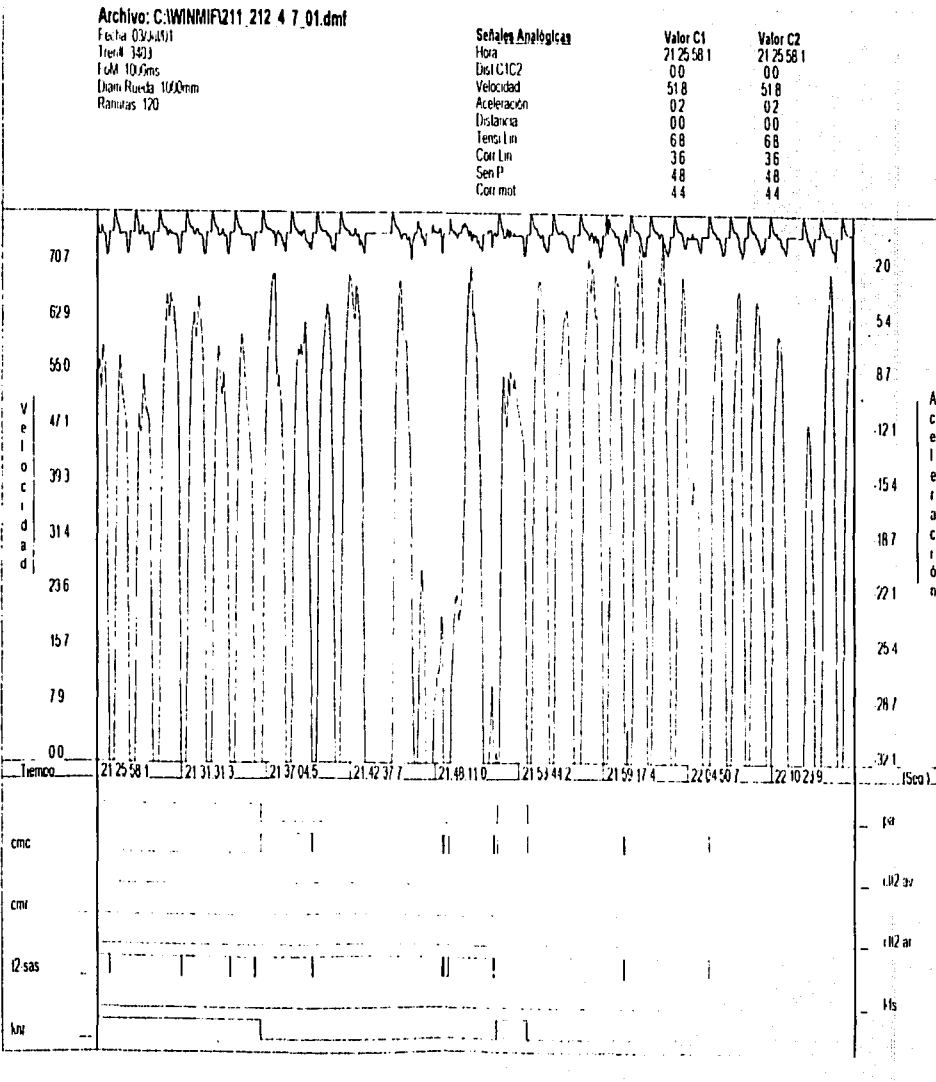

## **WinMif 1.10**

TRISIS CON<br>TALLA DE ORIGEN

# PRESENTACIÓN DE GRÁFICA

 $(hola 1/1)$ 

#### 4.2.2.1 GRÁFICA

Son dos señales las que pueden ser visualizadas en una misma gráfica. Estas señales son: analógicas v digitales.

Las gráficas analógicas se presentan en la parte central de la ventana. En sus extremos izquierdo y derecho se muestran los valores de las señales analogicas, mismos que son cambiables. solamente se pueden visualizar 2 señales analógicas en la gráfica presentada.

Las gráficas digitales se muestran en la parte inferior de la misma. En los extremos izquierdo y derecho de la ventana se muestran los nombres de las señales digitales. Una pequeña linea al lado de cada nombre indica el nivel "0" cero lógico de la señal, es decir que esa señal no se ocupo. Si el nivel es "1" uno lógico la señal fue ocupada. Los nombres de las señales, también son cambiables y solamente se pueden visualizar 8 señales digitales en la gráfica presentada.

En la parte superior de la grafica tiene una zona de información como se muestra a continuación La esquina superior izquierda presenta los datos programados en el equipo de registro así como fecha, no. de tren y no. de ranuras. Y la esquina superior derecha de esta zona algunos valores sobre señales analógicas se muestran así como la velocidad, aceleración y distancia.

#### 4.2.2.2 INSERTAR GRÁFICA

Es posible incluir mas de una ventana gráfica en la pantalla WinMIF. Para insertar una gráfica seleccione la opción gráfica del menú insertar, automáticamente se insertará una segunda gráfica o las que desec.

TESIS CON FALLA DE ORIGEN
### 4.2.2.3 IMPRIMIR GRÁFICA

Para utilizar esta opción seleccióne imprimir del menú archivo e imprima las gráficas que desec.

### 4.2.2.4 ZOOM

El efectuar Zoom en una parte de la gráfica nos permite observar con mayor detalle él comportamiento de dicha señal. En la gráfica se pueden realizar varios Zoom's, hasta un limite máximo de amplificación. Para electuar un Zoom se deberá de seguir con los siguientes pasos:

- 1. Obtener una grafica (como se explico en el punto 4.2.1). Observe que la grafica tiene los datos ubicados en el intervalo de tiempo en la duración de gráfica.
- 2. Oprima Zoom del menú Ver.
- El cursor cambiara a la forma 3.1
- 4. Posesionese en la gráfica y marque con el mouse el boton derecho un primer clic un
	- extremo de la zona que desea ampliar.
- 5. Marque de nuevo con el mouse el boton derecho un segundo elic el extremo de la zona que desea ampliar.
- 6. La gráfica cambiara inmediatamente a una nueva gráfica amplificada.

Cada vez que quiera hacer una nueva ampliación deberá repetir los puntos del 2 a 6 anteriores tantas veces como desea amplificar una región de la gráfica.

NOTA: Cada gráfica puede ampliarse con un mínimo de tiempo de 2 segundos.

### 4.2.2.5 ZOOM IN

El Zoom In es un acerca niento ligero de la gráfica, es una opción para hacer un acercamiento predefinido.

Para utilizarlo deberá:

1. Seleccionar Z bo'n Ir del menú Vet. Inmediatamente la gráfica se ampliará ligeramente hasta lograr el tecr;amiento predefinido que desea.

4.2.2.6 ZOOM OUT

Es lo contrario del Zoom In que es Zoom Out es un alejamiento ligero de la gráfica. Para utilizar esta opción dcbcra;

<sup>t</sup>~ Seleccionar Zoom Out del menú ·ver. Inmediatamente la gráfica se alejará poco a poco.

Notará que las señales de la gráfica se están alejando.

4.2.2.7 VER TODO

Al seleccionar la opción de Todo del menú Ver, inmediatamente mostrará la presentación de la gráfica activa, es decir, la gráfica de todo el rango seleccionado.

67

A continuación se muestran las gráficas donde se utiliza el Zoom In. Zoo Out y Ver todo

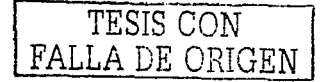

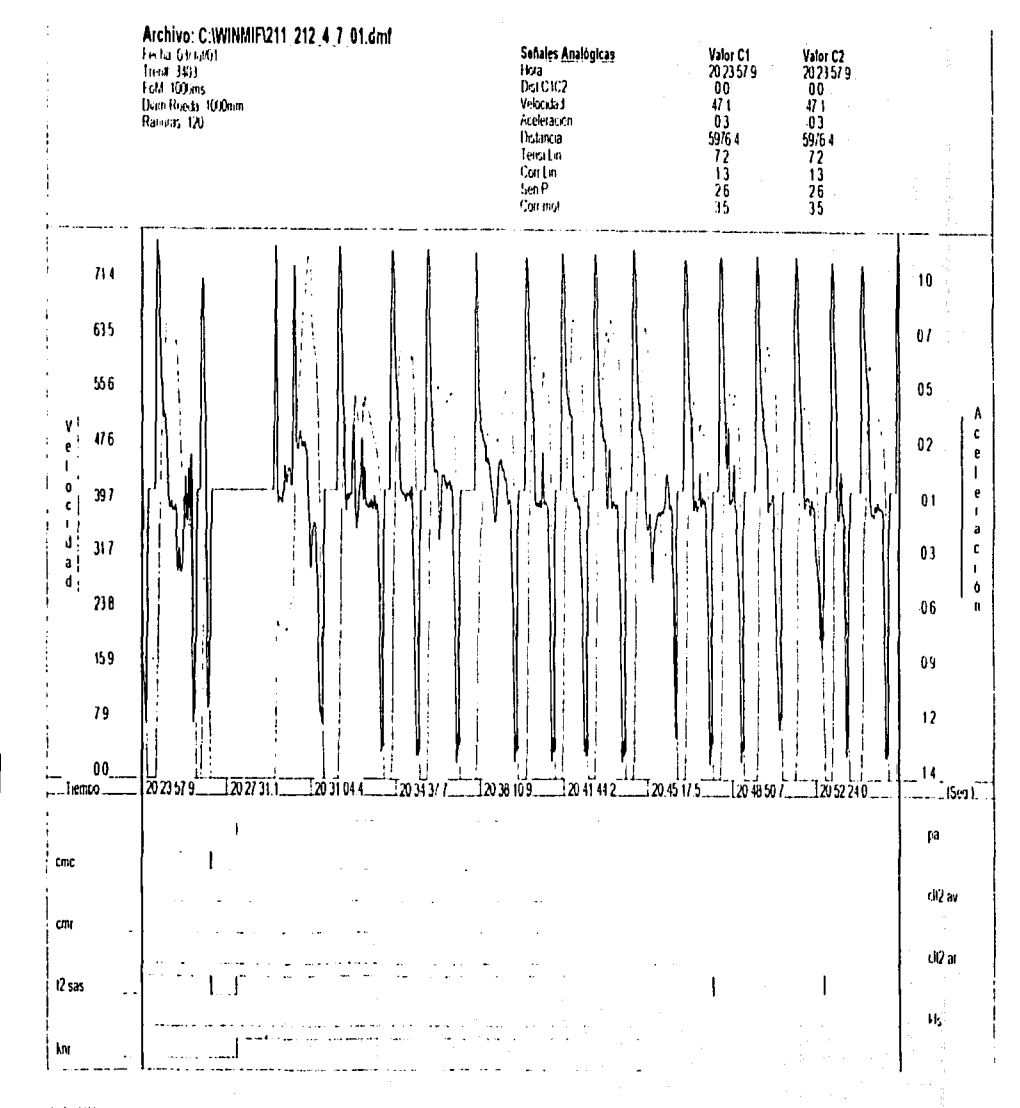

**NEDINO EQ VITVE**<br>MOO SISEL

(hoja 1/1)

**GRÁFICA UTILIZANDO ZOOM IN** 

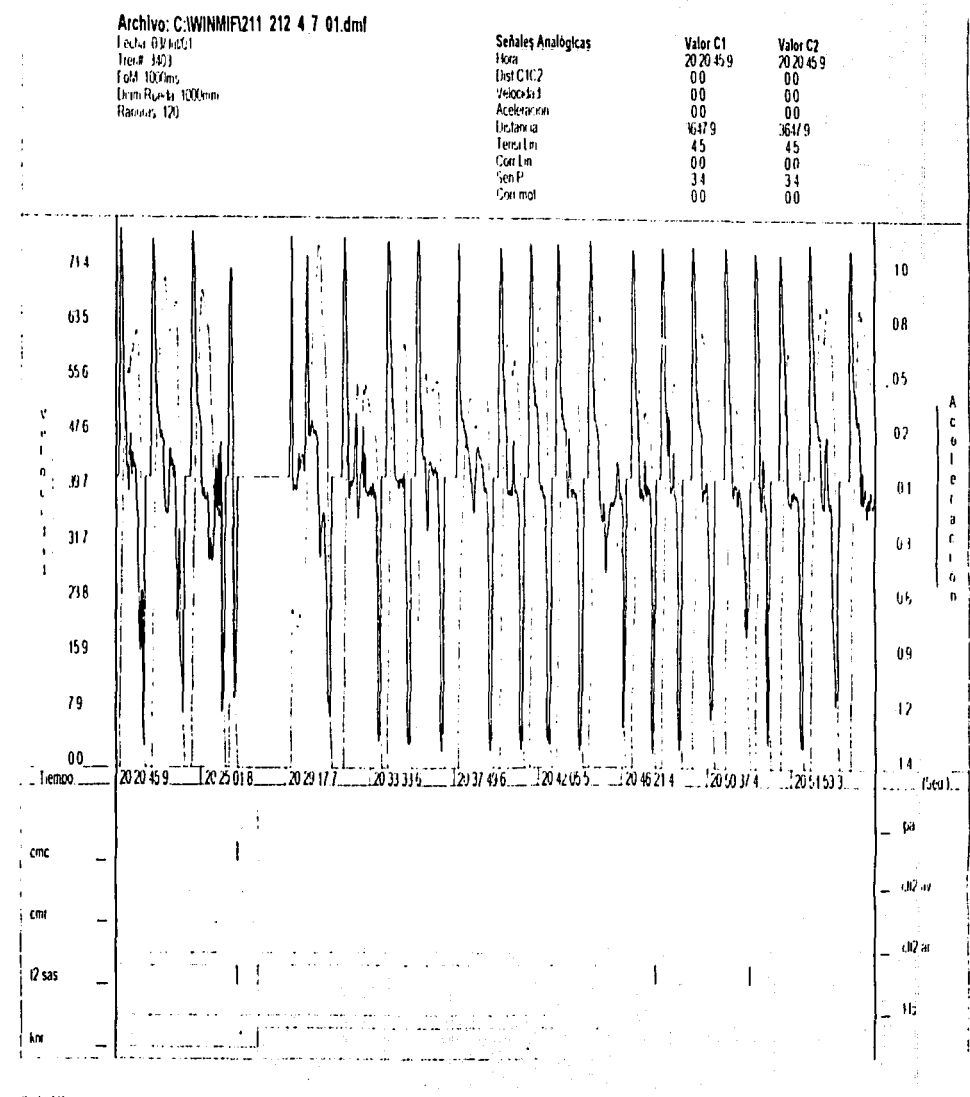

 $\ddot{\phantom{a}}$ 

**TRID DE ORIGEN<br>FALLA DE ORIGEN** 

(hoja 1/1)

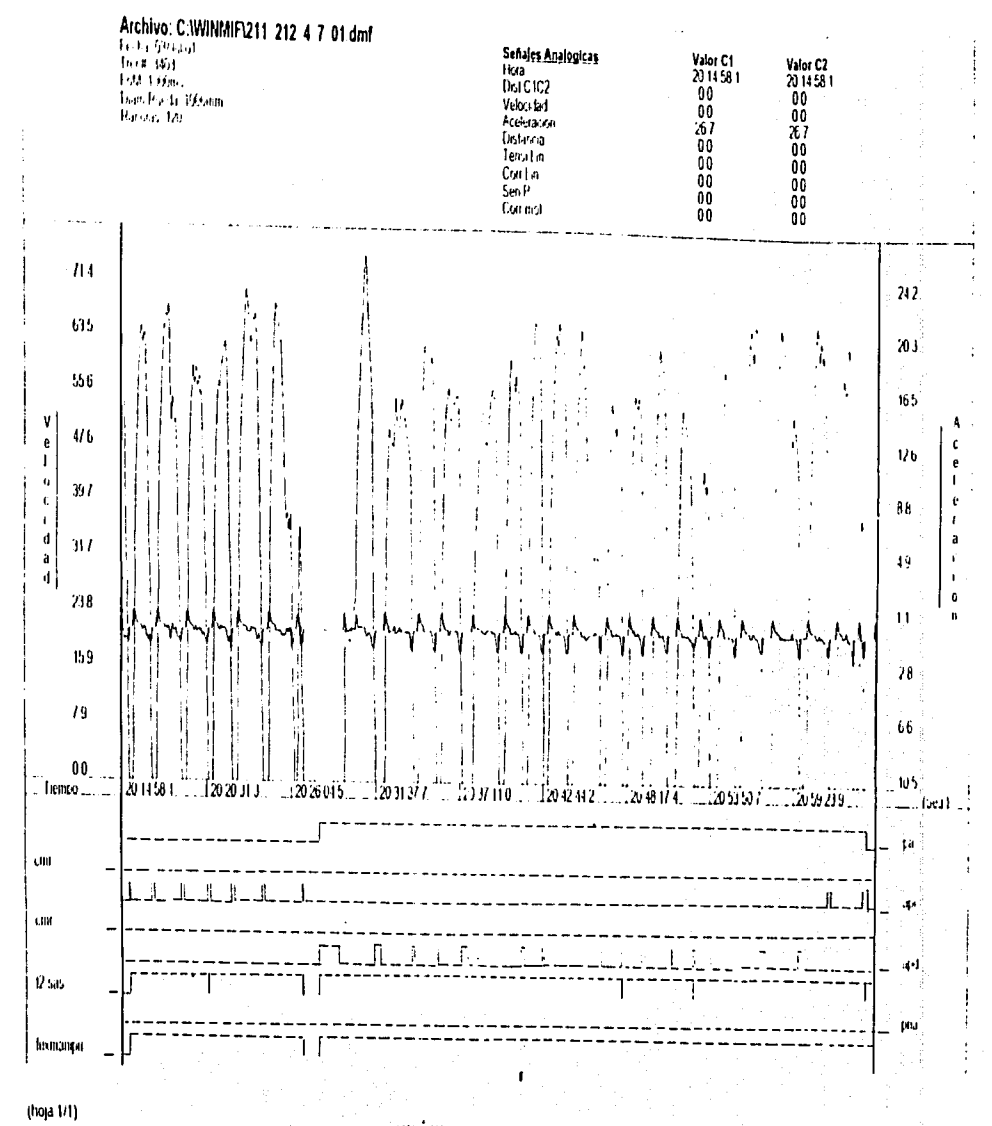

WinMif 1.10

 $\frac{1}{\alpha}$ 

IVH TESIS CON<br>TA DE ORIGEN

GRÁFICA UTILIZANDO VER TODO

#### 4.2.2.3 VER PREVIO

Si selecciona la opción Previo del menú Ver, inmediatamente obtendra la vista gráfica antes del último comando.

# 4.2.2.9 DESPLIEGUE DE MARCAS

El registrador de eventos RPE es un equipo digital que efectua una lectura de las señales conectadas a el cada determinado tiempo. A este proceso se le conoce como digitalización. Las señales digitalizadas pueden ser representadas en su forma original al unir gráficamente los puntos digitalizados mediante una línea. De esta forma se obtendra la forma de la señal original. La representación gráfica de las señales en al pantalla gráfica se hace sin mostrar los puntos digitalizados, de tal forma que se observa una señal continua. Sin embargo, en algunas ocasiones es util mostrar los puntos digitalizados para realizar un análisis detallado de ciertos eventos.

Para observar en la pantalla gráfica los puntos digitalizados de las señales seleccione la opción Marcas del menú Ver. La forma de las gráficas aparecerá entonces mostrando una pequeña eruz. indicando el punto digitalizado. Cuando la pantalla gráfica esta mostrando los puntos digitalizados la opción Marcas del menu Ver aparece con un símbolo (en su lado izquierdo.

## 4.2.2.10 SELECCIÓN DEL EJE X

Esta se puede obtener de dos diferentes variables en el Eje X. El eje X por default es el TIEMPO. más el usuario puede seleccionar entre este o la DISTANCIA.

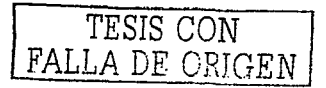

## Para cambiar el Eje X sig a con los siguientes pasos:

1. Seleccione la opción Eje X = Distancia del menu Ver. El eje X cambiará a DISTANCIA antes era TIEMPO y viceversa.

A continuación se muestran dos gráficas donde es utilizado el Despliegue de marcas y la Selección del Eje X = Distancia. Todas las graficas que son mostradas serán explicadas en el capitulo V.

Nota: En la presentación de la gráfica no desplegará las señales digitales cuando el Eje X es cistancia ya que no tiene sentido.

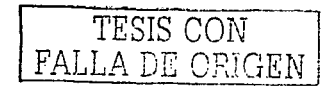

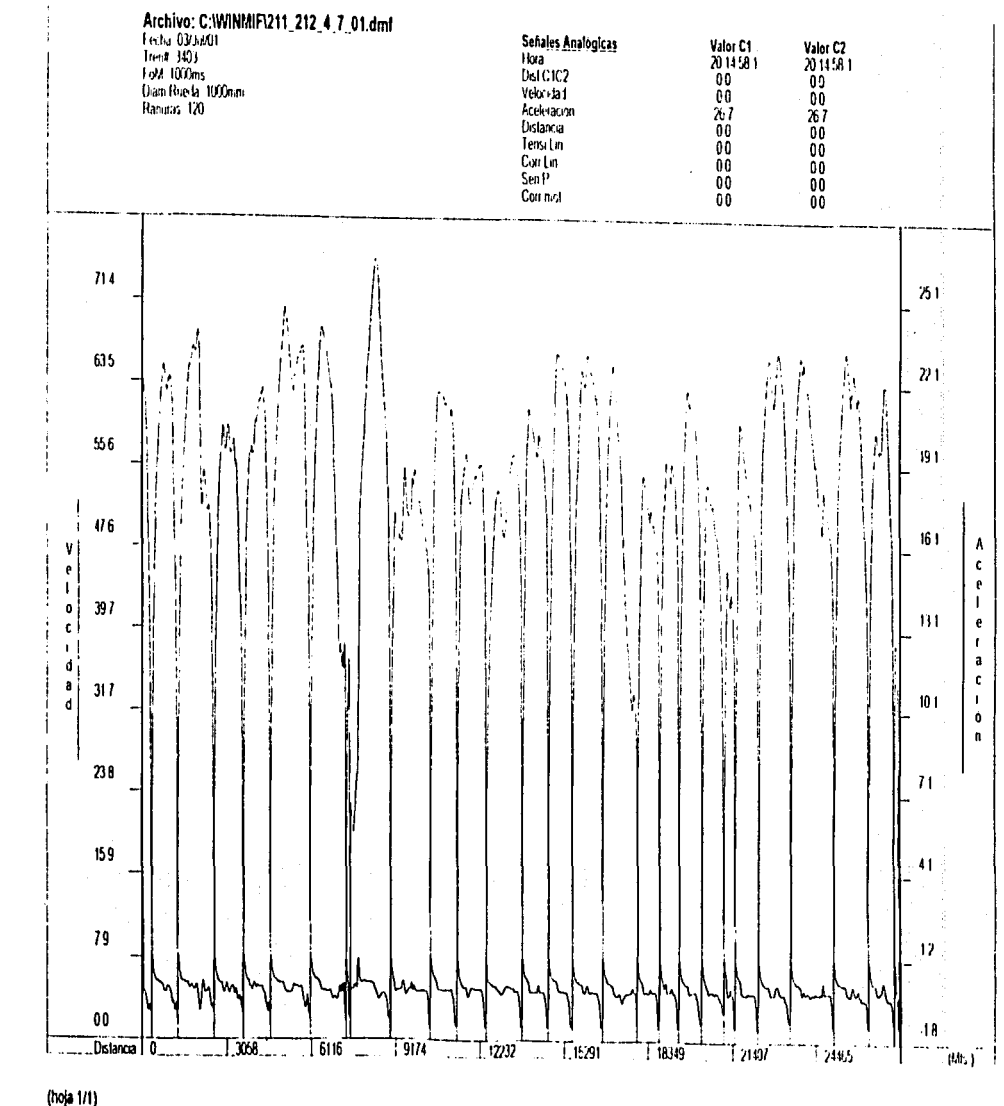

GRÁFICA UTILIZANDO SELECCIÓN DEL EJE X - DISTANCIA

Ч تە

# TESIS CON<br>PALLA DE ORIGEN

**WinMif 1.10** 

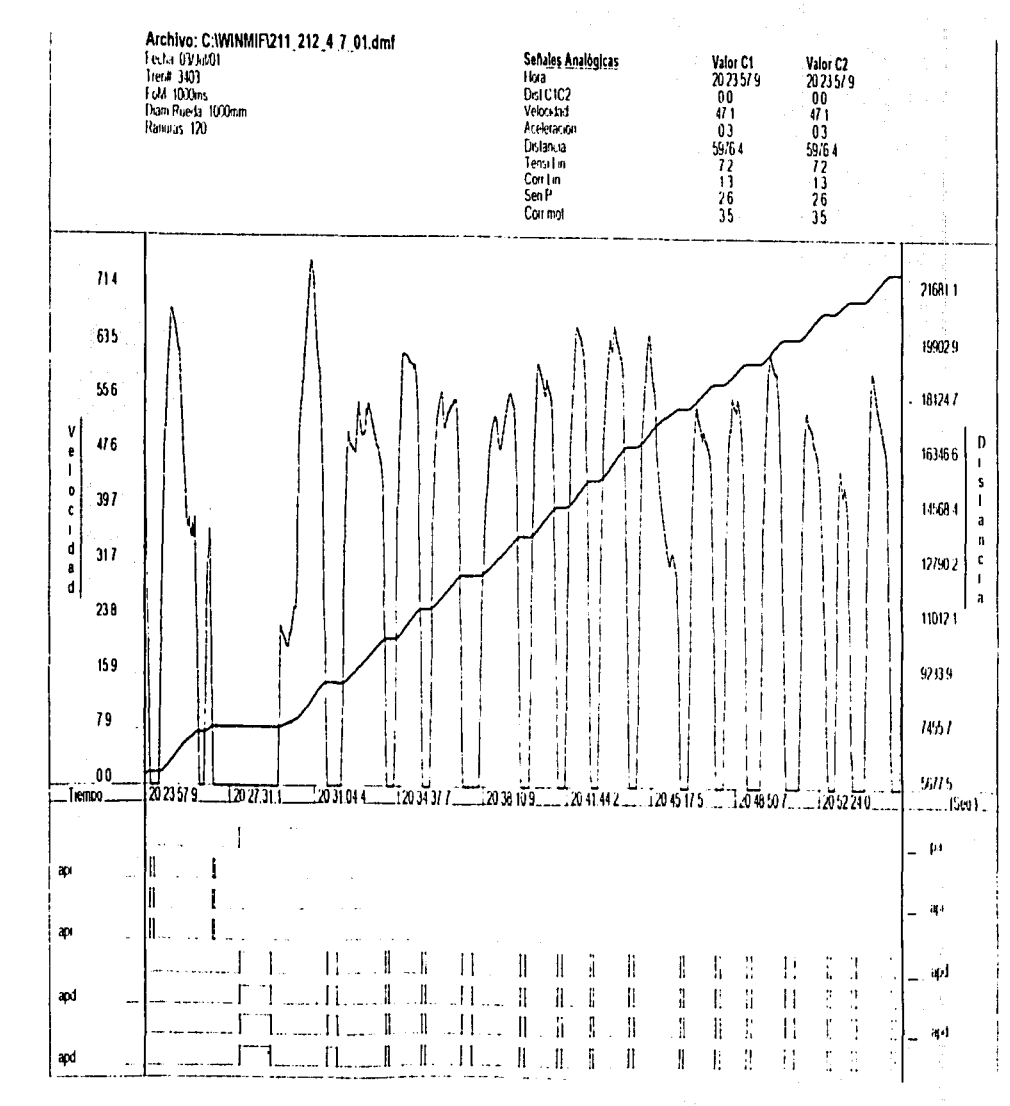

ž

**TESIS CON<br>PALLA DE ORIGEM** 

# (hoja 1/1)

# GRÁFICA UTILIZANDO DESPLIEGUE DE MARCAS

# 4.2.2.11 DATOS DE ARCHIVO

Los datos generales del archivo abierto pueden observarse al seleccionar la opción Datos de Archivo del menú Ver. Una vez seleccionada esta opción aparecerá la siguiente pantalla:

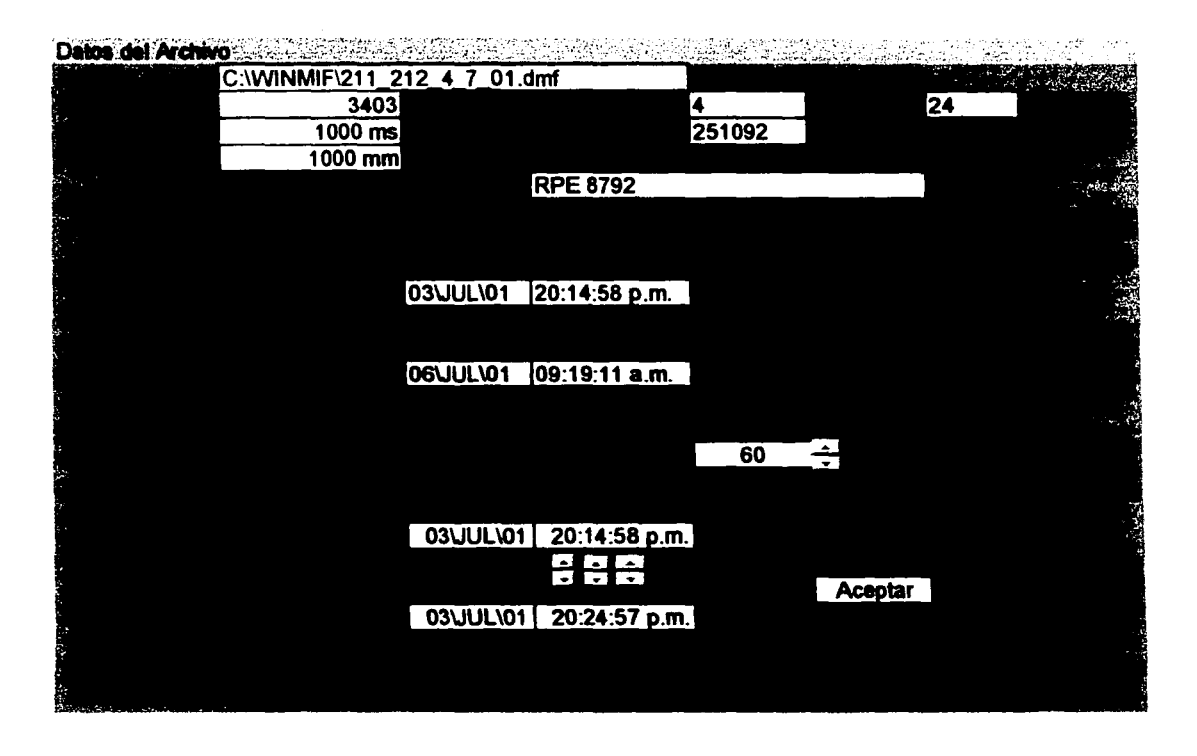

En ella se muestran los datos generales del archivo abierto tales como número de tren, número de

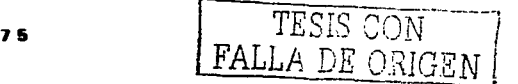

ranuras o dientes de la rueda. frecuencia de muestreo a la cual se generó el archivo. diámetro de la rueda, número de señales tanto analógicas como digitales, kilometraje del tren al momento de la extracción de los datos, rango de inicio y fin de datos así como el rango seleccionado para su análisis.

### 4.2.2.12 VALORES INSTANTÁNEOS

Una de las herramientas más útiles al analizar una gráfica son los valores instantáneos. Esta caracteristica del programe: permite conocer el valor de todas las señales en un punto especifico. El programa cuenta con dos cursores de forma de linea recta vertical, que al ubicarlos dentro de una ventana gráfica mostrarán en una tabla el valor de las señales.

Para utilizar los cursores siga los siguientes pasos:

- t. Seleccione Cursor 1 del menú Herramientas.
- 2. El puntero cambiara a la forma + y aparecerá una pequeña ventana llamada Valores. Esta ventana muestra el listado de señales que se han grabado en el archivo de datos. Podrá observar que los nombres de las señales aparecen en la columna derecha del cursor que ha activado (en este Valor C1).

(Min 2style) 방송: 45 0 032 (See All Profession Profession Prof

- 3. Mueva el puntero en forma + sobre la ventana gráfica. Al hacerlo, notara que los valores en *-:* :,~.':\_:-· la columna de valores cambiarán de acuerdo a la posición de este.
- 4. Una vez que seleccione la posición en la que desea fijar el cursor oprima el botón izquierdo del ratón.
- 5. Se dibujara una línea vertical en la posición del clic y los valores en la columna de valores se fijaran.
- ó. ...\.este procedimiento se le llama "pegar el cursor".

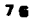

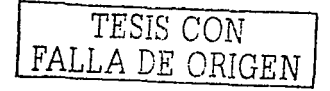

- 7. Para mover el cuisor a otra posición, hay que "despegar el cursor". Coloque el puntero sobre la linea cursor. Oprima el boton izquierdo del ratón. La línea del cursor desaparecerá y el puntero campiará otra yez a la forma + repita desde el paso 3 tantas yeces como desee.
- 8. Para desactivar e cursor seleccione la opción V Cursor 1 del menú Herramientas.
- Puede usar los dos cursores simultaneamente.  $\mathbf{Q}^{\top}$

Los cursores son indecendientes y propios de cada ventana grafica que tenga abierta. Como se muestra a continuación las dos tablas de valores instantaneos corresponden a su respectiva gráfica.

 $77$ 

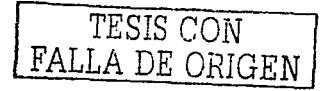

# TABLAS DE VALORES INSTANTÁNEOS

**GRÁFICA 1** 

 $\sim 10^7$ 

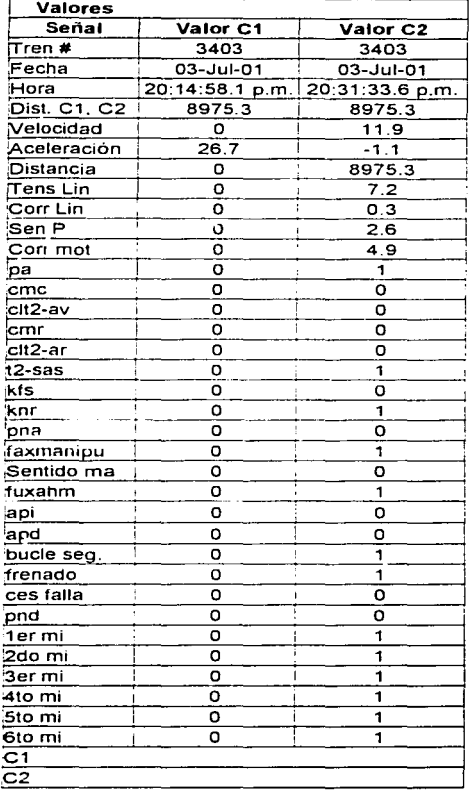

# **GRÁFICA 2**

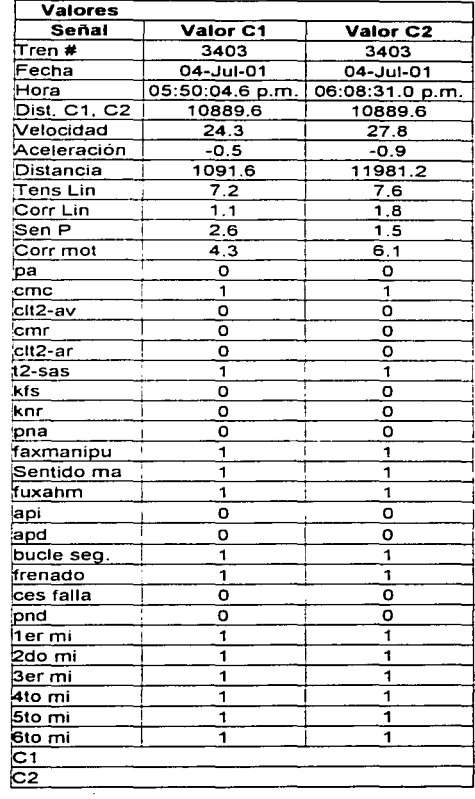

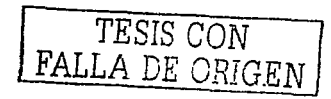

 $\mathcal{L}$ 

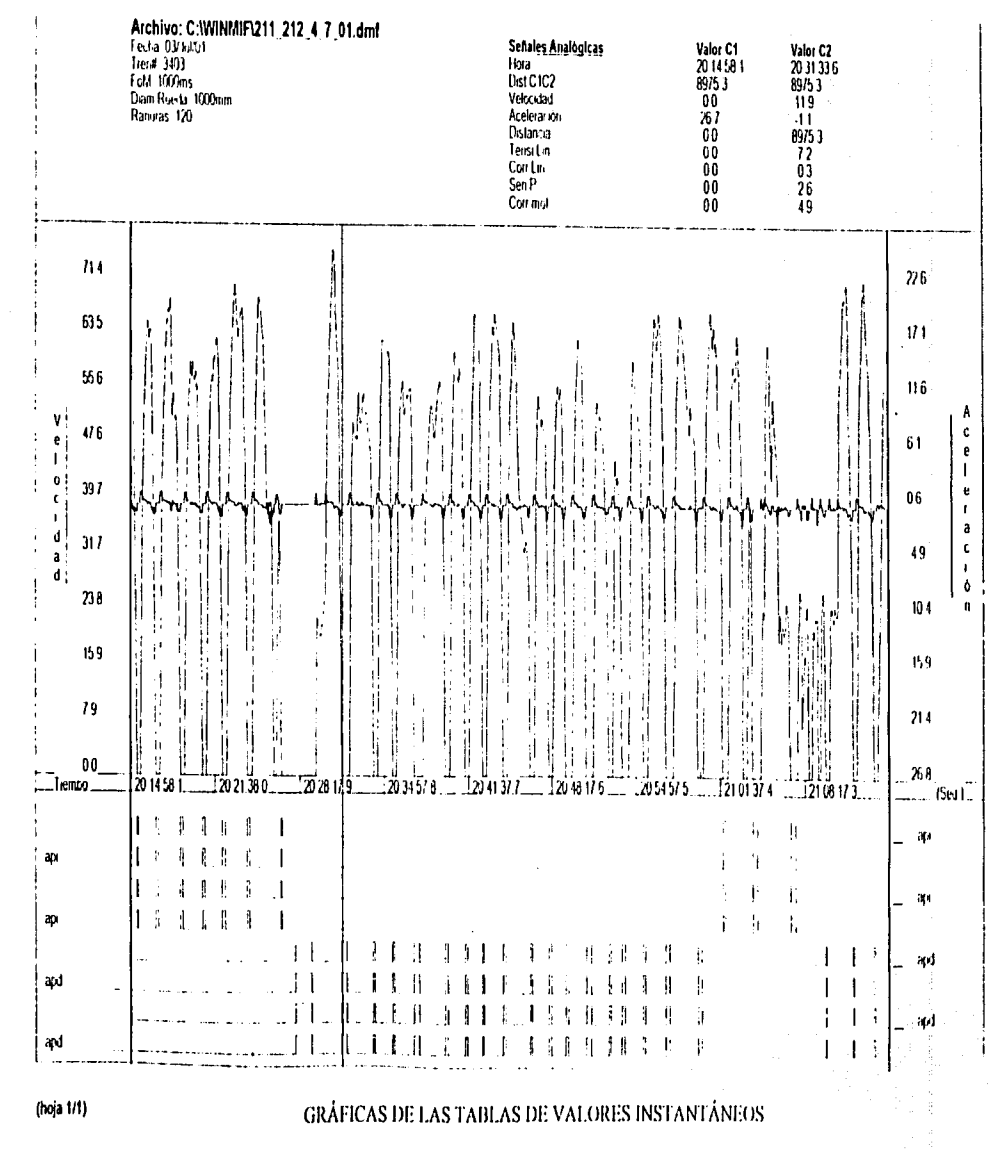

WinMif 1.10

**GRÁFICA I** 

EST  $\mathbf{B}$  $\overline{S}$ 

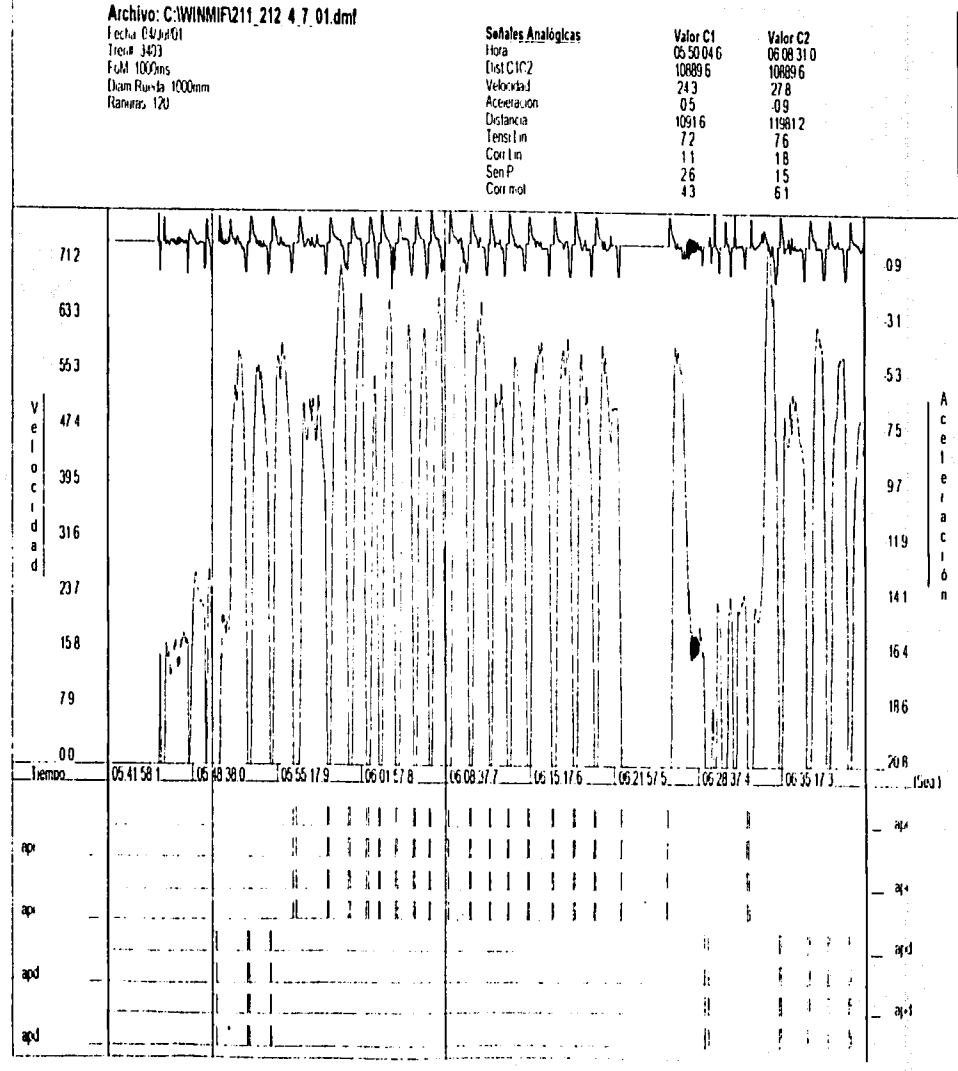

(hoja 1/1)

EALLA DE ORIGEN<br>FALLA DE ORIGEN

**GRÁFICA 2** 

# 4.2.3 VENTANA TABULAR

La ventana tabular consta de un renglón de títulos en el cual están escritos los nombres de las

señales contenidos en el archivo de datos.

La tabla contiene tantas columnas de señal como señales se hayan registrado. Como se puede

observar a continuación.

de

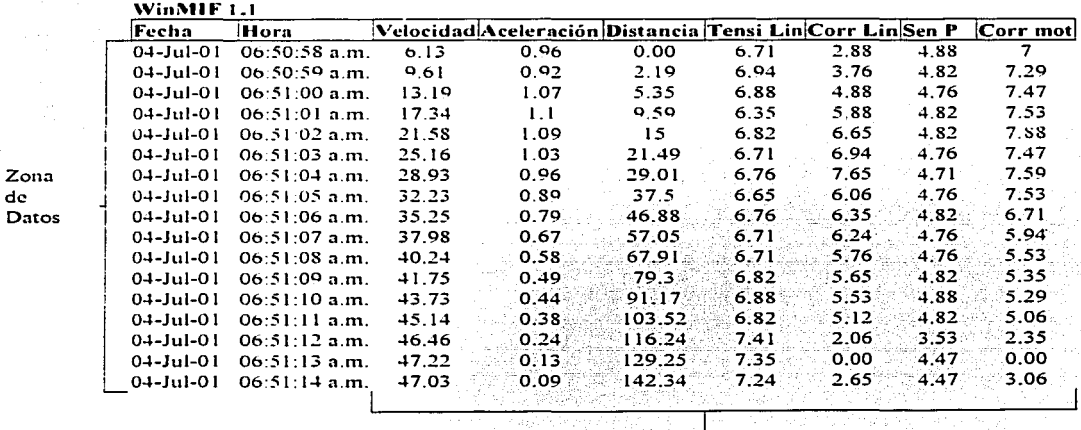

Columnas de Señales Analógicas

Columna Tiempo

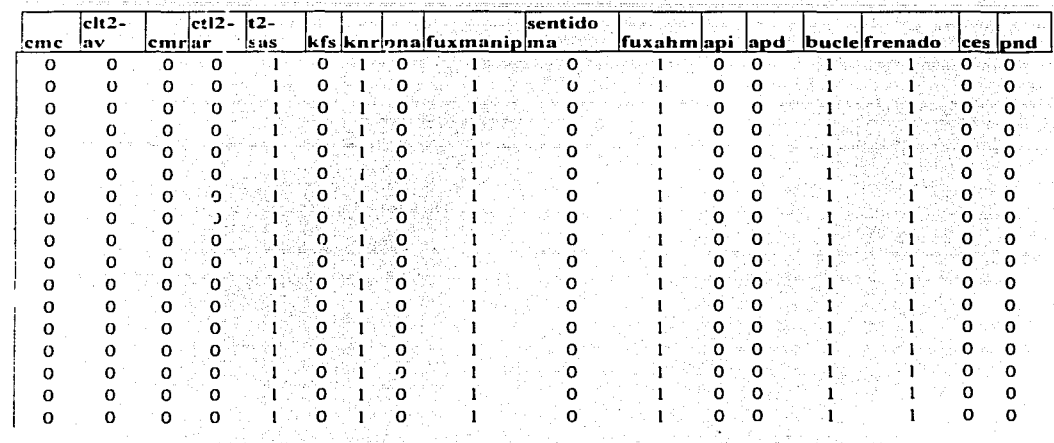

Columnas de

Señales Digitales Aristologico

La primera columna inicialmente corresponde a la Columna de tiempo en ella se lista la hora en la cual fueron digitalizados los valores de las señales registradas con la repititividad igual a la

frecuencia de muestreo con la cual se realizó el registro.

Zona  $de$ Datos

La segunda columna corresponde a la Columna de señales analógicas en ella nos muestra los

valores que fueron teniendo estos al transcurrir del tiempo. لأنهرو وأواقع

2022년 2021년 2월 20일 2월 20일 2월 20일 20일 20일 20일

82

TESIS CON FALLA DE ORIGEN La tercera columna corresponde a la Columna señales digitales en ella nos muestra el estado lógico "O" ó "1" que tuvieron las diferentes variables divitales al transcurrir del tiempo.

### **4.2.3.1 INSERTAR TABLA**

Para desplegar la ventana Tabular posicionese en la opción Tabla del menú Insertar. Solo una tabla es posible desplegar al abrir un archivo. La tabla al igual que las graficas contienen la información en el rango de tiempo seleccionado al abrir el archivo.

### 4.2.3.2 IMPRIMIR UNA TABLA.

Una vez que se tiene la tabla en una ventana es posible imprimirla. Para imprimir la tabla, seleccione la opción Imprimir del menú Archivo. Estas tablas se ven a continuación con su respectiva graticn.

83

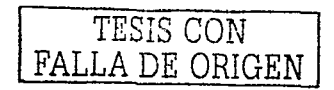

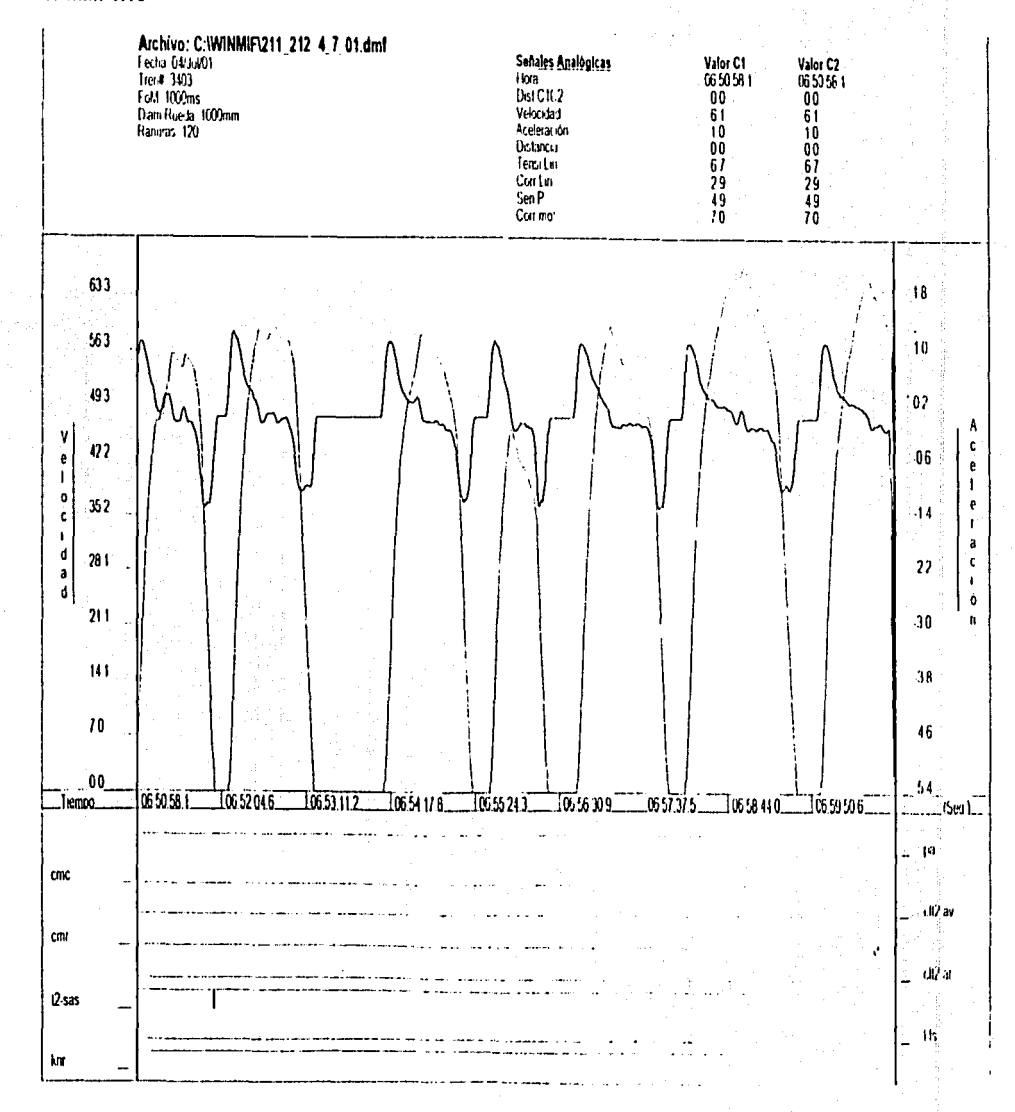

# (hoja 1/1)

TESIS CON<br>FALLA DE ORIGEN

# **GRÁFICA**

WinMIF 1.1

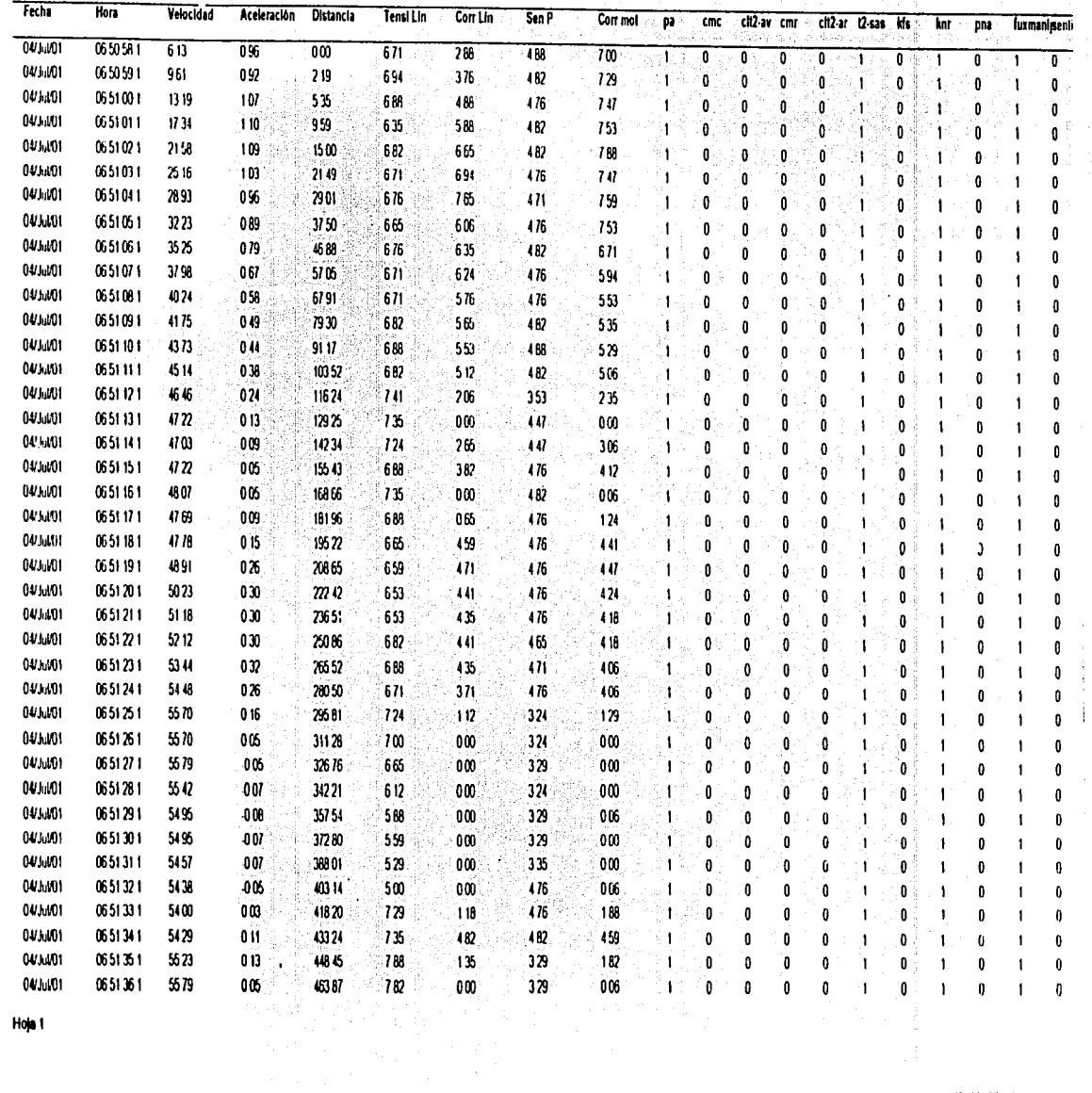

Hop 1

 $\%$ 

TRISIS CON NAME

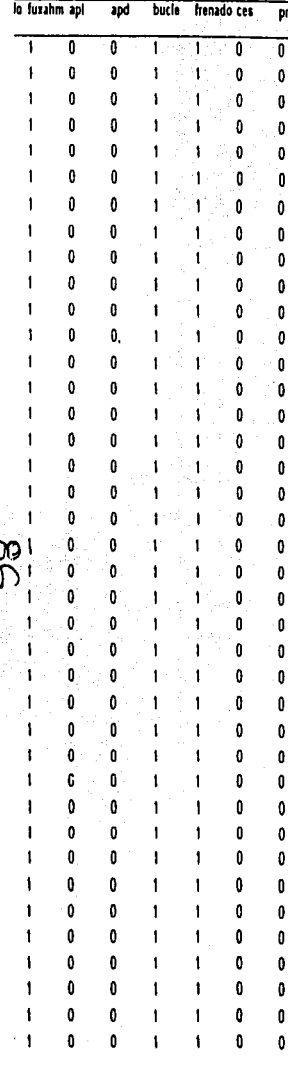

# TESTS CON NEWSER

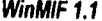

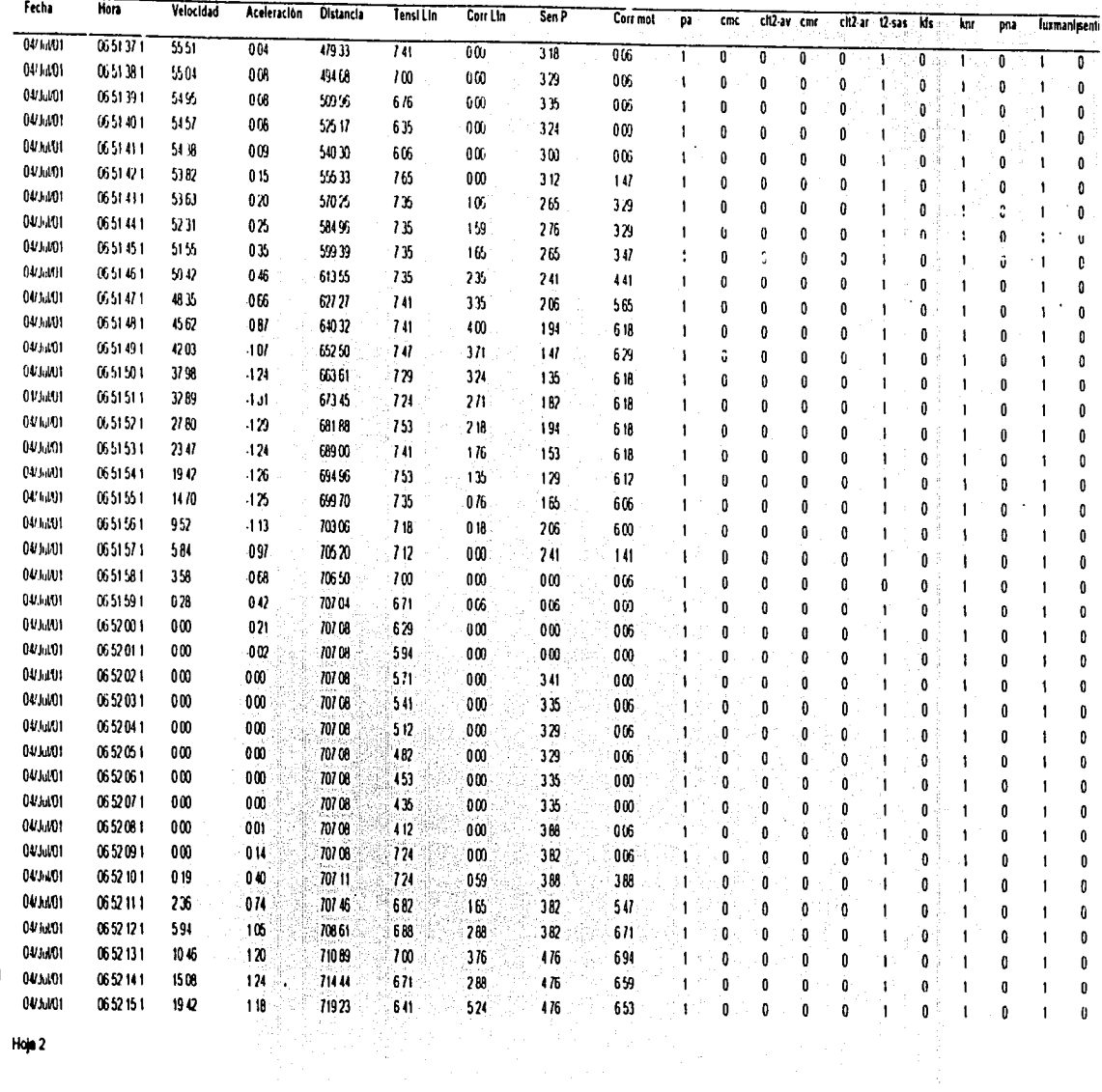

 $\frac{1}{2}$ 

 $\ddot{\phantom{0}}$ 

TRISIS CON NATION FALLA D'E OHIGEN TESIS CON

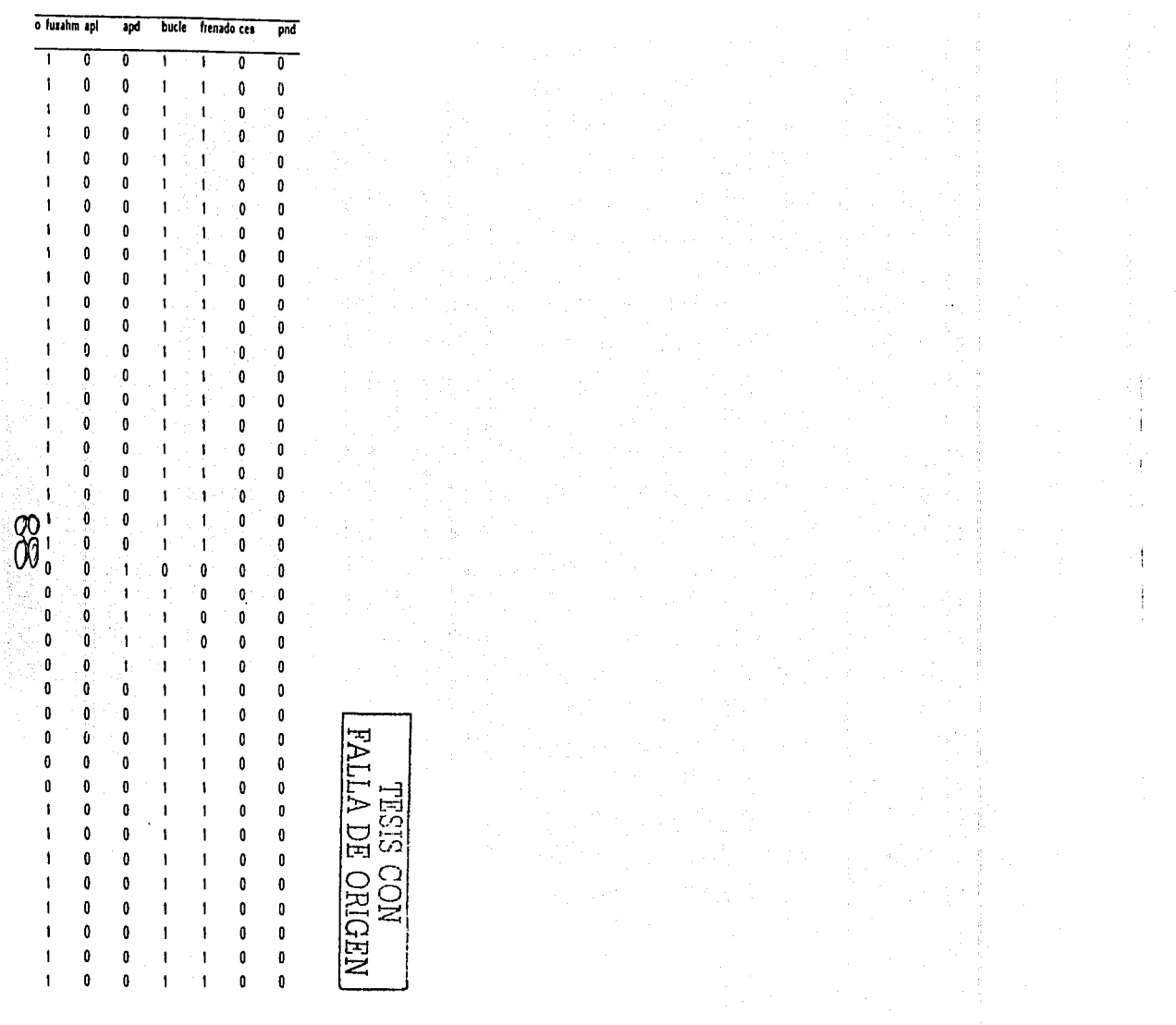

# 4.2.3.3 SELECCIÓN DE SEÑALES ANALÓGICAS

Son dos señales analógicas, estas se pueden mostrar en la ventana de la gráfica. Es posible seleccionar de entre las señales que se encuentran disponibles en el archivo de datos para que sean mostradas en la gráfica.

Para seleccionar las señales analógicas que desean desplegar haga clic en la opción Gráfica /Señales Analógicas del menú Configuración.

Aparecerá la ventana de selección. Esta ventana lista en 2 cajas como se muestra a continuación.

- 1. Caja Catálogo: Son señales disponibles en el archivo de datos.
- 2. Caja Gráfica: Son señales que se despliegan en la ventana gráfica.

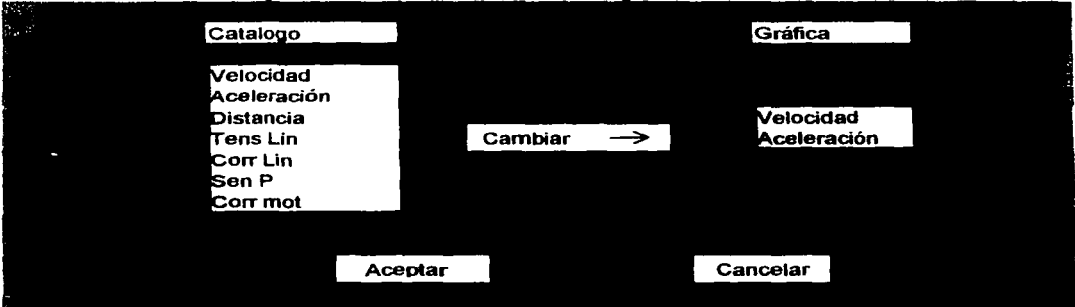

#### Configuración Gráfica de Señales Analógicas

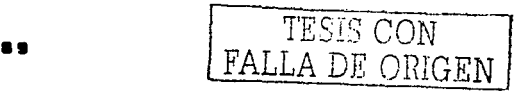

Si desea desplegar otras señales diferentes a las de la grafica siga con los siguientes pasos:

- $\mathbf{L}$ Seleccione en la caja Catálogo la señal que desea poner en gráfica.
- 2. Seleccione en la caja Grafica la seña que desea retirar de la grafica.
- 3. Oprima el boton Cambiar, observará que la señal del Catalogo pasara a la caja Gráfica para que esta sea desplegada en la ventana gráfica.
- 4. Oprima el botón Aceptar ó Cancelar segun desee.

## 4.2.3.4 SELECCION DE SENALES DIGITALES

Son ocho las señales digitales estas también se pueden mostrar en la ventana de la grafica. Es posible seleccionar de entre las señales que se encuentran disponibles en el archivo de datos para que sean mostradas en la gráfica.

Para seleccionar las Señales Digitales que desea desplegar haya clic en la opción Gráfica/Señales digitales del menu configuración.

Aparecera la ventana de selección, esta ventana lista 2 cajas como se muestra a continuación.

- Catálogo: Son señales disponibles en el archivo de datos. 1.
- 2. Gráfica: Son señales que se despliegan en la ventana gráfica.

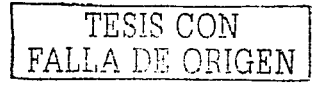

# Configuración Gráfica de Señales Digitales

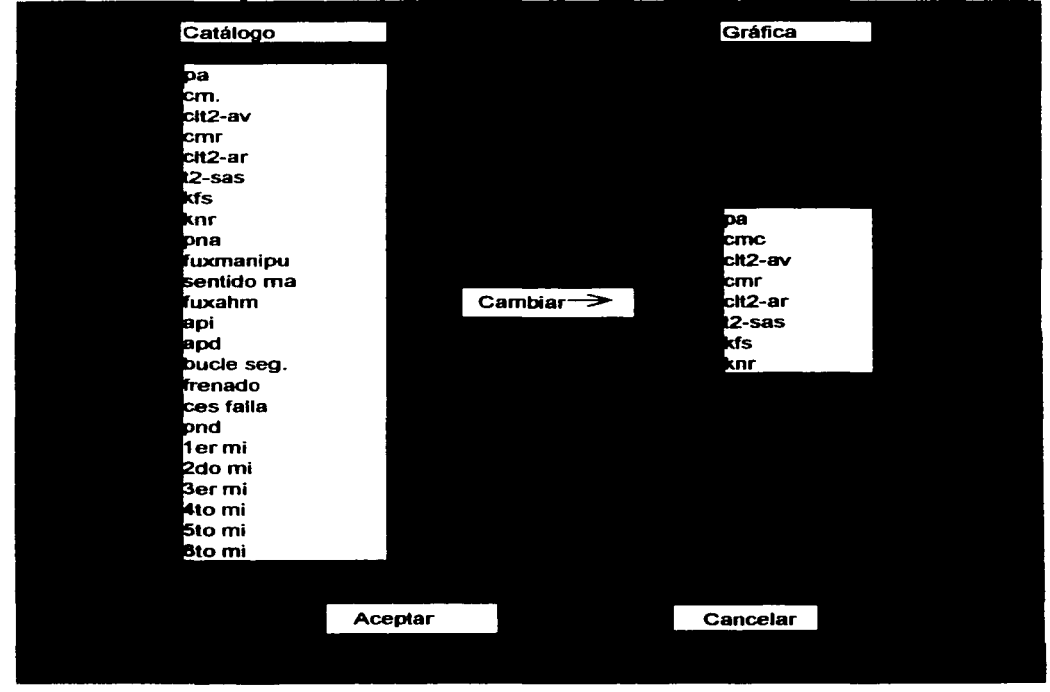

Si desea desplegar otra señal diferente a las de la gráfica siga los siguientes pasos.

- 1. Seleccione la caja Catálogo la señal que desea poner en gráfica.
- 2. Seleccione en la caja Gráfica la señal que desea retirar de la gráfica.

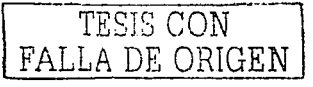

- 3. Oprima el boto i Cambiar, observará que la señal del catálogo pasará a la caja gráfica para que esta sea desplogada en la ventana gráfica.
- 4. Oprima el boton Aceptar o Cancelar según desee. Automáticamente aparecerá la gráfica con las señales di titales y analogicas que posteriormente se explicaran en el siguiente capitulo.

92

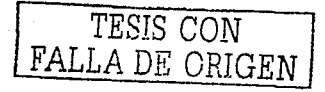

# **CAPITULO V**

# TERPRETACIÓN DE GRÁFICAS

Anteriormente se menciono en el capitulo IV en el punto 4.2.2. I que las gráficas analógicas se muestran en el bloque central de la ventana y en los extremos izquierdo y derecho son mostrados los nombres de los parametros que se programaron para analizar y los valores de las señales son presentados en forma de linea curva cuando existe variación en sus datos.

Las graficas digitales se muestran en el bloque inferior de la ventana y en los extremos izquierdo y derecho son mostrados los nombres de los parametros que se programaron para analizar, las señales son graficadas en forma de línea recta horizontal cuando el valor es "0" cero lógico y cuando cambia su valor a "1" uno logico la linea recta cambia a un nivel superior, es decir que las señales fueron ocupadas.

Nota: Los nombres de los parámetros de las señales analógicas y digitales que se quieran analizar se presentan una vez que fueron programados y se pueden cambiar las veces que el analizador lo requiera.

Para analizar las graficas de algún evento que haya presentado cualquier tren del modelo NM79, esencialmente se le debe de contar con los siguientes datos:

- Dia en el que paso el evento
- Hora del evento
- Fecha del evento

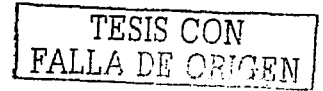

93

- Estación o inter estación donde ocurrió el evento
- Vía en la que ocurrió el evento.

Via 1 de Indios Verdes a Universidad

Via 2 de Universidad a Indios Verdes

Lo anterior obedece a que el equipo almacena información de aproximadamente 72 hrs. . no indica las estaciones por las que circula el tren ni cuando hace cambio de via sino que se deduce la estación y vía por medio de la arertura y cierre de puertas. En las vías secundarias la grafica se analiza por medio del tiempo y distancia registrada en el equipo además del plano de la vias.

### **3.1 GRAFICAS DIGITALES**

El tren tiene 24 señales digitales (ver capitulo IV) de las cuales solo puede graficar. 8 a la vez. pudiendo ser cambiables por las otras 16 señales.

La señal de los registros digitales cuando no son utilizados se muestran como " 0 "cero logico y cuando son utilizados como "il "uno lógico y se muestra como una linea recta horizontal como se menciono anteriormente.

# **CONSIDERACIONES**

- El tren solo puede tomar un modo de conducción
- El tren solo puede tomar puertas izquierdas o puertas derechas

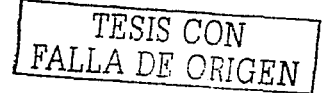

Ejemplo: En el dibujo se muestra los 2 niveles lógicos.

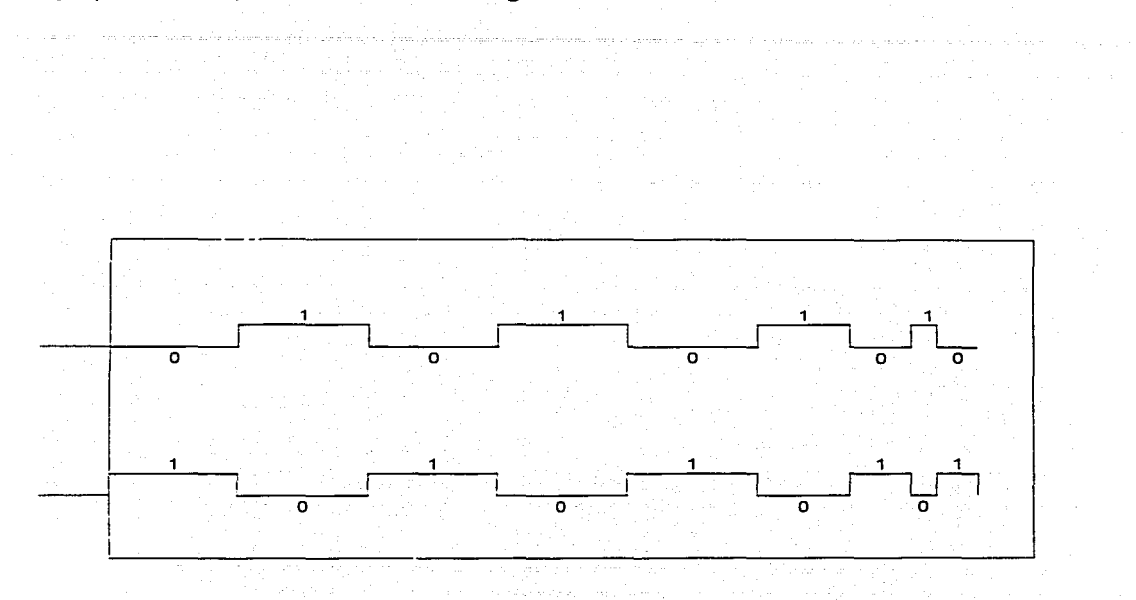

# 5.2 GRÁFICAS ANALÓGICAS

El Registrador de Eventos Programable (RPE) registra 8 señales analógicas de las cuales solo puede **graficar 2 a· la vez pudierido ser Cambiable con las otras señales y se muestran en Terma de curva.** 

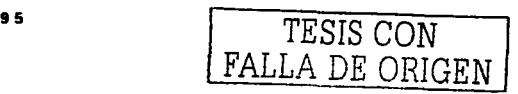

# Ejemplo: En el dibujo se muestra la variación de las 2 curvas.

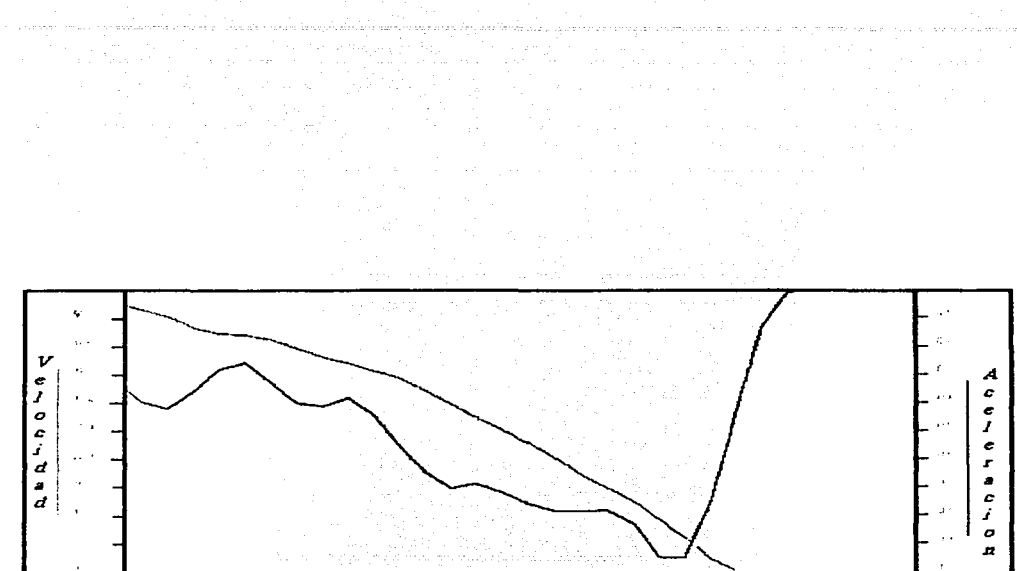

 $20:20:21$  20:20:21 20:20:24 20:20:27 20:20:31 20:20:34 20:20:38 20:20:41 20:20:14  $20:20:17$  $(s<sub>eg</sub>)$ Tiempo

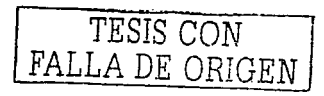

# 5.3 REPRESENTACIÓN E INTERPRETACIÓN DE LAS GRÁFICAS

h<u>en 22 - 1984</u> 1984 (1

# **INTERPRETACIÓN DE LAGRÁFICA I**

- En el tramo A a B el tren llevaba el modo de conducción pilotaje automático (pa) En el tramo B a C el tren llevaba el modo de conducción manual controlada (cmc) En el tramo C a D el tren llevaba el modo de conducción pilotaje automático (pa) En el tramo D a E el tren llevaba el modo de conducción manual controlada (cmc) El tren no toma los modos de conducción cit2-av, cmr y cit2-ar El tren llevaba el servicio de apertura de puertas (t2-sas), cuando cambia a "0"cero lógico
	- las puertas se encuentran abiertas
	- Al tren no le fue accionada la palanca del kfs
	- El tren llevaba el knr en la posición lluvia en el tramo A' a B'
	- El tren no llevaba el knr en servicio en el tramo B' a C'
	- El tren llevaba el knr en el tramo C' a D'

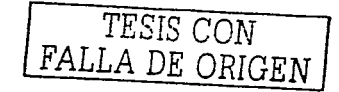

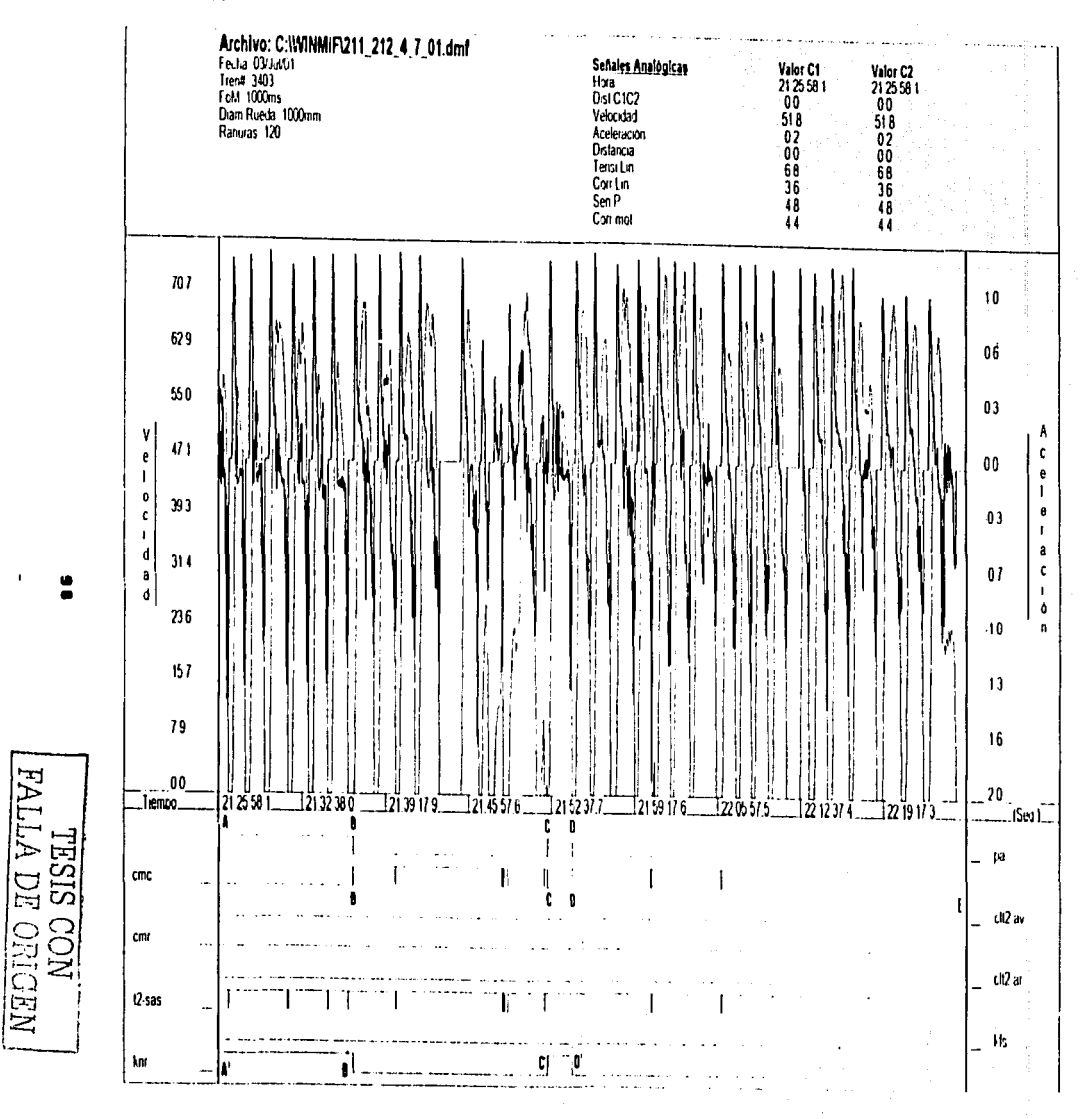

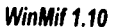

(hoja 1/1)

**GRÁFICA 1** 

# INTERPRETACIÓN DE LA GRÁFICA 2

- En el tramo A a B el tren llevaba el modo de conducción pilotaje automático (pa)
- En el tramo B a C el trer llevaba el modo de conducción manual controlada (cmc)
- En el tramo C a D el tren llevaba el modo de conducción pilotaje automático (pa)
- En el tramo D a E el tren llevaba el modo de conducción manual controlada (cmc)

# INTERPRETACIÓN DE LA GRÁFICA 3

El tren no toma los modos de conducción limitada al grado de tracción 2 adelante (clt2-av) y conduccion manual restringida (cmr)

# INTERPRETACIÓN DE LA GRÁFICA 4

- El tren no toma los modos de conducción limitada al grado de tracción 2 atras
- El tren llevaba servicio de apertura de puertas (t2-sas), cuando cambia a "0" cero lógico las puertas se encuentran abiertas
	-

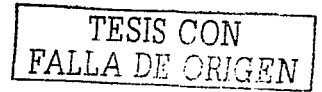

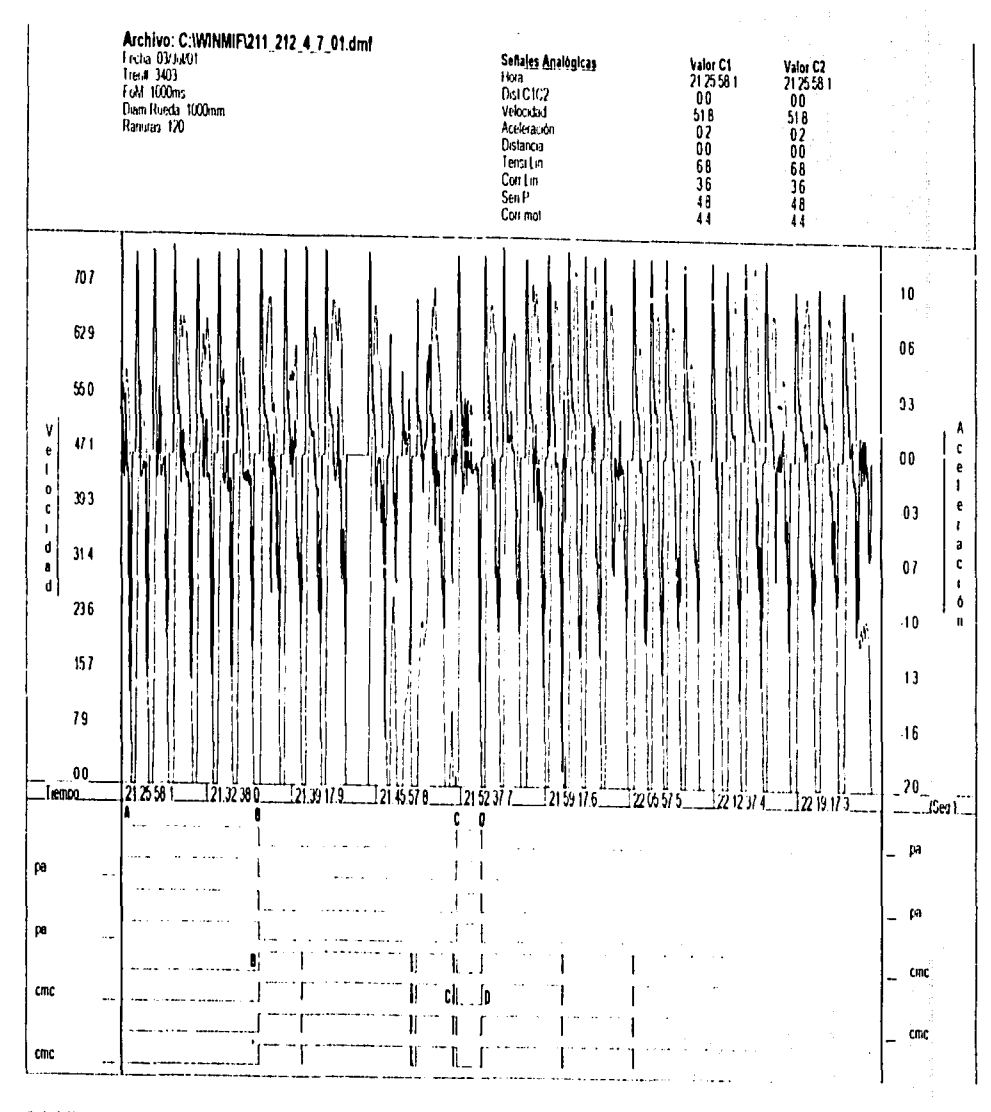

WinMit 1.10

 $\ddot{\bullet}$ 

TESIS CON<br>TALLA DE ORIGEN

(hoje 1/1)

**GRÁFICA 2** 

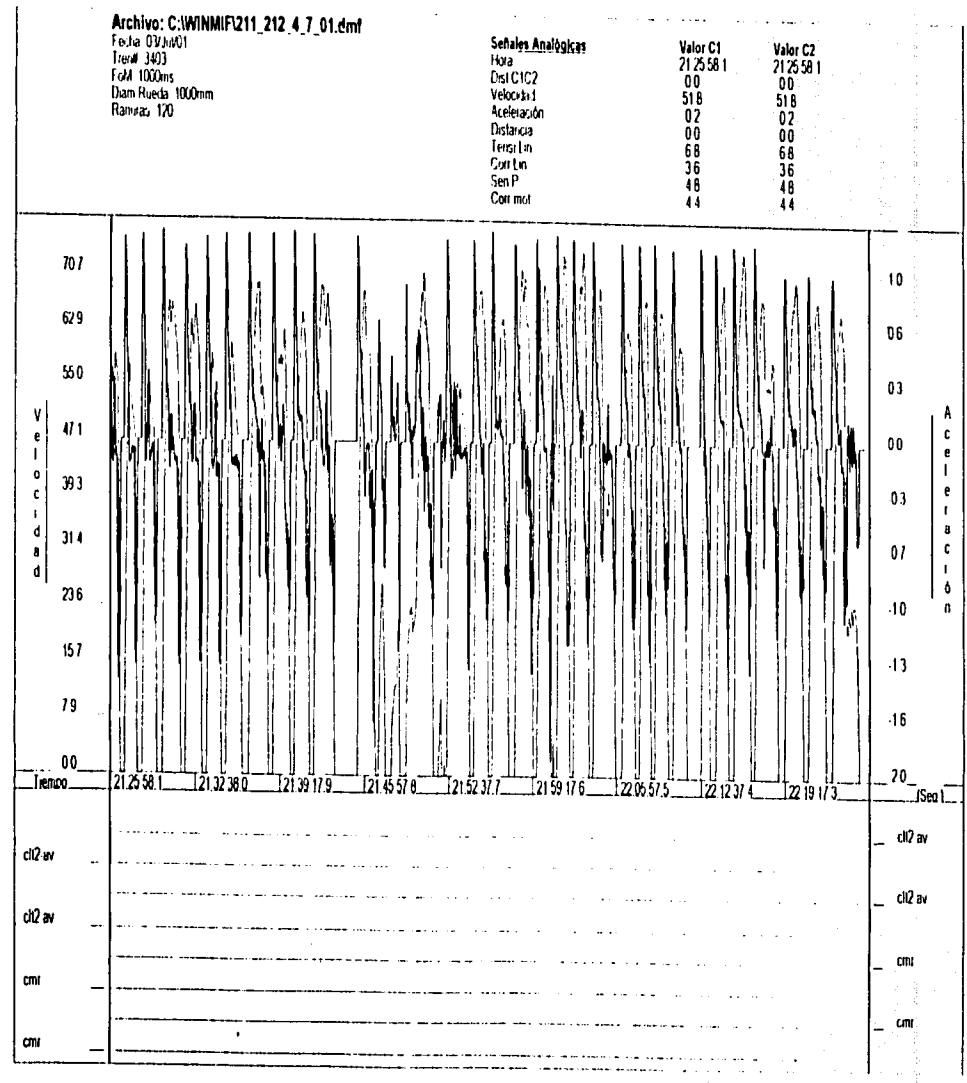

**GRÁFICA 3** 

 $\bar{z}$ 

 $\frac{1}{2}$ 

**TRSIS CONTRA**<br>FALLA DE ORIGEN

(hoje  $1/1$ )
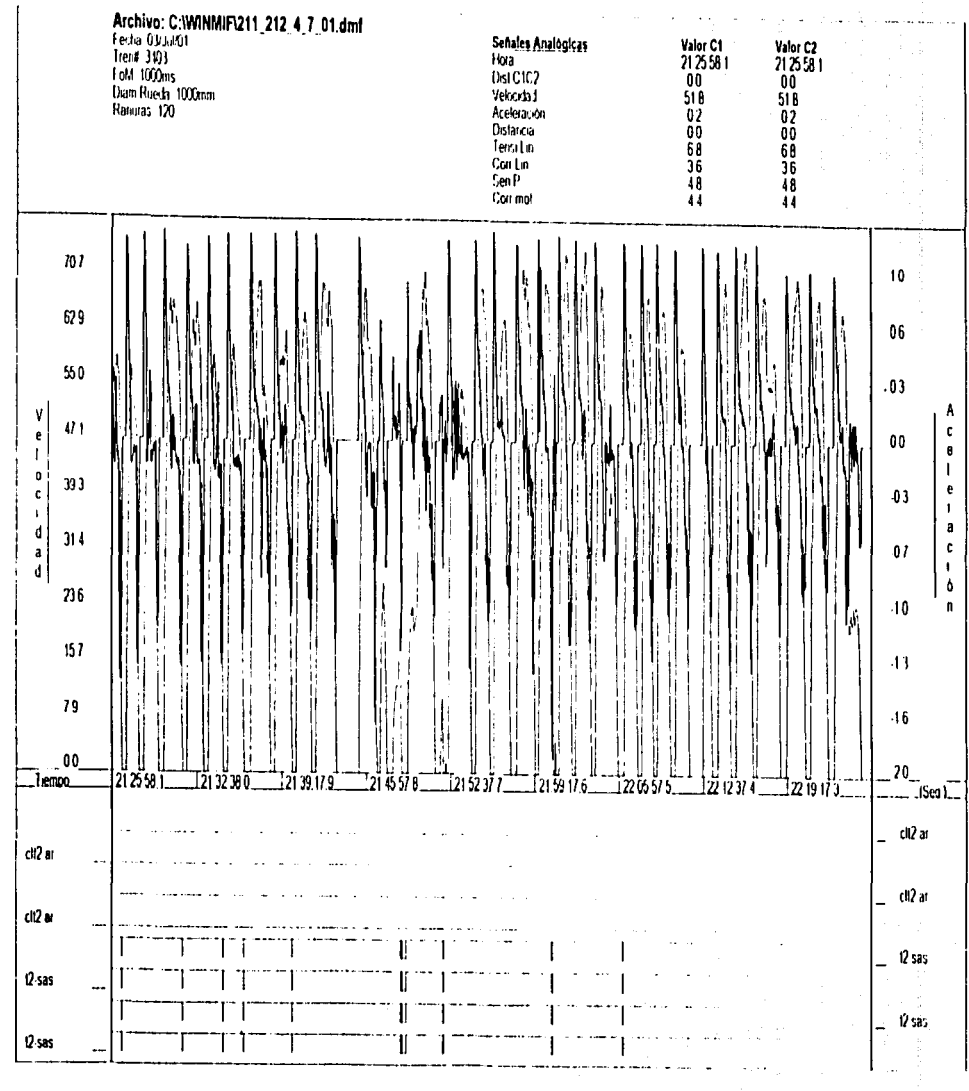

(hoja 1/1)

 $\overline{z}$  0 1

TRSIS CON<br>TALLA DE ORIGEM

GRÁFICA 4

## INTERPRETACIÓN DE LA GRÁFICA *5*

 $\overline{\phantom{a}}$  $\blacksquare$  <u>in di téndikakeun.</u>

- Al tren no le fue accionada la palanca del kfs
- El tren llevaba el knr en la posición lluvia en el tramo A' a B'

ka Malaysia ya T

idaan...

.<br>Silipowe energy ingen

- **El tren no llevaba el knr en servicio en el tramo B' a C'**
- El tren llevaba el knr en el tramo  $C$  a  $D'$   $\cdots$
- El tren no llevaba el knr en servicio en el tramo D' a E'

397434043

# INTERPRETACIÓN DE LA GRÁFICA 6

**El tren no registra la señal (pna) programa no alimentado en el tramo A a B** 

El tren llevaba el frenado de urgencia por manipulador (Fuxmanipu)

꽃은 화도를 무엇인 소문도 모양소리하는 것

# INTERPRETACIÓN DELAGRÁFICA 7 <u>u aktivnici za predstavanje</u>

- El tren tomo (sentido ma) en el tramo A a B
- El tren no toma (sentido ma) en el tramo B a C

------~--- ·----------

. ·.·· . .

El tren señalizo el frenado de urgencia por arillo de hombre muerto en el tramo A a B. Cuando cambia a "0" cero lógico, es porque el tren se detuvo para abrir puertas y el **conductor lo soltó.** 

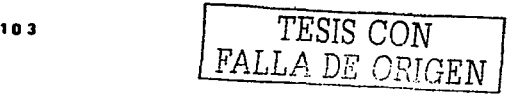

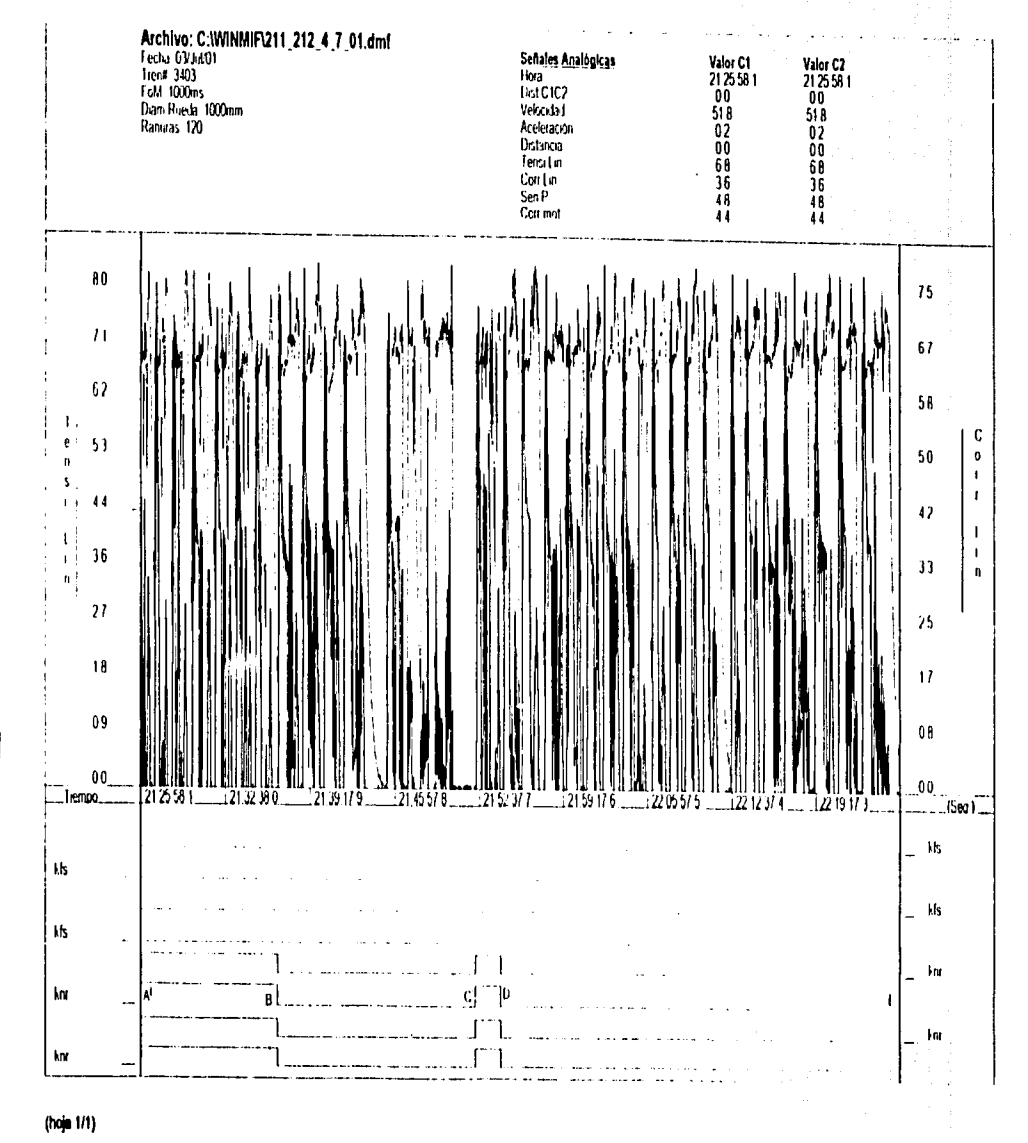

**GRÁFICA 5** 

 $\ddot{\bullet}$ 

**NESIS ON NEW YORK** 

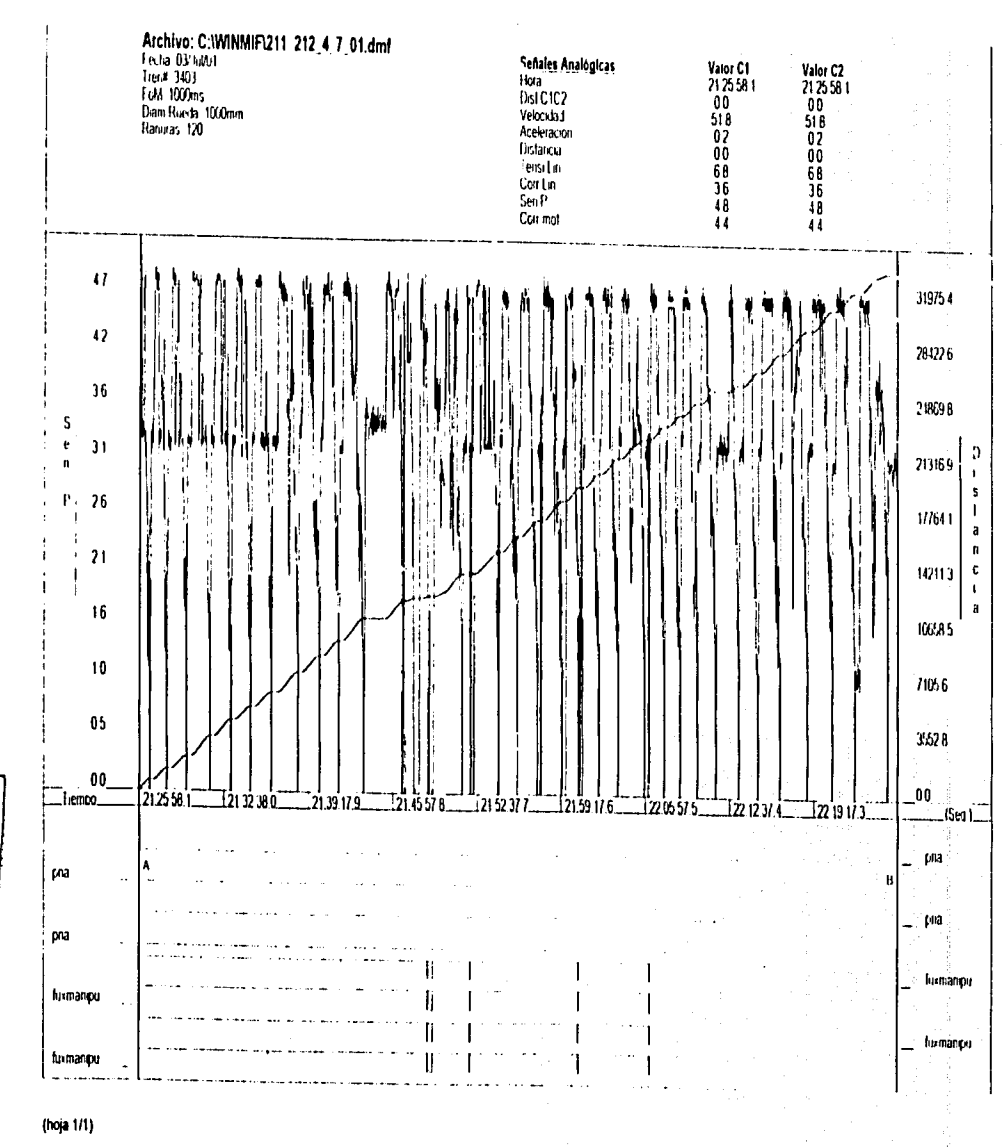

WinMit 1.10

 $\ddot{a}$ 

**RALLA DE ORIGEM**<br>FALLA DE ORIGEM

**GRÁFICA 6** 

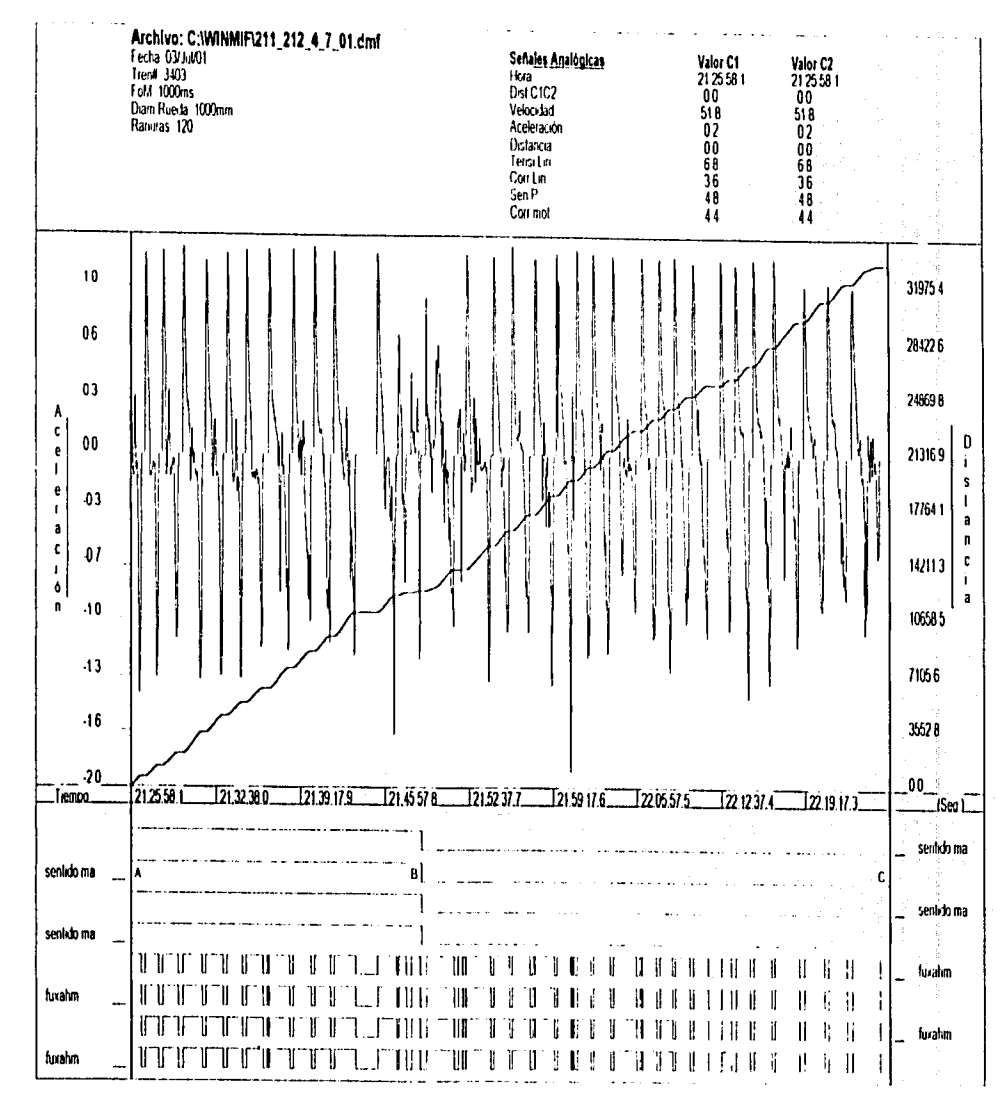

 $\ddot{a}$ 

NEDINO HO VITVA<br>MOO SISHL

(hoja  $1/1$ )

continued by the part of

**GRÁFICA 7** 

## INTERPRETACIÓN DE LA GRÁFICA 8

- **El tren tomo la posi·é-ióÍ1-.(api).-3pe'rtUr3 de pü-ertas izquierdas en el t.ramo A a B. Cuando**  cambia a "O" cero lógico las puertas permanecen abiertas
- El tren ven ia de Indios Verdes dirección a Universidad es decir, el tren lo conducian por vía
- En el tramo B a C el tren tomo la posición (apd) apertura de puertas derechas. Cuando cambia a "0" cero lógico las puertas permanecen abiertas

.. .

- El tren venia de Univers dad dirección a Indios Verdes es decir, el tren lo conducían por via
- Nuevamente el tren tomo la posición (api) apertura de puertas izquierda en el tramo C a D.
	- $C$ uando cambia a "0" lógico las puertas permanecen abiertas

#### INTERPRETACIÓN DE LA GRÁFICA 9

<del>-</del> - 이내 전달자 사용장애 사용장화 :

- La señal del bucle de seguridad (bucle se) permite el avance del tren en el tramo A a B es decir, se encuentra en "1" uno lógico :
- El retorno bucle de seguridad (bucle se) no permite el avance del tren en el tramo B ya que las puertas se encuentran abiertas
- El retomo bucle de seguridad (bucle se) permite el avance del tren en el tramo B a C es decir, se encuentra en "1" uno lógico
- **El tren en el tramo A a B va traccionando, se encuentra en "l" uno lógico. <sup>1</sup>**
- En el tramo B a C el tren freno y se encuentra en "O" cero lógico. Por lo que el tren sé **encuentra parado en una estación ó en una señal intermediaria (semáfbro)**

TESIS CON <u>FALLA</u> DE ORIGEN

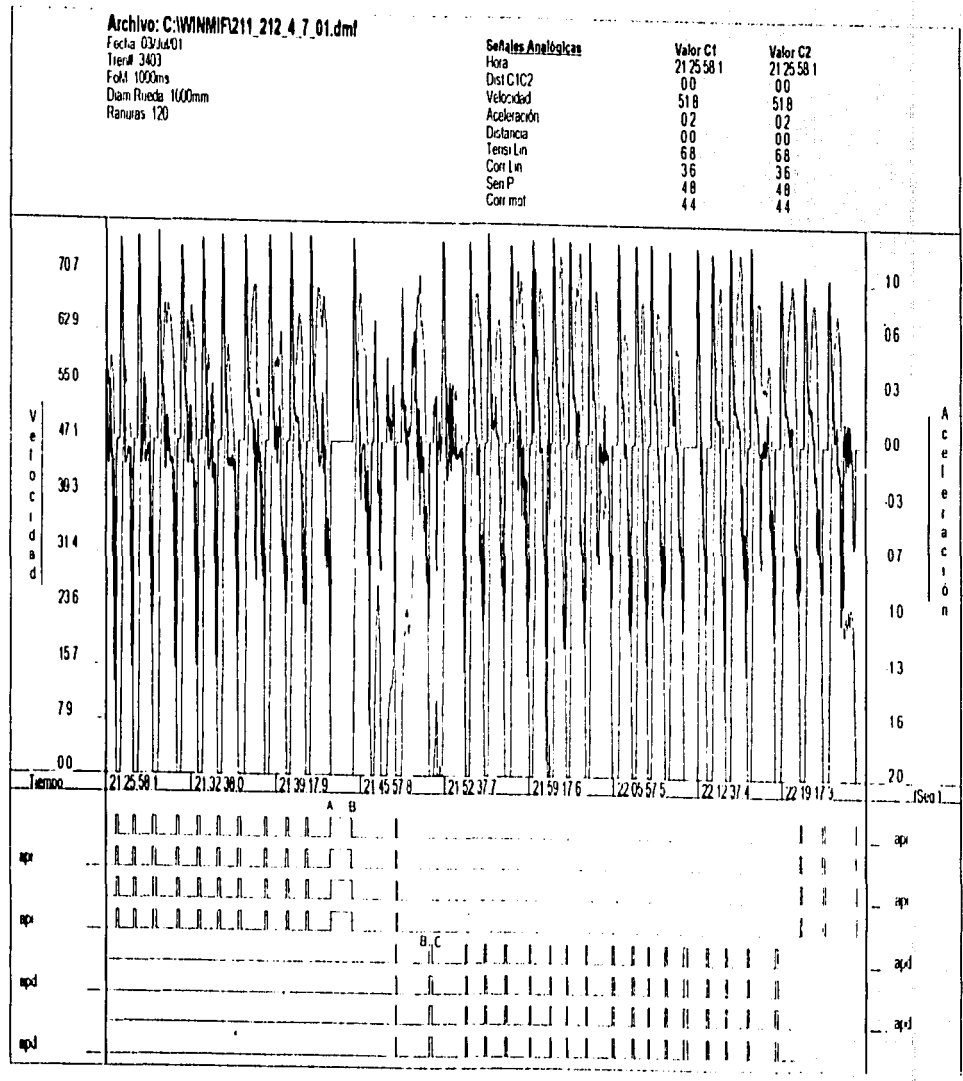

 $\ddot{a}$ 

 $\overline{\phantom{a}}$ 

**NEDINO HO WITHE** 

(hoje  $1/1$ )

**GRÁFICA 8** 

**Service**  $\gamma_{\rm eff}$  , as well.  $\epsilon$  and  $\epsilon$  . There is no a second and a summer control

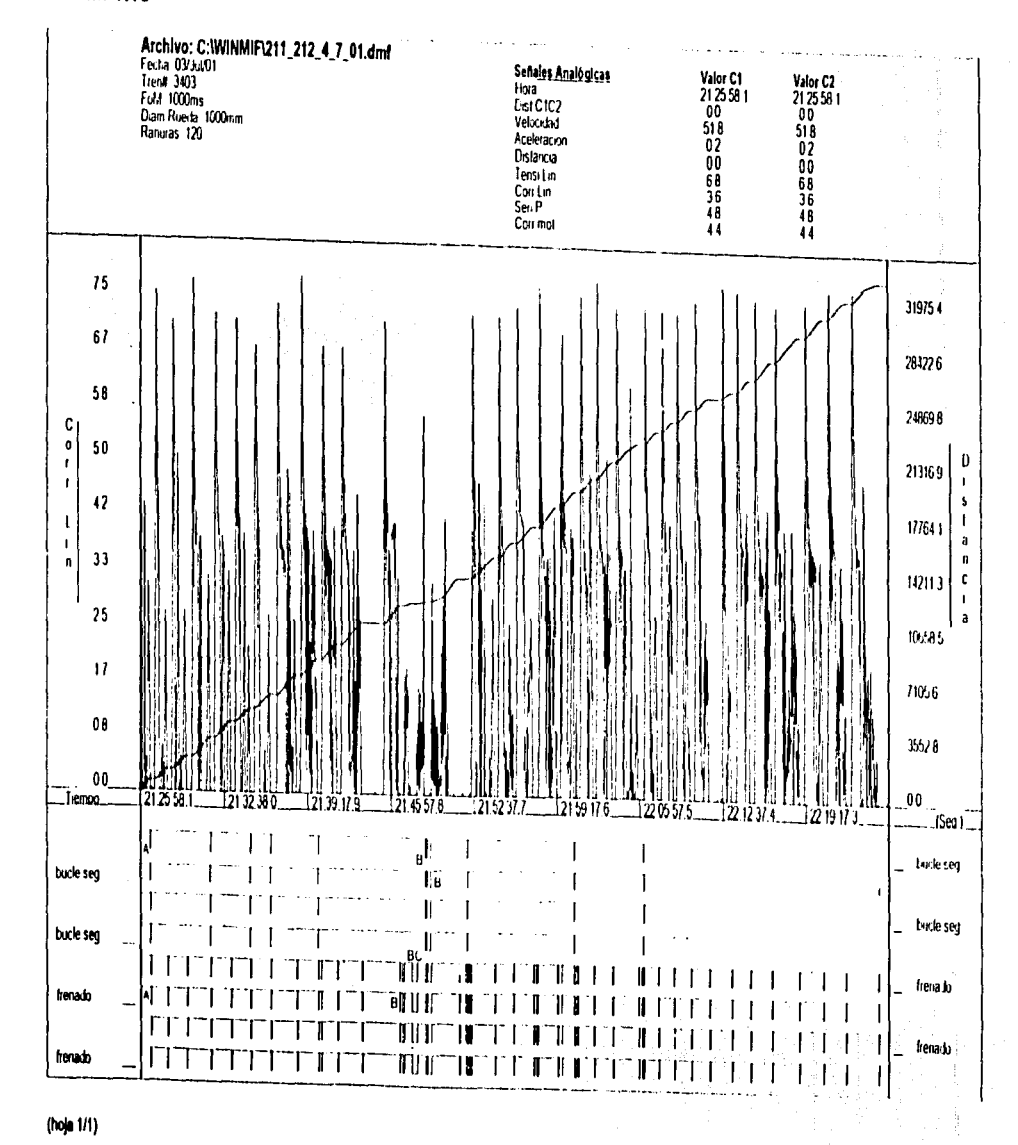

WinMit 1.10

**GRÁFICA 9** 

FALLA DE ORIGEN<br>FALLA DE ORIGEN

 $\bullet$ 

# INTERPRETACION DE LA GRÁFICA 10 alah silah bera

- والمتحد والمستحق والمعاود والمتفاعة المتأملة El tren no muistra la señal (ces ralla) falla en el convertidor estatico
- El tren no registra la señal (pnd) pilotaje no disponible

## INTERPRETACION DE LA GRÁFICA 11

- El tren llevaba les 6 motrices activas es decir, en "1" lógico
- Las motrices del tren se inactivan cuando la señal cambia a "0" cero lógico. Esto sucede

110

cuando el tren se encuentra parado en una estación o se llego averiar alguna de ellas.

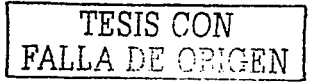

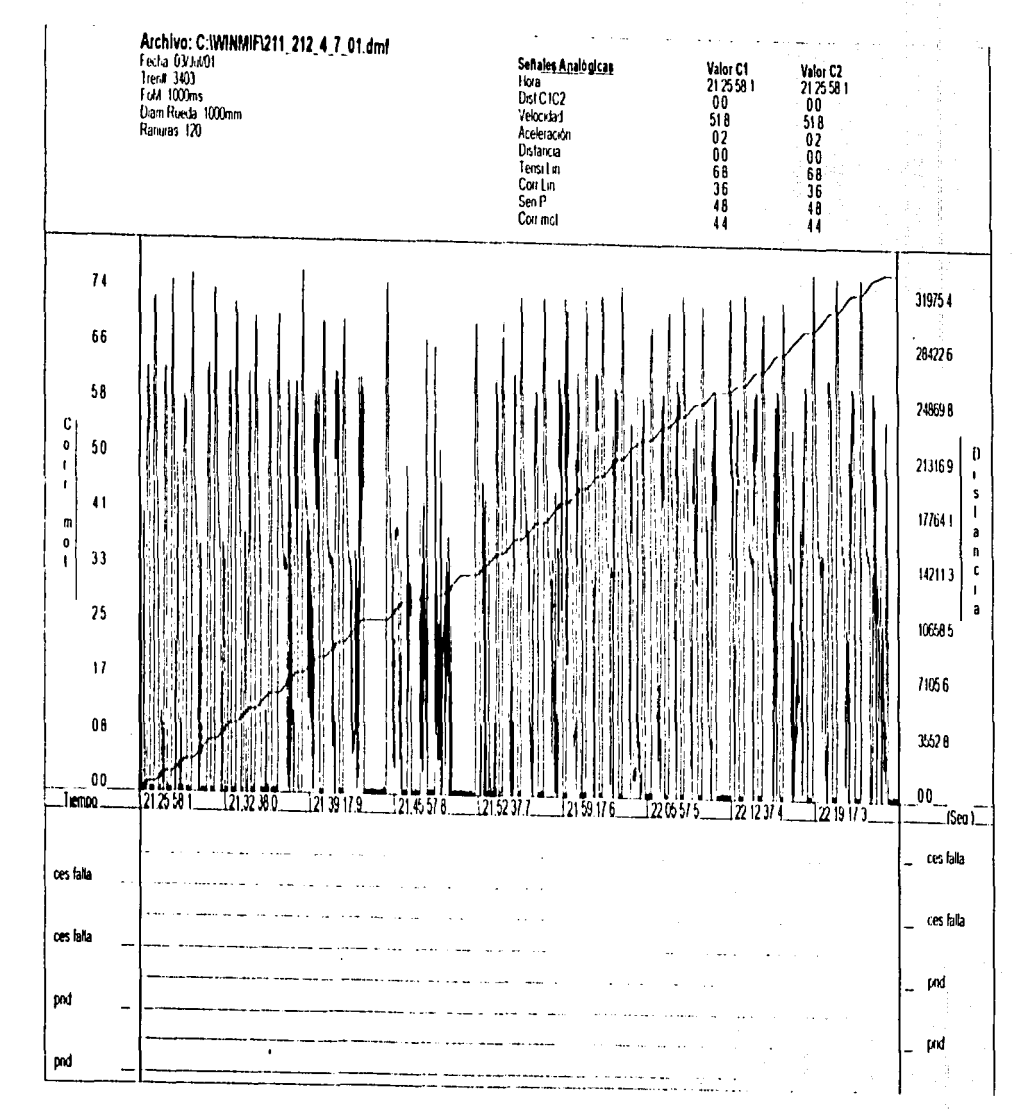

(hoje  $1/1$ )

**GRÁFICA 10** 

 $\frac{1}{2}$ 

TESTS CON<br>FALLA DE ORIGEM

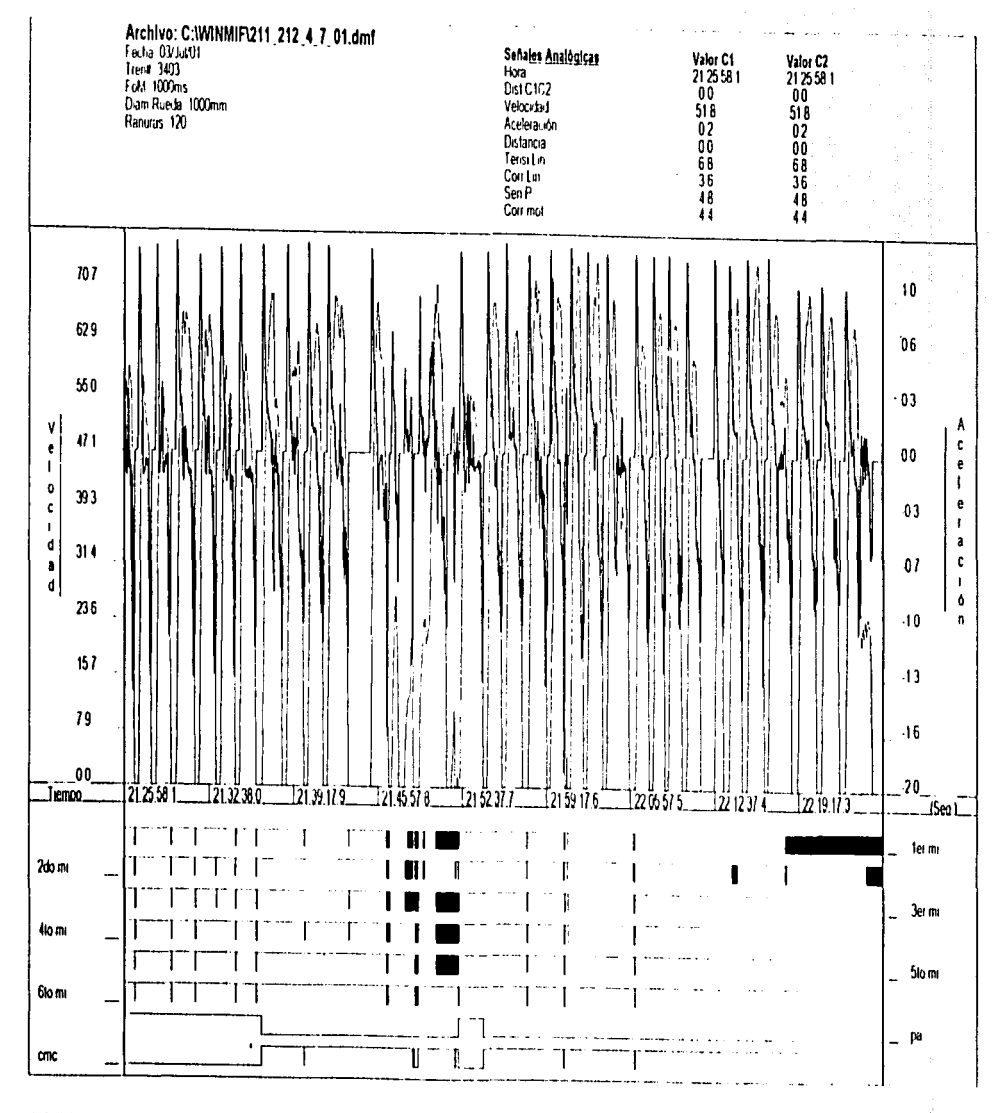

 $\frac{1}{N}$ 

TESTS CON NAMES N

**GRÁFICA 11** 

(hoja 1/1)

### **CONCLUSIONES**

El presente trabajo de tesis muestra la forma de como interpretar las graficas, como programar el equipo, conectar el equipo con el tren, como extraer la información del RPE Registrador de Eventos Programable, como analizarla mediante gráficas, datos, etc., como imprimir las gráficas y en caso necesario como programar el equipo para que registre los valores requeridos.

Todo lo anterior lo puede hacer un trabajador de los Talleres de Mantenimiento Menor sin requerir de grandes conocimientos de informatica, solo requiere conocer el funcionamiento del tren y el perfil de la linea por donde circula el tren que se esta analizando en ese momento.

Cabe mencionar que el Taller de Mantenimiento al Material Rodante, usa una tecnología perfectamente definida, soportada por estandares internacionales del más alto nivel y con gran apoyo y desarrollo de sus técnicos.

Finalmente, el haber hecho esta investigación me dio la oportunidad de conocer el funcionamiento de este importante medio de transporte. Así mismo pude aplicar muchos de los conceptos aprendidos en mi casa de estudios. Espero, que este material sirva de apoyo a los nuevos estudiantes en su formación profesional dentro del área de las ingenierias.

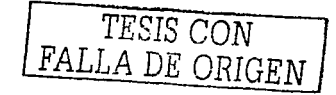

### **GLOSARIO**

Canaleta ó tapiz: Es donde se aloja el programa de pilotaje automático y cubre el plano superior horizontal de la barra guia.

Instalación: Copia un programa nuevo al disco duro, de modo que al mismo tiempo se ajuste al hardware especifica y el software que esta utilizando.

Interfase: Se dice que cualquier procedimiento, tanto hardware como software que sirva de enlace v coordinador entre dos sistemas que emplean distinto tipo de señal.

Interpretar: Explica el sentido de una cosa.

Material rodante: Es el equipo embarcado en otras palabras es el tren en todo su conjunto.

Memoria: En la memoria se guardan las aplicaciones y los archivos mientras sé esta trabajando con ellos. El acceso a esta memoria es muy rapido, pero el contenido es temporal, es posible que los datos se eliminen al salir de una aplicación. Por ello, los datos deben guardarse de forma fija en el disco duro.

Menú: La ventana del programa tiene debajo de la barra de titulo una linea de menú que contiene los títulos de estos si se abre el menú, se puede acceder a las funciones que contiene.

Motriz M: Es una carrocería con cabina con 4 motores de tracción.

Motriz N: Es una carrocería sin cabina con 4 motores de tracción.

PC: Son las siglas de "Computadora Personal" él termino se creo para definir las computadoras destinadas a un solo usuario y que se pueden utilizar independientemente.

114

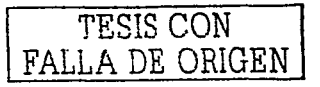

Pilotaje automático: Es un sistema electrónico que automatiza la circulación de los trenes.

Pilotaje automático móvil: Tiene la función de captar las señales que provienen del programa de marcha, interpretarlos y traducirlos en ordenes al tren.

Procesador: Es el elemento central del hardware de la computadora. Se ocupa de todos los cálculos, pues para hacer cualquier cosa, una computadora tiene que calcular. Las computadoras que funcionan con el sistema operativo dos, puede llevar uno de estos cuatro tipos de procesador, que se utilizan actualmente: 286, 386, 486 y Pentium. Cuanto mayor sea el número mayor será la velocidad de calculo del procesador.

Programación: Establecimiento de programas para una computadora.

Remolque R: Carroceria sin cabina.

Kemolque R/RP: Remolque que lleva el equipo de pilotaje automático.

Reset: Se reinicia la computadora.

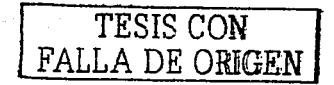

#### BIBLIOGKAFIA

- Gerencia de Jngenieria y desarrollo y Departamento de Estudios Técnicos Documento Técnico No. *2*  Descripción de instalaciones de la vía del S.T.C " Metro" Mexico. RACSY S.A. 1084. 41 pp.
- Gerencia de Ingeniería y Desarrollo y Departamento de Estudios Técnicos<br>Documento Técnico No. 4 Conductor único del S.T.C " Metro" México. RACSY S.A. 108.5. 92 pp.
- Manual Técnico del RPE del S.T.C " México"<br>México, LOF S.A. de C.V. México. LOF S.A. de C.V. 1003. 107 pp.
- Enciclopedia Encarta 2000  $\overline{a}$
- Historia del Metro de España  $\sim$   $\pm$
- David E. Jonson. John L. Hilbrin  $\overline{a}$ Análisis básicos de circuitos electrónicos México. Editorial Pearson Educación<br>1995, 752 pp. 1995, 752 pp.
- Malvino  $\overline{a}$ Sistemas de control digital y analógico México. Editorial McGraw - Hill 1008. 1008 pp.
- Sistemas digitales México. Editorial Trillas 1990, 240 pp.
- Covnc Elcctrical School México. Editorial Hispano - Americana S.A. de C.V. 1985. 654 pp.

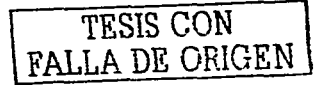

11 11